# **IMPOSTER**

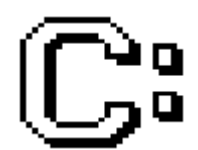

**Version 1.01 Copyright (c) 1991-1992 Darrell W. Burgan All Rights Reserved**

# **IMPOSTER**

# **Chapter 1 - Introduction**

IMPOSTER User's Manual<br> **Chapter 1 - Introdu<br>
Thank you for your ir<br>
program for Microsof<br>
library of Windows ap<br>
Please read the follo<br>
information about us<br>
copvrights.** 

Matany of Francette approaches<br>Please read the following sectio<br>information about using and dis<br>copyrights.<br>**Freeware**<br>If you are unfamiliar with freewa<br>channel for quality software. Yo<br>products without restriction.<br>Freewa

### **Freeware**

program for Microsoft Windows; I hope you find it a useful addition to your<br>library of Windows applications.<br>Please read the following sections carefully, as they provide important<br>information about using and distributing Fream for Mindows applications.<br>
Please read the following sections carefully, as they provide important<br>
information about using and distributing IMPOSTER without violating my<br>
copyrights.<br> **Freeware**<br>
If you are unfamili

information about using and distributing IMPOSTER without violating m<br>copyrights.<br>**Freeware**<br>If you are unfamiliar with freeware, it is simply an alternative distributio<br>channel for quality software. You are allowed to use Example 19 and the term in the term interesting any<br> **Freeware**<br>
If you are unfamiliar with freeware, it is simply an alternative distribution<br>
channel for quality software. You are allowed to use and distribute freew<br>
pro Freeware<br>If you are u<br>channel for<br>products w<br>Freeware is<br>places the<br>the public.<br>retains cop<br>to use and<br>in any othe channel for quality software. You are allowed to use and distribute freeware<br>products without restriction.<br>Freeware is not public domain, however. Public domain software generall<br>places the source code as well as the execu products without restriction.<br>Freeware is not public domain, however. Public domain software generally<br>places the source code as well as the executable product into the hands of<br>the public. Freeware, however, places only t Freeware is not public doma<br>places the source code as w<br>the public. Freeware, howev<br>retains copyrights on the sou<br>to use and distribute a freew<br>in any other way except how<br>**Terms of Use and Distribu**<br>IMPOSTER is offered as places the source code as well as the executable product into the hands of<br>the public. Freeware, however, places only the executable. The author stil<br>retains copyrights on the source code. This means that though you are fr the public. Freeware, however, places only the executable. The author still<br>retains copyrights on the source code. This means that though you are free<br>to use and distribute a freeware product, you cannot modify it, sell it retains copyrights on the source code. This means that though you are free<br>to use and distribute a freeware product, you cannot modify it, sell it or use<br>in any other way except how the author intended it.<br>**Terms of Use an** 

### **Terms of Use and Distribution**

- retains of use and distribute a freeware product, you cannot modify it, sell it or use is<br>in any other way except how the author intended it.<br>Terms of Use and Distribution<br>IMPOSTER is offered as freeware. This means you ar the use and **Distribution**<br> **Terms of Use and Distribution**<br> **IMPOSTER** is offered as freeware. This means you are free to pass it on to<br>
your friends, to post it on bulletin boards and other online services or<br>
otherwise Terms of Use and Distribution<br>
IMPOSTER is offered as freeware. This means you a<br>
your friends, to post it on bulletin boards and other<br>
otherwise distribute it as long as you abide by the fo<br>
- You distribute all files as
- IMPOSTER Solution will derive profit without my prior with a process of where distribute it as long as you abide by the following terms:<br>
You distribute all files associated with IMPOSTER *exactly* as you initially<br>
receiv otherwise distribute it as long as you abide by the following terms:<br>
You distribute all files associated with IMPOSTER exactly as you init<br>
received them. The only way to ensure this is to distribute only the<br>
archive it Nou distribute all files associated with IMPOSTER exactly as you received them. The only way to ensure this is to distribute only archive it initially came in.<br>
You do not modify, reverse engineer, add to, or otherwise cha - You distribute all files associated with IMPOSTER exactly as you initially received them. The only way to ensure this is to distribute only the archive it initially came in.<br>
- You do not modify, reverse engineer, add to archive it initially came in.<br>You do not modify, reverse engineer, add to, or otherwise change th<br>product. If you want to develop enhancements or discover problems<br>with the product, please contact me as described in the te You do not modify, reverse<br>product. If you want to de<br>with the product, please co<br>support section.<br>You do not distribute IMPO<br>which anyone will derive p - You do not distribute IMPOSTER in conjunction with any product for which aryone will derive profit without my prior written consent.<br>
- You do not distribute IMPOSTER in conjunction with any product for which anyone will with the product, please contact me as described in the technical<br>support section.<br>You do not distribute IMPOSTER in conjunction with any product for<br>which anyone will derive profit without my prior written consent.
- support section.<br>You do not distribute IMPOSTER in conjunction with any product fo<br>which anyone will derive profit without my prior written consent. You do not distri<br>which anyone w which anyone will derive profit without my prior written consent.<br>2 which anyone will derive profit without my prior written consent.

IMPOSTER User's Manual<br>- You do not charge<br>nominal disk-hand<br>Also, please read the<br>THIS PRODUCT,<br>BASIS. NO WAR<br>EXPRESS OR IMI - You do not consider the disk-handling fee not to exceed five U.S. dollars per disk<br>Also, please read the following notice carefully:<br>THIS PRODUCT, CALLED IMPOSTER, IS OFFERRED ON AN AS-IS<br>BASIS. NO WARRANTIES OF FITNESS o, please read the following notice carefully:<br>
THIS PRODUCT, CALLED IMPOSTER, IS OFFERRED ON AN AS-IS<br>
BASIS. NO WARRANTIES OF FITNESS OR MERCHANTIBILITY,<br>
EXPRESS OR IMPLIED, ARE GIVEN. NO OTHER WARRANTIES OF .<br>
KIND ARE THIS PRODUCT, CALLED IMPOSTER, IS OFF<br>BASIS. NO WARRANTIES OF FITNESS OR M<br>EXPRESS OR IMPLIED, ARE GIVEN. NO OTH<br>KIND ARE GIVEN.<br>UNDER NO CIRCUMSTANCES WILL THE DE<br>BURGAN, BE HELD LIABLE FOR ANY DIREC<br>CONSEQUENTIAL OR ANY THIS PRODUCT, CALLED IMPOSTER, IS OFFERRED ON AN AS-IS BASIS. NO WARRANTIES OF FITNESS OR MERCHANTIBILITY, EXPRESS OR IMPLIED, ARE GIVEN. NO OTHER WARRANTIES OF ANY KIND ARE GIVEN.

UNDER NO CIRCUMSTANCES WILL THE DEVELOPER, DARRELL BURGAN, BE HELD LIABLE FOR ANY DIRECT, INDIRECT, SPECIAL, CONSEQUENTIAL OR ANY OTHER DAMAGES CAUSED BY ANYTHING THIS PRODUCT DOES OR FAILS TO DO.

THE USER BEARS THE FULL RESPONSIBILITY FOR VERIFYING THIS PRODUCT IS RELIABLE AND WORKS TO THEIR SATISFACTION.

IF YOU CANNOT ACCEPT THESE TERMS OR ANY OTHER TERMS SPECIFIED IN THIS DOCUMENT, PLEASE DO NOT USE THIS SOFTWARE. BY USING THIS SOFTWARE, YOU INDICATE YOU AGREE WITH THESE TERMS AND WILL ABIDE BY THEIR RESTRICTIONS.

development team and simply do not have the resources to aded<br>warrant this product. Since I am not charging you for the use of I<br>I don't think this is unfair.<br>Still, I have to the best of my abilities verified that this pr Warrant this product. Since I am not charging you for the use of this pro<br>
I don't think this is unfair.<br>
Still, I have to the best of my abilities verified that this product is<br>
substantially bug-free and will work on sta I don't think this is unfair.<br>
Still, I have to the best of my abilities verified that this product is<br>
substantially bug-free and will work on standard Windows platforms. I just<br>
cannot guarantee it will work properly und

### **Registration**

I don't think this is unfair.<br>Still, I have to the best of<br>substantially bug-free and<br>cannot guarantee it will w<br>bugs haven't escaped my<br>**Registration**<br>In return for allowing you<br>"register" your copy. Unli<br>means you are le substantially bug-free and will work on standard Windows platform<br>cannot guarantee it will work properly under all circumstances or<br>bugs haven't escaped my attention.<br>**Registration**<br>In return for allowing you to use IMPOST cannot guarantee it will work properly under all circumstances or that any<br>bugs haven't escaped my attention.<br>**Registration**<br>In return for allowing you to use IMPOSTER free, I simply ask that you<br>"register" your copy. Unli bugs haven't escaped my attention.<br> **Registration**<br>
In return for allowing you to use IMPOSTER free, I simply ask that you<br>
"register" your copy. Unlike with shareware, registering IMPOSTER simply<br>
means you are letting me bugs haven't escaped my attention.<br> **Registration**<br>
In return for allowing you to use IMP<br>
"register" your copy. Unlike with sha<br>
means you are letting me know you<br>
other products that might be release<br>
distribution. There "register" your copy. Unlike with shareware, registering IMPOSTER sim<br>means you are letting me know you are using the product, are interes<br>other products that might be released, and agree to the terms of use a<br>distribution means you are letting me know you are using the product, are interested if other products that might be released, and agree to the terms of use and distribution. There is no cost whatsoever associated with registering IMPO other products that might be released, and agree to the terms of use and distribution. There is no cost whatsoever associated with registering IMPOSTER. When you register:<br>IMPOSTER. When you register: distribution. There is no cost whatsoever associated with registering<br>IMPOSTER. When you register:<br>3 IMPOSTER. When you register:<br>3  $\frac{1}{3}$ 

- IMPOSTER User's Manual<br>- You will be placed<br>new products/ver:<br>keep anyone notif<br>mail service, but l<br>- And you will enco<br>Windows and mak<br>I strongly encourage<br>register, just so I can new products/versions prior to public release. I may also attempt to<br>keep anyone notified via U.S. Post that has no access to an electronic mail service, but I cannot guarantee this due to the potential cost.<br>- And you wil
- 

keep anyone notified via U.S. Post that has no access to an electronic<br>mail service, but I cannot guarantee this due to the potential cost.<br>And you will encourage me to continue to develop useful tools for<br>Windows and make mail service, but I cannot guarantee this due to the potential cost.<br>And you will encourage me to continue to develop useful tools for<br>Windows and make them publicly available via freeware.<br>rongly encourage everyone who us And you will encourage me to continue to develop useful tools for<br>Windows and make them publicly available via freeware.<br>rongly encourage everyone who uses IMPOSTER and finds it usefu<br>ister, just so I can keep track of the

Windows and make them publicly available via freeware.<br>
I strongly encourage everyone who uses IMPOSTER and finds it useful<br>
register, just so I can keep track of the success of this product.<br>
To register, simply photocopy rongly encourage everyone who uses IMPOSTER and find<br>ister, just so I can keep track of the success of this produ<br>register, simply photocopy the following page, fill out the<br>m (indicating you agree to abide by the terms of register, just so I can keep track of the success of this product.<br>To register, simply photocopy the following page, fill out the form, sign th<br>form (indicating you agree to abide by the terms of use and distribution)<br>send To register, simply photocopy the following page, fill out the folform (indicating you agree to abide by the terms of use and disend it to the specified address.<br>If you like, you can also register electronically by sending form (indicating you agree to abide by the terms of use and distribution) ar<br>send it to the specified address.<br>If you like, you can also register electronically by sending me email via any<br>the three electronic technical su send it to the specified address.<br>If you like, you can also register electronically by sending me email via any of<br>the three electronic technical support mechanisms. Just be sure to include<br>the same information as on the f If you like, you can also register<br>the three electronic technical su<br>the same information as on the<br>electronically, you are implicitly<br>distribution and accept their leg<br>Thanks in advance, if you decide If the three electronic technical support mechanisms. Just be sure to include<br>the same information as on the form. REMEMBER: If you register<br>electronically, you are implicitly agreeing to abide by the terms of use and<br>dist the same information as on the form. REMEMBER: If you register<br>electronically, you are implicitly agreeing to abide by the terms of use and<br>distribution and accept their legal restrictions.<br>Thanks in advance, if you decide electronically, you are implicitly agreeing to abide by the terms of<br>distribution and accept their legal restrictions.<br>Thanks in advance, if you decide to register. distribution and accept their legal restrictions.<br>Thanks in advance, if you decide to register.

Thanks in advance, if you decide to register. Thanks in advance, if you decide to register.

**IMPOSTER User's Manual** 

**Imposter Registration** 

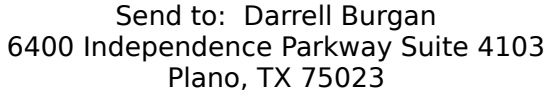

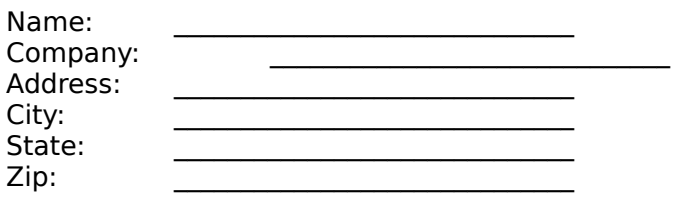

Product Registered: **IMPOSTER** Version Registered: 1.01

IMPORTANT: I have read the terms of use and distribution and agree to abide by their terms and restrictions.

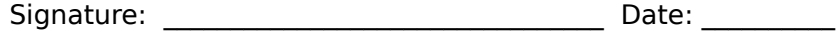

Comments:

**Suggestions for Enhancements:** 

# **Technical Support**

- IMPOSTER User's Manual<br>**Technical Support**<br>If you should encoun<br>or if you just want to<br>ways:<br>- The Digital X-Conn<br>distribution site for<br>contacting me. Ju<br>Burgan in the IMP If you just want to talk Windows, you can contact me any of the following<br>
Ways:<br>
The Digital X-Connect BBS - 214-517-8443. This is the official<br>
distribution site for IMPOSTER and the preferred mechanism for<br>
contacting m mays:<br>
The Digital X-Connect BBS - 214-517-8443. This is the official<br>
distribution site for IMPOSTER and the preferred mechanism for<br>
contacting me. Just send mail to the SYSOP, to ALL, or to Darrell<br>
Burgan in the IMPOST The distribution<br>distribution<br>Bu<br>- Co<br>- Am<br>- US distribution site for IMPOSTER and the preferred mechanism for contacting me. Just send mail to the SYSOP, to ALL, or to Darr Burgan in the IMPOSTER Conference and I'll be there to help youth CompuServe - Send mail to 7302 contacting me. Just send mail to the SYSOP, to ALL, or to Darrel<br>Burgan in the IMPOSTER Conference and I'll be there to help you<br>CompuServe - Send mail to 73020,1023.<br>America Online - Send mail to DarrellB.<br>US Post. Send i
- 
- 
- 

# Burgan in the IMPOSTER Conference and I'll be there to help you!<br>CompuServe - Send mail to 73020,1023.<br>America Online - Send mail to DarrellB.<br>US Post. Send it to the following address:<br>Darrell Burgan<br>6400 Independence Sui

Burgan in the IMPOSTER Conference and I'll be there to help you!<br>CompuServe - Send mail to 73020,1023.<br>America Online - Send mail to DarrellB.<br>US Post. Send it to the following address:<br>Darrell Burgan<br>6400 Independence Sui - America Online - Send mail to DarrellB.<br>
US Post. Send it to the following address<br>
Darrell Burga<br>
6400 Independence !<br>
Plano, TX 750<br>
Since electronic correspondence is much<br>
strongly discourage regular mail unless y<br>
t - US Post. Send it to the following addre<br>Darrell Burg<br>6400 Independence<br>Plano, TX 75<br>Since electronic correspondence is muc<br>strongly discourage regular mail unless<br>to a modem. I also cannot guarantee r<br>way.<br>I will provide Darrell Burgar<br>6400 Independence S<br>Plano, TX 7502<br>Since electronic correspondence is much<br>strongly discourage regular mail unless yer<br>to a modem. I also cannot guarantee resp<br>way.<br>I will provide technical support and answe

Pependence Su<br>Plano, TX 7502:<br>Idence is much q<br>ar mail unless you<br>t guarantee respe<br>of guarantee respe<br>interance is often worth a<br>l to provide the b<br>f your question n<br>ald still feel free t Plano, TX 75023<br>
correspondence is much quicker and<br>
age regular mail unless you simply d<br>
llso cannot guarantee responses to n<br>
ical support and answer questions to<br>
of the things I have learned in my ye<br>
pod support is o mdence is much qu<br>lar mail unless you<br>ot guarantee respo<br>ort and answer que<br>ings I have learned<br>rt is often worth as<br>al to provide the be<br>If your question m<br>puld still feel free to<br>es.<br>all queries within 2<br>avs be possible strongly discourage regular mail unless you simply don't have access<br>to a modem. I also cannot guarantee responses to messages sent this<br>way.<br>ill provide technical support and answer questions to anyone using any<br>products. strongly discourage regular mail unless you simply don't have access<br>to a modem. I also cannot guarantee responses to messages sent this<br>way.<br>ill provide technical support and answer questions to anyone using an<br>products. Way.<br>
ill provide technical support and answer questions to anyone using any<br>
products. One of the things I have learned in my years in the compute<br>
siness is that good support is often worth as much as the benefit of usin ill pr<br>ill prosines<br>ood all us<br>all us of r<br>ill at<br>ill at<br>arant<br>m, tc<br>sstio I will attempt to the things in the computer business is that good support is often worth as much as the benefit of using<br>a good product. It is my goal to provide the best possible technical support<br>to all users of my prod business is that good support is often worth as much as the benefit of using<br>a good product. It is my goal to provide the best possible technical support<br>to all users of my products. If your question may not be directly re a good product. It is my goal to provide the best possible technical support<br>to all users of my products. If your question may not be directly related to<br>one of my products, you should still feel free to contact me and I w

to all users of my products. If your question may not be directly related to one of my products, you should still feel free to contact me and I will help you to the best of my abilities.<br>I will attempt to respond to all qu one of my products, you should still feel free to contact me and I will help<br>you to the best of my abilities.<br>I will attempt to respond to all queries within 24 hours of receipt, but canno<br>guarantee that this will always b be you to the best of my abilities.<br>
I will attempt to respond to all queries within 24 hours of receipt, but cann<br>
guarantee that this will always be possible (I go on vacation every now an<br>
then, too). If you have an urg I will attempt to respond to all<br>guarantee that this will always<br>then, too). If you have an urge<br>question via all three electroni<br>I am not currently offering voic<br>voice phone number to be able<br>and we can make appropriate<br>6 guarantee that this will always be possible (I go on vacation every now and<br>then, too). If you have an urgent question, your best bet is to send the<br>question via all three electronic mail services listed above.<br>I am not cu

then, too). If you have an urgent question, your best bet is to send the question via all three electronic mail services listed above.<br>I am not currently offering voice technical support. If, however, you need a voice phon question via all three electronic mail services listed above.<br>I am not currently offering voice technical support. If, however, you nee<br>voice phone number to be able to register the product, contact me via  $\epsilon$ <br>and we can I am not currently offering voice technical support. If, how<br>voice phone number to be able to register the product, cor<br>and we can make appropriate arrangements.<br>6 I voice phone number to be able to register the product, contact me via email<br>and we can make appropriate arrangements.<br>6 and we can make appropriate arrangements.<br>6 and we can make appropriate arrangements.

# **Credits**

IMPOSTER User's Manual<br> **Credits**<br>
Someone once said v<br>
and I am certainly no<br>
Many, many thanks<br>
- Andy Walding of t<br>
mechanism for<br>
IMPOSTER and ou

and I am certainly no different.<br>
Many, many thanks are due to:<br>
- Andy Walding of the Digital X-Connect BBS for providing a support<br>
mechanism for<br>
IMPOSTER and outstanding advice on advertising and distributing this<br>
pro Many, many thanks are due to:<br>- Andy Walding of the Digital<br>mechanism for<br>IMPOSTER and outstanding<br>product. If you're<br>looking for a good technical<br>no farther--the<br>X-Connect is for you.<br>- Neil Rubenking and the mer<br>their ou

- Andy Walding of the Digital I<br>mechanism for<br>IMPOSTER and outstanding a<br>product. If you're<br>looking for a good technical<br>no farther--the<br>X-Connect is for you.<br>- Neil Rubenking and the men<br>their outstanding<br>TPW advice and a mechanism for<br>
IMPOSTER and outstanding advice on advertising and distributing t<br>
product. If you're<br>
looking for a good technical BBS with active file and message base<br>
no farther--the<br>
X-Connect is for you.<br>
- Neil Ruben IMPOSTER a<br>product. If you<br>looking for a<br>no farther--the<br>X-Connect is<br>- Neil Rubenk<br>their outstandin<br>TPW advice<br>- Borland Inte<br>you've been<br>writing Winc<br>once you've<br>tried it, you' IMPOSTED IN A MINTED STATE ON AN ARREST MARRIAR AND STATE IDON'THE IDON'THE INTERTATION IS THE NET ALS A SERIE<br>IS A CONNECT A SERIES THE NUMBER AND INTERTATION IN A SERIES AND INTERTATION IN NOTINE THE NUMBER OF THE VIDEO product. If you're<br>looking for a go<br>no farther--the<br>X-Connect is fo<br>- Neil Rubenking<br>their outstanding<br>TPW advice an<br>- Borland Interna<br>you've been<br>writing Window<br>once you've<br>tried it, you'll r farther--the<br>X-Connect is for you.<br>Neil Rubenking and the members of Team Borland on CompuServe for<br>ir outstanding<br>TPW advice and assistance.<br>Borland International for making Turbo Pascal a reality under Windows. If<br>y've b X-Connect i<br>- Neil Rubenk<br>their outstandi<br>TPW advice<br>- Borland Inte<br>you've been<br>writing Wind<br>once you've<br>tried it, you<br>**Dedication** Neil Rubenking and t<br>
ir outstanding<br>
TPW advice and assis<br>
Borland International<br>
J've been<br>
writing Windows app<br>
ce you've<br>
tried it, you'll never g<br> **dication**<br>
st I want to dedicate t<br>
rre of much of my in

# **Dedication**

their outstanding<br>
TPW advice and assistance.<br>
- Borland International for making Turbo Pascal a reality under Windows.<br>
you've been<br>
writing Windows apps using the usual Microsoft tools, take a look at TP<br>
once you've<br>
tr TPW advice an<br>- Borland Intern<br>you've been<br>writing Windov<br>once you've<br>tried it, you'll I<br>**Dedication**<br>Last I want to dec<br>source of much of Borland International for ma<br>
I've been<br>
writing Windows apps using<br>
te you've<br>
tried it, you'll never go back<br> **dication**<br>
st I want to dedicate this pro<br>
urce of much of my inspiration<br>
rible two's). Children are tru borland International Microsoft tools, take a look at TPW--<br>once you've<br>tried it, you'll never go back.<br>**Dedication**<br>Last I want to dedicate this product to my son Reese Gilbert, who is the<br>source of much of my inspiration you've been<br>writing W<br>once you've<br>tried it, y<br>**Dedication**<br>Last I want t<br>source of mu<br>terrible two's Example the UP of the UP of the UP of the UP of the UP of the UP of the UP of the use of much of my inspiration, joy, and heartburn (after all, he's in his rible two's). Children are truly a gift from above. once you've<br>tried it, y<br>**Dedication**<br>Last I want t<br>source of miterrible two' tried it, you'll never go back.<br> **dication**<br>
st I want to dedicate this produrce of much of my inspiration<br>
rible two's). Children are trul Source of much of my inspiration, joy, and heartburn (after all, he's in his<br>terrible two's). Children are truly a gift from above. source of much of my inspiration, joy, and heartburn (after all, he's in his terrible two's). Children are truly a gift from above.<br>The sterible two's). Children are truly a gift from above. terrible two's). Children are truly a gift from above.<br>
And the same of the same of the same of the same of the same of the same of the same of the same of the same<br>
of the same of the same of the same of the same of the s

# **Chapter 2 - IMPOSTER**

IMPOSTER User's Manual<br>**Chapter 2 - IMPOS**<br>What is IMPOSTER ar<br>command interprete<br>IMPOSTER allows you<br>retain all the familiar<br>IMPOSTER supports t<br>well as most of the e<br>using IMPOSTER, it's<br>at all--just a carefully command interpreter that attempts to closely mimic COMMAND.COM. Usin<br>IMPOSTER allows you to use Windows as a superior operating system but<br>retain all the familiarity and utility of the DOS command line.<br>IMPOSTER supports t IMPOSTER allows you to use Windows as a superior operating system but<br>retain all the familiarity and utility of the DOS command line.<br>IMPOSTER supports to some degree the entire internal DOS command set, as<br>well as most of Internal all the familiarity and utility of the DOS command line.<br>
IMPOSTER supports to some degree the entire internal DOS command set<br>
well as most of the external commands defined in DOS 5.0. When you're<br>
using IMPOSTER IMPOSTER supports to some degree the entire internal DOS comel as most of the external commands defined in DOS 5.0.<br>
using IMPOSTER, it's easy to forget that you're NOT running a<br>
at all--just a carefully designed Windows

# **Why Use IMPOSTER?**

Well as most of the external commands defined in DOS 5.0. When you're<br>using IMPOSTER, it's easy to forget that you're NOT running a DOS program<br>at all--just a carefully designed Windows application that emulates DOS as<br>clo well as most of the external commands defined in DOS 5.0. When you're<br>using IMPOSTER, it's easy to forget that you're NOT running a DOS progra<br>at all--just a carefully designed Windows application that emulates DOS as<br>clos using IMPOSTER, it's easy to forget that you're NOT running a DOS program<br>at all--just a carefully designed Windows application that emulates DOS as<br>closely as possible.<br>Why Use IMPOSTER?<br>Why not just run COMMAND.COM in a at all-grams and the multimated with the multime of the state of the MHV Use IMPOSTER?<br>
Why not just run COMMAND.COM in a window? Well, that works okay if you<br>
can run Windows in 386 Enhanced Mode, but some of us poor grun Why Use IMPOST<br>Why Not just run CO<br>can run Windows in<br>trying to use our 28<br>well in Standard Mo<br>Real Mode for 8086<br>IMPOSTER also offe<br>from running COMM<br>- Is optionally able can run Windows in 386 Enhanced Mode, but some of us poor grunts are still<br>trying to use our 286-class machines with Windows. IMPOSTER works just a<br>well in Standard Mode as in Enhanced Mode, and IMPOSTER can even run in<br>Re

- trying to use our 286-class machines with Windows. IMPOSTER works just as<br>well in Standard Mode as in Enhanced Mode, and IMPOSTER can even run in<br>Real Mode for 8086-class diehards.<br>IMPOSTER also offers a lot of features th Well in Standard Mode as in Enhanced Mode, and IMPOSTER can even run in<br>Real Mode for 8086-class diehards.<br>IMPOSTER also offers a lot of features that just can't easily be duplicated<br>from running COMMAND.COM in a window:<br>-Real Mode for 8086-class diehards.<br>
IMPOSTER also offers a lot of features that just can't easily be duplicated<br>
from running COMMAND.COM in a window:<br>
- Is optionally able to run DOS or Windows applications from the<br>
comm IMPOSTER also offers a lot of feature<br>from running COMMAND.COM in a<br>1<br>1 Is optionally able to run DOS or<br>command line, just like in DOS.<br>for .EXEs or .COMs if configured<br>do this at all.<br>1<br>Fully supports the WIN.INI file ex IMPOSTER also offers a lot of features that just can't easily be duplicated<br>
from running COMMAND.COM in a window:<br>
Is optionally able to run DOS or Windows applications from the<br>
command line, just like in DOS. Can execut Is optionally able to run DOS or Window<br>
command line, just like in DOS. Can exe<br>
for .EXEs or .COMs if configured properly<br>
do this at all.<br>
Fully supports the WIN.INI file extension<br>
bring up an application just by typin
- 
- Is optionally able to run DOS or Windows applications from the<br>command line, just like in DOS. Can execute .PIF files in exchar<br>for .EXEs or .COMs if configured properly. COMMAND.COM simp<br>do this at all.<br>- Fully supports for .EXEs or .COMs if configured properly. COMMAND.COM simply c<br>do this at all.<br>Fully supports the WIN.INI file extension associations to allow you to<br>bring up an application just by typing the name of one of its<br>documents for .EXEs or .COMs if configured properly. COMMAND.COM simply can't<br>do this at all.<br>Fully supports the WIN.INI file extension associations to allow you to<br>bring up an application just by typing the name of one of its<br>docum Fully support<br>bring up an a<br>documents.<br>Provides a m<br>Windows. W<br>along with Docommands, commands, COMMAND.C<br>about it.<br>Greatly reduc bring up an application just by typing the name of one of its<br>documents. Again, COMMAND.COM just cannot accomplish this.<br>Provides a much-needed mechanism for running batch files under<br>Windows. When IMPOSTER runs a batch fi documents. Again, COMMAND.COM just cannot accomplish t<br>Provides a much-needed mechanism for running batch files u<br>Windows. When IMPOSTER runs a batch file, it can run Wind<br>along with DOS apps, can execute any of the IMPOST Provides a much-needed mechanism for running batch files unde<br>Windows. When IMPOSTER runs a batch file, it can run Windows<br>along with DOS apps, can execute any of the IMPOSTER internal<br>commands, can utilize IMPOSTER's exte Windows. When IMPOSTER runs a batch file, it can run Windows a along with DOS apps, can execute any of the IMPOSTER internal commands, can utilize IMPOSTER's extended batch commands, etc COMMAND.COM runs DOS batch files, a along with DOS apps, can execute any of the IMPOSTER internal<br>commands, can utilize IMPOSTER's extended batch commands, etc.<br>COMMAND.COM runs DOS batch files, accesses DOS apps and that's<br>about it.<br>Greatly reduced memory c commands, can utilize IMPOSTER's extended batch commands, commands, commands, command.<br>COMMAND.COM runs DOS batch files, accesses DOS apps and the about it.<br>Greatly reduced memory consumption. Now you can afford to ha<br>DOS
- commands, can utilize IMPOSTER's extended batch commands, etc.<br>COMMAND.COM runs DOS batch files, accesses DOS apps and that's<br>about it.<br>Greatly reduced memory consumption. Now you can afford to have<br>DOS command-line availa COMMAND.COM runs DOS batch files, accesses DOS apps and that's<br>about it.<br>Greatly reduced memory consumption. Now you can afford to have a<br>DOS command-line available at all times, even while running other<br>memory-hungry appl Greatly i<br>DOS con<br>memory DOS command-line available at all times, even while running other<br>memory-hungry applications. You can even run several instances of<br>8 memory-hungry applications. You can even run several instances of the running or  $\mathbf{C}$ memory-hungry applications. You can even run several instances of

- IMPOSTER User's Manual<br>the command line<br>And Windows can<br>gets tight. COMM<br>single instance, a<br>COMMAND.COM!<br>- Superior multitask<br>it doesn't depend<br>DOS windows in 3<br>windows simultan<br>but strange things And Windows can actually "borrow" memory from IMPOSTER if space<br>gets tight. COMMAND.COM eats a minimum of 256K of RAM, for ever<br>single instance, and Windows can't get any of it back until you exit<br>COMMAND.COM!<br>Superior mul gets tight. COMMAND.COM eats a minimum of 256K of RAM, for ever<br>single instance, and Windows can't get any of it back until you exit<br>COMMAND.COM!<br>Superior multitasking. Since IMPOSTER is a true Windows application<br>it doesn single instance, and Windows can't get any of it back until you exit<br>COMMAND.COM!<br>Superior multitasking. Since IMPOSTER is a true Windows application,<br>it doesn't depend on the somewhat risky time-slice multitasking of<br>DOS single instance, and Windows can't get any of it back until you exit<br>COMMAND.COM!<br>Superior multitasking. Since IMPOSTER is a true Windows applicatit<br>it doesn't depend on the somewhat risky time-slice multitasking<br>DOS windo Superior multitas<br>it doesn't depend<br>DOS windows in<br>windows simultal<br>but strange thing<br>IMPOSTER is able<br>processes and wi<br>result? Much sm<br>Program Manage<br>functional Windo<br>For DOS fanatics it doesn't depend on the somewhat risky time-slice multitasking of<br>DOS windows in 386 enhanced mode. Ever try to run two or three DOS<br>windows simultaneously? Not only does your whole system slow down<br>but strange things beg it doesn't depend on the somewhat risky time-slice multitasking of<br>DOS windows in 386 enhanced mode. Ever try to run two or three DC<br>windows simultaneously? Not only does your whole system slow dow<br>but strange things begin windows simultaneously? Not only does your whole system slow down,<br>but strange things begin to happen if the system is really pushed hard.<br>IMPOSTER is able to detect when things are going on in other<br>processes and wait unt
- but strange things begin to happen if the system is really pushed hard.<br>
IMPOSTER is able to detect when things are going on in other<br>
processes and wait until the system is idle to continue processing. The<br>
result? Much s IMPOSTER is able to detect when things are going on in other<br>processes and wait until the system is idle to continue processing. The<br>result? Much smoother and safer multitasking.<br>Program Manager replacement. IMPOSTER can s processes and wait until the system is idle to continue process<br>result? Much smoother and safer multitasking.<br>Program Manager replacement. IMPOSTER can serve as a full<br>functional Windows shell, replacing the Program Manage result? Much smoother and safer multitasking.<br>Program Manager replacement. IMPOSTER can serve as a fully<br>functional Windows shell, replacing the Program Manager at startup.<br>For DOS fanatics like me, this makes Windows' pre Program Manager replacement. IMPOSTER can<br>functional Windows shell, replacing the Program<br>For DOS fanatics like me, this makes Windows'<br>efficient interface more than just merely toleral<br>impossible with COMMAND.COM.<br>Support functional Windows shell, replacing the Program Manager at sta<br>
For DOS fanatics like me, this makes Windows' pretty-but-not-ve<br>
efficient interface more than just merely tolerable. This of cour:<br>
impossible with COMMAND.C
- 

For DOS fanatics like me, this makes Windows' pretty-but-not-very-<br>efficient interface more than just merely tolerable. This of course is<br>impossible with COMMAND.COM.<br>Supports nearly every internal DOS commands, several ex For DOS fanatics like me, this makes Windows' pretty-but-not-very-<br>efficient interface more than just merely tolerable. This of course i<br>impossible with COMMAND.COM.<br>Supports nearly every internal DOS commands, several ext impossible with COMMAND.COM.<br>Supports nearly every internal DOS commands, several external DOS<br>commands, several of the DOS Burgan Utilities commands and seven<br>Norton Utilities commands. You need the Norton Utilities to do Supports nearly every internal Decommands, several of the DOS B<br>Norton Utilities commands. You with COMMAND.COM.<br>ng a command-line fanatic myse<br>rlds--a DOS command line for spe<br>d superior applications. All those<br>w. Of cour commands, several of the DOS Burgan Utilities commands and severa<br>Norton Utilities commands. You need the Norton Utilities to do this<br>with COMMAND.COM.<br>Being a command-line fanatic myself, I feel IMPOSTER offers the best o Norton Utilities commands. You need the Norton Utilities to do this<br>with COMMAND.COM.<br>ng a command-line fanatic myself, I feel IMPOSTER offers the best of bo<br>rlds--a DOS command line for speed and Windows for access to gra with COMMAND.COM.<br>ng a command-line fanatic myself, I feel IMPOSTER offers the best c<br>rlds--a DOS command line for speed and Windows for access to grap<br>d superior applications. All those icons just clutter up the screen, i ng a command-line fa<br>
rlds--a DOS command<br>
d superior applications<br>
w. Of course, you car<br>
your preference, and u<br>
blication.<br> **tallation**<br>
talling IMPOSTER is a<br>
First make sure you h Worlds--a DOS command line for speed and Windows for access to graphics<br>and superior applications. All those icons just clutter up the screen, in my<br>view. Of course, you can use the Program Manager or any other shell, if t and superior applications. All those icons just clutter up the screen, in my<br>view. Of course, you can use the Program Manager or any other shell, if tha<br>is your preference, and use IMPOSTER simply as a regular Windows<br>appl

# **Installation**

- view. Of course, you can use the Program Manager or any other shell, if the<br>is your preference, and use IMPOSTER simply as a regular Windows<br>application.<br>**Installation**<br>Installing IMPOSTER is a fairly simple task:<br>- First is your preference, and use IMPOSTER simply as a regular Windows<br>
application.<br>
Installation<br>
Installing IMPOSTER is a fairly simple task:<br>
- First make sure you have the IMPOSTER.EXE, IMPOSTER.ALS,<br>
IMPOSTER.WRI and IMPOS implication.<br> **Installation**<br>
Installing IMPOSTER is a fairly simple task:<br>
First make sure you have the IMPOSTER.EXE, IMPOSTER.ALS,<br>
IMPOSTER.WRI and IMPOSTER.HLP files available. It is also gener<br>
good idea to scan any f Installation<br>Installation<br>Installing IM<br>- First make<br>IMPOSTE<br>good ide<br>PC, if you<br>- Copy IMF First make sure you have the IMPOSTER<br>IMPOSTER.WRI and IMPOSTER.HLP files<br>good idea to scan any files for viruses b<br>PC, if you have not done so already.<br>Copy IMPOSTER.EXE, IMPOSTER.ALS, IM IMPOSTER.WRI and IMPOSTER.HLP files available. It is also go<br>good idea to scan any files for viruses before you install them<br>PC, if you have not done so already.<br>Copy IMPOSTER.EXE, IMPOSTER.ALS, IMPOSTER.WRI and IMPO good idea to scan any files for viruses before you install them on your<br>PC, if you have not done so already.<br>Copy IMPOSTER.EXE, IMPOSTER.ALS, IMPOSTER.WRI and IMPOSTER.HLF<br>Copy IMPOSTER.EXE, IMPOSTER.ALS, IMPOSTER.WRI and PC, if you have not done so already.<br>Copy IMPOSTER.EXE, IMPOSTER.ALS, IMPOSTER.WRI and IMPOSTER.HL<br>Copy IMPOSTER.EXE, IMPOSTER.ALS, IMPOSTER.WRI and IMPOSTER.HL
- Copy IMPOSTER.EXE, IMPOSTER.ALS - Copy IMPOSTER.<br>9<br>9

- IMPOSTER User's Manual<br>
to any directory o<br>
NOTE: *IMPOSTER*<br>
you intend to use<br>
 Last, run IMPOSTE<br>
Make any change:<br>
the following chan<br>
 The default<br>
not very con<br>
them from: NOTE: *IMPOSTER must be on your path to work properly*, especially<br>you intend to use IMPOSTER as the Windows shell!<br>Last, run IMPOSTER.EXE and bring up the Preferences dialog box.<br>Make any changes you like, then press the NOTE: *IMPOSTER must be on your path to work properly,* especially if<br>you intend to use IMPOSTER as the Windows shell!<br>Last, run IMPOSTER.EXE and bring up the Preferences dialog box.<br>Make any changes you like, then press t Last, run IMPOSTER.EXE and bring up the Preference<br>Make any changes you like, then press the "OK" buthe following changes for you automatically:<br>- The default order of the PROGRAMS= line in<br>not very convenient for IMPOSTER
- Make any changes you like, then press the "OK" button. This will<br>the following changes for you automatically:<br>- The default order of the PROGRAMS= line in your WIN.INI is<br>not very convenient for IMPOSTER use. IMPOSTER chan the following changes for you automatically:<br>
The default order of the PROGRAMS= line in your WIN.INI is<br>
not very convenient for IMPOSTER use. IMPOSTER changes<br>
them from:<br>
Programs=com exe bat pif<br>
To:<br>
Programs=pif exe The default order of the PROGRAMS=<br>
not very convenient for IMPOSTER use<br>
them from:<br>
Programs=com exe bat pif<br>
To:<br>
Programs=pif exe com<br>
- If you wish to use IMPOSTER as your W<br>
IMPOSTER will edit the SYSTEM.INI file<br>
SH

mot very convenient for IMPOSTER use. IMPOSTER changes<br>them from:<br>Programs=com exe bat pif<br>To:<br>Programs= pif exe com bat<br>- If you wish to use IMPOSTER as your Windows shell,<br>IMPOSTER will edit the SYSTEM.INI file and chang Frograms=com exe bat pif<br>To:<br>Programs=pif exe com bat<br>If you wish to use IMPOSTER as your Windows shell,<br>IMPOSTER will edit the SYSTEM.INI file and change the<br>SHELL= line from:<br>Shell=PROGMAN.EXE To:<br>To:<br>If you wish<br>IMPOSTER<br>SHELL= line<br>To: Programs<br>
Promines by Communist<br>
Promines SYSTEM.<br>
INI If y<br>If y<br>IMI<br>SH<br>To:<br>It v Se IMPOSTER as your Wind<br>
edit the SYSTEM.INI file and<br>
om:<br>
Shell=PROGMAN.EXE<br>
Shell=IMPOSTER.EXE<br>
a new line to the [IMPOSTE IMPOSTER will edit the SYSTEM.INI file and change the<br>SHELL= line from:<br>Shell=PROGMAN.EXE<br>To:<br>Shell=IMPOSTER.EXE<br>It will also add a new line to the [IMPOSTER] section<br>WIN.INI:<br>OldShell=[shellname]

SHELL= line from:<br>
Shell=PROGMAN.EXE<br>
To:<br>
Shell=IMPOSTER.EXE<br>
It will also add a new line to the [IMPOSTER] section of<br>
WIN.INI:<br>
OldShell=[shellname]<br>
IMPOSTER uses this to put your old Windows shell back Shell=IMPOSTER.EXE<br>|<br>|<br>|<br>| Shell=[shellna

To:<br>To:<br>It will also add a n<br>WIN.INI:<br>MPOSTER uses th<br>you choose for IMI lt v<br>IMI<br>IMI<br>IMI<br>IMI Ine to the [IM<br>Shell=[shellna<br>o put your old<br>GTER to no long WIN.INI:<br>
OldShell=[shellname]<br>
IMPOSTER uses this to put your old Windows shell back<br>
you choose for IMPOSTER to no longer be the Windows<br>
shell.<br>
IMPOSTER will add the following line to the [Extensions<br>
section of your W MINIAN<br>IMPOSTI<br>you cho<br>shell.<br>IMPOSTI<br>Adding I The same of the same of the following line to<br>the following line to<br>in.in!:<br>iPS=IMPOSTER.EXE ^.IPS<br>important because it<br>files from the LOAD= of<br>in when IMPOSTER is n

IMPOSTER TO NOT UPOSTER TO DEPET OF the Windows<br>
Shell.<br>
IMPOSTER will add the following line to the [Extensions]<br>
section of your WIN.INI:<br>
IPS=IMPOSTER.EXE ^.IPS<br>
Adding this line is important because it allows you to ru Shell.<br>
IMPOSTER will add the following line to the [Extensions]<br>
section of your WIN.INI:<br>
IPS=IMPOSTER.EXE ^.IPS<br>
Adding this line is important because it allows you to ru<br>
IMPOSTER batch files from the LOAD= or RUN= lin shein<br>IMPO<br>sectic<br>Addir<br>MPO<br>your section of your WIN.INI:<br>
IPS=IMPOSTER.EXE ^.IPS<br>
Adding this line is important because it allows you to rur<br>
IMPOSTER batch files from the LOAD= or RUN= lines of<br>
your WIN.INI, even when IMPOSTER is not the shell. If section of your Channel<br>IPS=I<br>Adding this line is impo<br>IMPOSTER batch files fri<br>your WIN.INI, even whe nportant because<br>is from the LOAD:<br>when IMPOSTER i. IMPOSTER batch files from the LOAD= or RUN= lines of<br>your WIN.INI, even when IMPOSTER is not the shell. If<br> IMPOSTER is not the shell. If<br>your WIN.INI, even when IMPOSTER is not the shell. If your WIN.INI, even when IMPOSTER is not the shell. If

IMPOSTER User's Manual<br>
IMPOSTER is<br>
scripts from<br>
- IMPOSTER v<br>
at the botto at the bottom:

Scripts from WIN.INI.<br>
IMPOSTER will finally add the following lines to your WIN.INI<br>
at the bottom:<br>
IMPOSTER]<br>
IMPOSTER<br>
ISOR/FORE DEARY<br>
ForegroundColor=BLACK<br>
Font=OEM<br>
StartupCommand=<br>
HorizontalSize=26<br>
VerticalSize= IMPOSTER will finally<br>at the bottom:<br>
IMPOSTER will finally<br>
IMPOST<br>
Fou<br>Ba<br>
Fou<br>State Hou<br>
Wini<br>
Co<br>Las<br>
Mill lgr<br>Ho<br>En at the bottom:<br>
IMPOSTER]<br>
ForegroundColor=GRAY<br>
BackgroundColor=BLACK<br>
Font=OEM<br>
StartupCommand=<br>
HorizontalSize=25<br>
VerticalSize=25<br>
InitialFocus=1<br>
ConfirmWindowsExit=1<br>
LastShell=PROGMAN.EXE<br>
MinimizeOnUse=0<br>
IgnoreHot Foregr<br>
Foregr<br>
Backg<br>
Font=<br>
Startu<br>
Horizo<br>
Vertica<br>
Confir<br>
LastSr<br>
Minim<br>
Ignore<br>
Hotke<br>
Enable BackgroundColor=BLAC<br>Font=OEM<br>StartupCommand=<br>HorizontalSize=80<br>VerticalSize=25<br>VerticalSize=25<br>InitialFocus=1<br>ConfirmWindowsExit=1<br>LastShell=PROGMAN.E)<br>MinimizeOnUse=0<br>IgnoreHotkey=0<br>HotkeyIndex=20<br>EnableHotkey=1<br>ControlN Font=OEM<br>StartupCommand=<br>HorizontalSize=80<br>VerticalSize=25<br>InitialFocus=1<br>ConfirmWindowsExit=1<br>LastShell=PROGMAN.EXE<br>MinimizeOnUse=0<br>IgnoreHotkey=0<br>HotkeyIndex=20<br>EnableHotkey=1<br>ControlKey=1<br>ShiftKey=0<br>AltKey=0 StartupCon<br>Horizontal<br>VerticalSiz<br>InitialFocus<br>ConfirmWi<br>LastShell=<br>MinimizeO<br>EnableHot<br>ControlKey=O<br>ShiftKey=O<br>Compand HorizontalSize=80<br>VerticalSize=25<br>InitialFocus=1<br>ConfirmWindowsEx<br>LastShell=PROGMA<br>MinimizeOnUse=0<br>IgnoreHotkey=0<br>HotkeyIndex=20<br>EnableHotkey=1<br>ControlKey=1<br>ShiftKey=0<br>AltKey=0<br>AltKey=0<br>CommandDelimiter VerticalSize=25<br>
InitialFocus=1<br>
ConfirmWindowsE:<br>
LastShell=PROGM<br>
MinimizeOnUse=0<br>
IgnoreHotkey=0<br>
HotkeyIndex=20<br>
EnableHotkey=1<br>
ControlKey=1<br>
ShiftKey=0<br>
AltKey=0<br>
CommandDelimite<br>
DefaultCmdShow=<br>
DefaultCmdShow= InitialFocus=1<br>ConfirmWindow<br>LastShell=PROC<br>MinimizeOnUse<br>IgnoreHotkey=2<br>HotkeyIndex=2<br>EnableHotkey=1<br>ControlKey=1<br>ShiftKey=0<br>OefaultCmdSho<br>DefaultCmdSho<br>UpperLeftX=0<br>UpperLeftX=0 ConfirmWindo<br>LastShell=PRO<br>MinimizeOnUs<br>IgnoreHotkey=HotkeyHotkeyHotkey<br>EnableHotkey=1<br>ControlKey=1<br>ShiftKey=0<br>OefaultCmdSh<br>DefaultCmdSh<br>UpperLeftX=0<br>UpperLeftX=0<br>WindowWidth LastShell=PROGMAN.E)<br>MinimizeOnUse=0<br>IgnoreHotkey=0<br>HotkeyIndex=20<br>EnableHotkey=1<br>ControlKey=1<br>ControlKey=1<br>ShiftKey=0<br>CommandDelimiter=^<br>DefaultCmdShow=3<br>UpperLeftX=0<br>UpperLeftY=0<br>WindowHeight=644<br>WindowHeight=566 MinimizeOnUse=0<br>IgnoreHotkey=0<br>IgnoreHotkey=0<br>HotkeyIndex=20<br>EnableHotkey=1<br>ControlKey=1<br>ShiftKey=0<br>AltKey=0<br>AltKey=0<br>CommandDelimiter=^<br>DefaultCmdShow=3<br>UpperLeftY=0<br>WindowWidth=644<br>WindowWidth=644<br>WindowWidth=644 IgnoreHotkey=0<br>HotkeyIndex=20<br>HotkeyIndex=20<br>EnableHotkey=1<br>ControlKey=1<br>ShiftKey=0<br>AltKey=0<br>OmmandDelimite<br>DefaultCmdShow=<br>UpperLeftY=0<br>WindowWidth=64<br>WindowWidth=64<br>WindowWidth=64 HotkeyIndex=20<br>EnableHotkey=1<br>ControlKey=1<br>ShiftKey=0<br>AltKey=0<br>AltKey=0<br>OmmandDelim<br>DefaultCmdShov<br>UpperLeftY=0<br>UpperLeftY=0<br>WindowWidth=6<br>WindowWidth=6<br>WindowWidth=6<br>WindowWidth=6 EnableHotkey=1<br>ControlKey=1<br>ShiftKey=0<br>AltKey=0<br>AltKey=0<br>CommandDelimi<br>DefaultCmdShow<br>UpperLeftY=0<br>UpperLeftY=0<br>WindowWidth=6<br>WindowHeight=2<br>t preferenc ControlKey=1<br>ShiftKey=0<br>AltKey=0<br>AltKey=0<br>CommandDelimi<br>DefaultCmdShow<br>UpperLeftY=0<br>UpperLeftY=0<br>WindowWidth=6<br>WindowHeight=2<br>t preferenc<br>VOrds may \ ShiftKey=0<br>AltKey=0<br>AltKey=0<br>CommandDel<br>DefaultCmdSl<br>UpperLeftY=0<br>UpperLeftY=0<br>WindowWidth<br>WindowWidth<br>T preferer<br>10rdS may AltKey=0<br>Command<br>DefaultCm<br>DefaultCm<br>UpperLeftY<br>WindowWic<br>WindowHei<br>**t** prefer<br>Vords m Comman<br>DefaultCr<br>DefaultCr<br>UpperLef<br>WindowH<br>**K** prefe<br>Cronds r<br>Lalling DefaultCmdShow=3<br>UpperLeftX=0<br>UpperLeftY=0<br>WindowWidth=644<br>WindowHeight=256<br>**t** preferences y<br>vords may vary.<br>Lalling IMPOSTE UpperLeftX=0<br>UpperLeftY=0<br>WindowWidth=644<br>WindowHeight=256<br>**t** preferences<br>vords may var<br>talling IMPOST UpperLeftY=0<br>WindowWidth:<br>WindowHeight<br>**VindowHeight<br>Left preferer**<br>Vords may<br>Lalling IMF

WindowWidth<br>WindowWidth<br>WindowHeight<br>t preferer<br>vords ma<sub>)</sub><br>talling IMI WindowHeight=256<br>t preferences<br>vords may va<br>talling IMPOS t preferences<br>
vords may van<br>
talling IMPOS<br>
pg op the fol

### **WIN.INI Settings**

these WIN.INI keywords may vary.<br>
s all there is to installing IMPOSTER!<br> **Settings**<br>
bu know what's going on, the following information documer<br>
ettings IMPOSTER uses.<br>  $\frac{p=xx}{2}$ <br>
the width of the virtual screen in cha S all there is to installing IMPOSTE<br>
Settings<br>
bu know what's going on, the follo<br>
ettings IMPOSTER uses.<br>  $\frac{R=+XX}{2}=X$ <br>
the width of the virtual screen in<br>
ot supplied. The maximum allo<br>
size of the IMPOSTER window, on And that's all there is to installing IMPOSTER!<br> **WIN.INI Settings**<br>
Just so you know what's going on, the followii<br>
WIN.INI settings IMPOSTER uses.<br>
HorizontalSize=xx<br>
Specifies the width of the virtual screen in ch<br>
sett Just so you know what's going on, the following information documents the<br>WIN.INI settings IMPOSTER uses.<br>HorizontalSize=xx<br>Specifies the width of the virtual screen in characters. The default is 80 if th<br>setting is not su Specifies the<br>setting is no<br>the initial size<br>before line v<br>verticalSize=xx<br>Specifies the

HorizontalSize=xx<br>Specifies the width of the virtual<br>setting is not supplied. The max<br>the initial size of the IMPOSTER v<br>before line wrap occurs.<br>VerticalSize=xx<br>Specifies the height of the virtua<br>setting is not supplied. Setting is not supplied. The maximum allowed is 132. This does not affect<br>the initial size of the IMPOSTER window, only how wide the screen is logically<br>before line wrap occurs.<br>VerticalSize=xx<br>Specifies the height of the Setting is not supplied. We intital size of the IMPOSTER window, only how wide the screen is logical before line wrap occurs.<br>
NetticalSize=xx<br>
Specifies the height of the virtual screen in lines. The default is 25 if this before line wrap occurs.<br>
VerticalSize=xx<br>
Specifies the height of the virtual screen in lines. The default is 25 if this<br>
setting is not supplied. Also, the maximum here is 256 as well. Again, this<br>
only affects the logi VerticalSize=xx<br>Specifies the height of t<br>setting is not supplied.<br>only affects the logical s<br>11 Specifies t<br>Setting is r<br>only affect<br>11 Setting is not supplied. Also, the maximum here is 256 as well. Again, the only affects the logical screen size (how many lines before scrolling occur<br>11 only affects the logical screen size (how many lines before scrolling occurs),<br>11<br>
11 only affects the logical screen size (how many lines before screen size),<br>11

IMPOSTER User's Manual

parameter to set fairly high (e.g. 99 lines), to allow you to see more<br>you have recently done.<br>Also note that the horizontal size x vertical size cannot exceed 3276<br>attempt settings that exceed this limit, IMPOSTER will as parameter of that the horizontal size x vertical size cannot exceed 32767; if you<br>attempt settings that exceed this limit, IMPOSTER will assume 80x25.<br>ForegroundColor=xxxxxxx<br>Specifies the foreground color to use in IMPOST Also note that the horizo<br>attempt settings that ex<br>ForegroundColor=xxxxxxx<br>Specifies the foreground<br>BLUE, RED, GREEN, PUR<br>MAGENTA. The default of<br>will assume GRAY. Note<br>output device, some colexample, on some EGA i<br>blue. ForegroundColor=xxxxxxx<br>ForegroundColor=xxxxxxx<br>ForegroundColor=xxxxxxx<br>Specifies the foreground color to use in IMPOSTER. Possible choices are<br>BLUE, RED, GREEN, PURPLE, CYAN, WHITE, YELLOW, GRAY, BROWN, BLACK of<br>MAGENTA. ForegroundColor=xxxxxxx<br>
Specifies the foreground color to use in IMPOSTER. Possible choices an<br>
BLUE, RED, GREEN, PURPLE, CYAN, WHITE, YELLOW, GRAY, BROWN, BI<br>
MAGENTA. The default color is GRAY. If you specify anything e Specifies the fore<br>BLUE, RED, GREEI<br>MAGENTA. The de<br>will assume GRAY.<br>output device, soi<br>example, on some<br>blue. BLUE, RED, GREEN, PURPLE, CYAN, WHITE, YELLOW, GRAY, BROWN, BLAMAGENTA. The default color is GRAY. If you specify anything else, IMPOS<br>will assume GRAY. Note that due to the way Windows maps colors to the<br>output device, so MAGENTA. The default color is GRAY. If you specify anything else, IMPOSTER<br>will assume GRAY. Note that due to the way Windows maps colors to the<br>output device, some colors may only be close to what you specify. For<br>example

Will assume GRAY. Note that due to the way Windows maps colors to the output device, some colors may only be close to what you specify. For example, on some EGA monitors PURPLE is actually displayed as a shade of blue.<br>Bac output device, some colors may only be close to what you specify. For example, on some EGA monitors PURPLE is actually displayed as a shade blue.<br>BackgroundColor=xxxxxxx<br>Specifies the background color to use in IMPOSTER. P example, on some EGA monitors PURPLE is actually displayed as a shad<br>blue.<br>BackgroundColor=xxxxxxx<br>Specifies the background color to use in IMPOSTER. Possible choices are<br>BLUE, RED, GREEN, PURPLE, CYAN, WHITE, YELLOW, GRAY example, on some EGA monitors PURPLE is actually displayed as a shade of Backgra<br>Spec<br>BLUE<br>MAGI<br>MPO<br>the c<br>Startup<br>Spec<br>IMPO Specifies the back<br>BLUE, RED, GREEM<br>MAGENTA. The de<br>IMPOSTER will ass<br>the color mapping<br>StartupCommand=xxxxxx

BLUE, RED, GREEN, PURPLE, CYAN, WHITE, YELLOW, GRAY, BROWN, BLACK or<br>MAGENTA. The default color is BLACK. If you specify anything else,<br>IMPOSTER will assume BLACK. Again, color mapping is approximate due to<br>the color mappi MAGENTA. The default color is BLACK. If you specify anything else,<br>IMPOSTER will assume BLACK. Again, color mapping is approximate due to<br>the color mapping approach Windows uses.<br>StartupCommand=xxxxxxxxxx<br>Specifies a comma IMPOSTER will assume BLACK. Again, color mapping is approximate<br>the color mapping approach Windows uses.<br>StartupCommand=xxxxxxxxxx<br>Specifies a command that is always to be executed upon startup of<br>IMPOSTER. For example, if the color mapping approach Windows uses.<br>
StartupCommand=xxxxxxxxx<br>
Specifies a command that is always to be executed upon startup of<br>
IMPOSTER. For example, if you always want a prompt that contains the<br>
current time only the color mapping approach Windows uses. Specifies a command<br>
IMPOSTER. For exam<br>
current time only, yo<br>
receive a prompt tha<br>
"WINDOW MAXIMIZE<br>
You can also run bate<br>
allowing you to imple<br>
IMPOSTER instances. IMPOSTER. For example, if you always want a prompt that contains<br>current time only, you could say "StartupCommand=PROMPT \$t\$g"<br>receive a prompt that looks something like "11:33:25.03>". Or you<br>"WINDOW MAXIMIZE" and IMPOSTE current time only, you could say "StartupCommand=PROMPT \$t\$g" and<br>receive a prompt that looks something like "11:33:25.03>". Or you coul<br>"WINDOW MAXIMIZE" and IMPOSTER will always start in the maximized :<br>You can also run receive a prompt that looks something like "11:33:25.03>". Or you coul<br>"WINDOW MAXIMIZE" and IMPOSTER will always start in the maximized s<br>You can also run batch files or any other IMPOSTER command from this l<br>allowing you receive a prompt that looks something like "11:33:25.03>". Or you could say You can also run batch files or any other IMPOSTER command from this line, allowing you to implement something similar to an AUTOEXEC.BAT for your IMPOSTER instances. Bear in mind, however, that the startup command is exec allowing you to implement something similar to an AUTOEXEC.BAT for your<br>IMPOSTER instances. Bear in mind, however, that the startup command is<br>executed every time you start IMPOSTER, even if you run multiple instances.<br>Las

IMPOSTER instances. Bear in mind, however, that the startup command is executed every time you start IMPOSTER, even if you run multiple instances<br>LastShell=xxxxxxxxx<br>LastShell=xxxxxxxxx<br>Specifies what the previous Windows IMPOSTER instances. Bear in mind, however, that the startup command is executed every time you start IMPOSTER, even if you run multiple instances. Specifies what<br>IMPOSTER to be<br>the Windows sk<br>12 IMPOSTER to be the Windows shell. If you never selected IMPOSTER to be<br>the Windows shell, this line may not appear. If you delete this line and then<br>12 IMPONDUM SHELL TO BE THE WINDOW SHELL, this line may not appear. If you delete this line and the<br>12 the Windows, the line, for appear. If you delete the line and then<br>12

IMPOSTER User's Manual no longer want IMPOSTER to be the shell, IMPOSTER will warn you and assume that Program Manager is the new shell. Specifies whidea to use<br>extended As<br>batch files u<br>may see int<br>MinimizeOnUse=>

idea to use one of the OEM fonts unless you just plain hate them, since<br>extended ASCII characters are represented properly in this font. If your<br>batch files use extended ASCII characters and you select a different font, y<br> extended ASCII characters are represented properly in this font. If your batch files use extended ASCII characters and you select a different font may see international language characters instead of what you expect.<br>
Mini batch files use extended ASCII characters and you select a different font<br>may see international language characters instead of what you expect.<br>MinimizeOnUse=x<br>Indicates if IMPOSTER should minimize itself whenever another may see international language characters instead of what you expect.<br>
MinimizeOnUse=x<br>
Indicates if IMPOSTER should minimize itself whenever another application is<br>
launched. If this parameter is set to 1, IMPOSTER will MinimizeOnUse=x<br>
Indicates if IMPOSTER should minimize itself whenever another applicat<br>
launched. If this parameter is set to 1, IMPOSTER will minimize itself up<br>
program launch; if this parameter is set to 0, it will not  $\frac{\text{Minimize OnUse}=x}{\text{Indicates if IMPOSTER should minimize itself whenever another application is}$ <br>Indicates if IMPOSTER should minimize itself whenever another application is<br>launched. If this parameter is set to 1, IMPOSTER will minimize itself upon a<br>program launch; if this parameter Indicates if IMPOSTER should ask before exiting Windows. If the value of the value of the parameter is set to 0, it will not. This WIN.INI<br>parameter is actually controlled through the "Minimize On Use" menuitem,<br>not the P program launch; if this parameter is set to 0, it will not. This WIN.INI<br>parameter is actually controlled through the "Minimize On Use" menuitem,<br>not the Preferences box.<br>InitialFocus=x<br>Indicates if IMPOSTER should always parameter is actually controlled through the "Minimize On Use" ment<br>not the Preferences box.<br>InitialFocus=x<br>Indicates if IMPOSTER should always bring the focus to itself upon sta<br>the value of the parameter is 1, it will au

InitialFocus=x<br>Indicates if IMPOSTER should always bring the focus to itself upon startup.<br>the value of the parameter is 1, it will autofocus; if it is 0, it will not.<br>ConfirmWindowsExit=x<br>Indicates if IMPOSTER should ask InitialFocus=x<br>Indicates if IMPOSTER sh<br>the value of the paramet<br>ConfirmWindowsExit=x<br>Indicates if IMPOSTER sh<br>FinableHotkey=x<br>Indicates if IMPOSTER sh Indicates<br>Indicates<br>the value<br>ConfirmWindo<br>Indicates<br>BableHotkey

Indicates if IMPOSTER should ask before exiting Windows. If the value of the parameter is 1, it will autofocus; if it is 0, it will not.<br>
ConfirmWindowsExit=x<br>
Indicates if IMPOSTER should ask before exiting Windows. If th ConfirmWindowsExit=x<br>Indicates if IMPOSTER should ask before exiting Windows. If the val<br>parameter is 1, it will ask; if it is 0, it will not.<br>
EnableHotkey=x<br>Indicates if IMPOSTER should use a certain key combination as Martin Mindicates if IMP<br>
parameter is 1,<br>
enableHotkey=x<br>
Indicates if IMP<br>
bring the focus<br>
IMPOSTER will v Indicates if<br>
bring the fo<br>
IMPOSTER<br>
Indicates if<br>
value of the<br>
switch has

parameter is 1, it will ask; if it is 0, it will not.<br>
EnableHotkey=x<br>
Indicates if IMPOSTER should use a certain key combination as a "hotkey" to<br>
bring the focus to the IMPOSTER window. If the value of the parameter is 1 EnableHotkey=x<br>Indicates if IMPOSTER should use a certain ke<br>bring the focus to the IMPOSTER window. If t<br>IMPOSTER will watch for a hotkey event; if it<br>lanoreHotKey=x<br>Indicates if IMPOSTER should ignore the hotk<br>value of t bring the focus to the IMPOSTER window. If the value of the parameter is 1, IMPOSTER will watch for a hotkey event; if it is 0, it will not.<br>InnoreHotKey=x<br>Indicates if IMPOSTER should ignore the hotkey whenever pressed. I IMPOSTER will watch for a hotkey event; if it is 0, it will not.<br>
IgnoreHotKey=x<br>
Indicates if IMPOSTER should ignore the hotkey whenever pressed. If the<br>
value of the parameter is 1, it will ignore the hotkey; if it is 0 IgnoreHotKey=x<br>Indicates if IMPOSTER should ignore the hotkey whenever p<br>value of the parameter is 1, it will ignore the hotkey; if it is<br>switch has no meaning if hotkey processing is not enabled.<br>HotkeyIndex=x<br>Indicates Indicates if<br>
value of the<br>
switch has<br>
HotkeyIndex=x<br>
Indicates w value of the parameter is 1, it will ignore the hotkey; if it is 0, it will not. T<br>switch has no meaning if hotkey processing is not enabled.<br>HotkeyIndex=x<br>Indicates which keystroek IMPOSTER will use as the hotkey. Refers switch has no meaning if hotkey processing is not enabled.<br>
HotkeyIndex=x<br>
Indicates which keystroek IMPOSTER will use as the hotkey. Refers to an<br>
13

HotkeyIndex=x<br>Indicates which keystroek IMPOSTER will use as the hotkey.<br>13 Hotel<br>Indicates<br>13 Indicates which keystroek IMPOSTER will use as the hotkey. Refers to an<br>13

IMPOSTER User's Manual<br>
internal key table.<br>
<u>ControlKey=x</u><br>
Indicates if the hotke<br>
simultaneously. If th<br>
<Control> to be pres<br>
ShiftKey=x<br>
Indicates if the hotke<br>
simultaneously. If th ControlKey=x<br>Indicates if the ho<br>simultaneously. If<br><Control> to be p<br>ShiftKey=x<br>Indicates if the ho<br>simultaneously. If<br><Shift> to be pres Indicates<br>
simultane<br>
<Control<br>
shiftKey=x<br>
Indicates<br>
simultane

simultaneously. If the value of the parameter is 1, IMPOSTER will require<br>  $<$  Control> to be pressed; if it is 0, it will not.<br>
ShiftKey=x<br>
Indicates if the hotkey keystroke only is used if the  $<$  Shift> key is presse ShiftKey=x

 $\leq$  Control> to be pressed; if it is 0, it will not.<br>
ShiftKey=x<br>
Indicates if the hotkey keystroke only is used if the  $\leq$ Shift> key is pressed<br>
simultaneously. If the value of the parameter is 1, IMPOSTER will requi ShiftKey=x<br>Indicates if the hotkey keystroke only is used<br>simultaneously. If the value of the paramete<br>  $\le$ Shift> to be pressed; if it is 0, it will not.<br>AltKey=x<br>Indicates if the hotkey keystroke only is used<br>simultaneo simultaneously. If the value of the parameter is 1, IMPOSTER will require <br>  $\le$ Shift> to be pressed; if it is 0, it will not.<br>
AltKey=x<br>
Indicates if the hotkey keystroke only is used if the  $\le$ Alt> key is pressed<br>
simu  $\le$ Shift> to be pressed; if it is 0, it will not.<br>
AltKey=x<br>
Indicates if the hotkey keystroke only is used if the  $\le$ Alt> key is pressed<br>
simultaneously. If the value of the parameter is 1, IMPOSTER will require<br>  $\le$ A AltKey=x<br>
Indicates if the hotkey keystroke only is us<br>
simultaneously. If the value of the parame<br>
<Alt> to be pressed; if it is 0, it will not.<br>
CommandDelimiter=x<br>
Indicates what character will serve as the<br>
CommandSon Alta<br>Alta<br>Alt><br>Comman<br>Indica<br>Comm

simultaneously. If the value of the parameter is 1, IMPOSTER will require  $\langle$ Alt $>$  to be pressed; if it is 0, it will not.<br>CommandDelimiter=x<br>Indicates what character will serve as the delimiter between multiple<br>command  $\leq$ Alt $>$  to be pressed; if it is 0, it will not.<br>
CommandDelimiter=x<br>
Indicates what character will serve as the delimiter between multiple<br>
commands on a command-line. The default is the caret character ('^').<br>
Defaul CommandDelimiter=x<br>
Indicates what character will serve as the<br>
DefaultCmdShow=x<br>
Indicates the default initial state for app<br>
'0' will launch applications hidden, '1' will<br>
will launch applications normally and a<br>
"
maxi Indicates what<br>
commands on<br>
DefaultCmdShow=x<br>
Indicates the d<br>
'0' will launch app<br>
will launch app commands on a command-line. The default is the caret character ('^<br>DefaultCmdShow=x<br>Indicates the default initial state for applications launched by IMPOSTI<br>'0' will launch applications hidden, '1' will launch applications commands on a command-line. The default is the caret character ('^').<br>
DefaultCmdShow=x<br>
Indicates the default initial state for applications launched by IMPOSTER<br>
'0' will launch applications hidden, '1' will launch appli Indicates the<br>
"O' will launch<br>
will launch ap<br>
maximized.<br>
UpperLeftX=x Upper<br>
These flags in Intertual states the default and the default in the default in the definition of the definitions of the default initial state for applications highlized, a vill launch applications normally and a '3' will launch applicatio '0' will launch applications hidden, '1' will launch applications minimized, a '2'<br>will launch applications normally and a '3' will launch applications<br>maximized.<br> $\mu_{\text{ppertleft}\times x \mu_{\text{ppertleft}\times x \mu_{\text{mndowWidth}} \pm x \mu_{\text{mndowHeight}}}}$ <br>These

will launch applications normally and a '3' will launch applications<br>maximized.<br>UpperLeftX=x UpperLeftY=x WindowWidth=x WindowHeight=x<br>These flags indicate the saved dimensions of the IMPOSTER windo<br>screen coordinates (pix These flags indicate the saved dimensions<br>screen coordinates (pixels).<br>**Console Control Keys**<br>IMPOSTER supports a large number of con<br>general, the following keys are always sup

### **Console Control Keys**

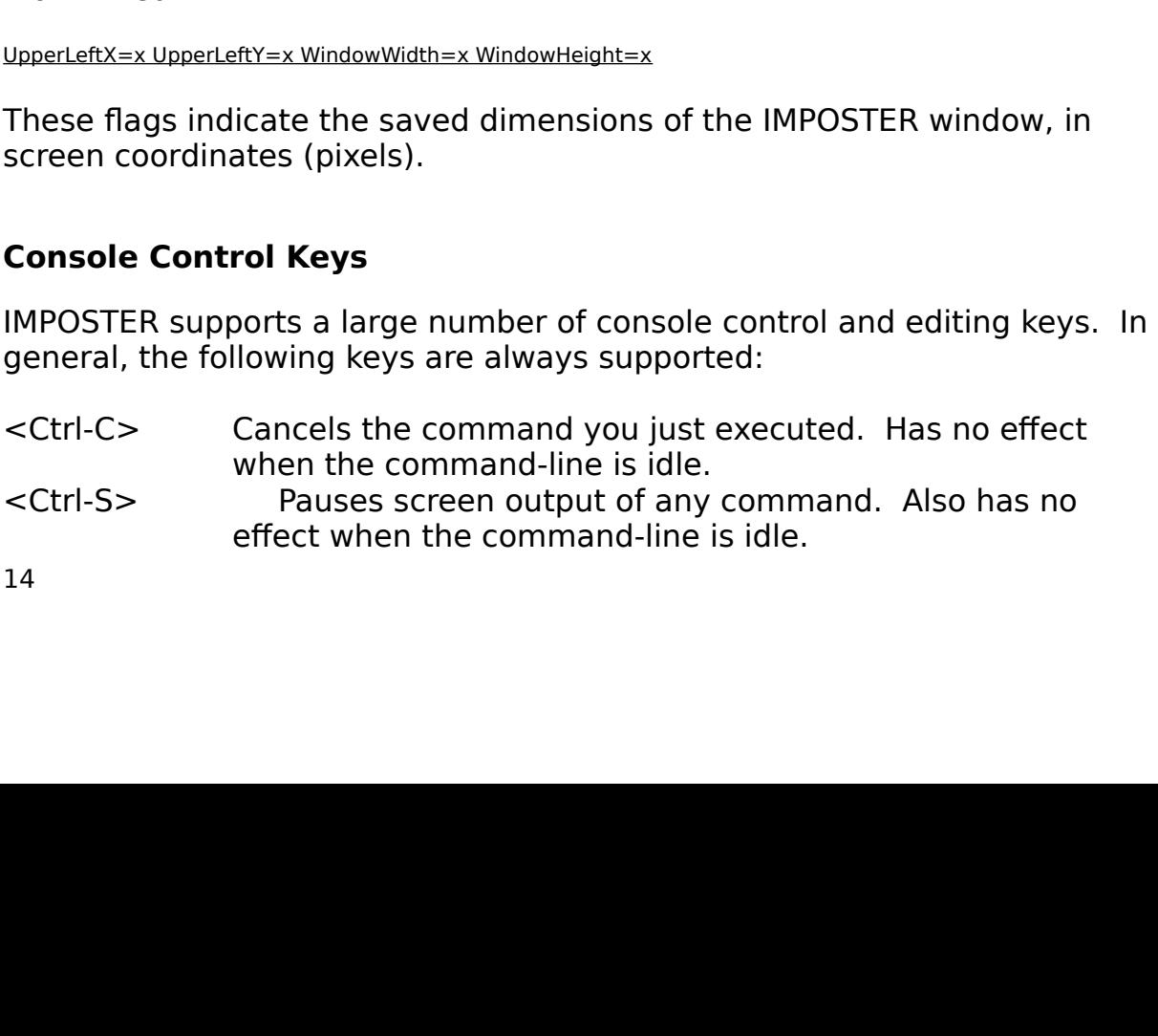

IMPOSTER User's Manual<br>
<Ctrl-Q>
Resun<br>
effect<br>
key ex<br>
Many additional keys<br>
accepting input:<br>
<Esc>
Era<br>
start of<br>
cRight>
Mo

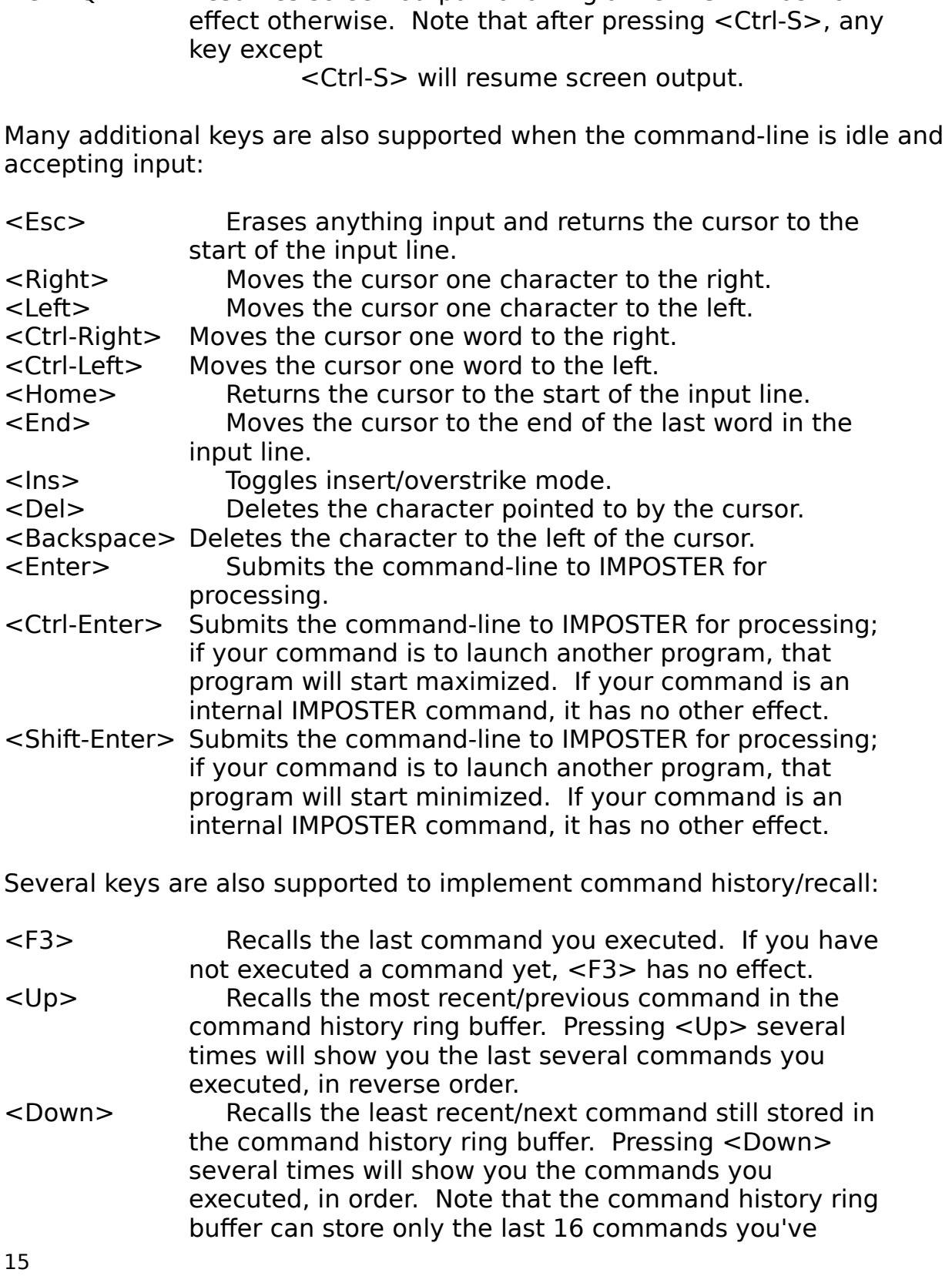

not executed a command yet, <F3> has no effect.<br>
<Up>
Recalls the most recent/previous command in the<br>
command history ring buffer. Pressing <Up> several<br>
times will show you the last several commands you<br>
executed, in rev Recalls the most recent/previous command in the command history ring buffer. Pressing  $\langle Up \rangle$  seve times will show you the last several commands you executed, in reverse order.<br>Recalls the least recent/next command still command history ring buffer. Pressing <Up> several<br>times will show you the last several commands you<br>executed, in reverse order.<br>Recalls the least recent/next command still stored<br>the command history ring buffer. Pressing times will show you the last several commands you<br>executed, in reverse order.<br>Recalls the least recent/next command still stored<br>the command history ring buffer. Pressing <Down><br>several times will show you the commands you executed, in reverse order.<br>Recalls the least recent/next command still store<br>the command history ring buffer. Pressing <Down><br>several times will show you the commands you<br>executed, in order. Note that the command history<br> Recalls the least recent,<br>the command history ring l<br>several times will show you<br>executed, in order. Note th<br>buffer can store only the la the command history ring buffer. Pressing <Down>several times will show you the commands you<br>executed, in order. Note that the command history ring<br>buffer can store only the last 16 commands you've<br>15 several times will show you the commands you<br>executed, in order. Note that the command history r<br>buffer can store only the last 16 commands you've<br>buffer can store only the last 16 commands you've executed, in order. Note that the command hist<br>buffer can store only the last 16 commands you<br> buffer can store only the last 16 commands you've buffer can store only the last 16 commands you've

- IMPOSTER User's Manual<br>
entere<br>
Last, the mouse is us<br>
to a word visible on t<br>
<Click>
Co<br>
comm<br>
COPY<br>
<Double-Click>
Co<br>
comm<br>
can b
- e is used<br>e on the<br>Copie<br>commar<br>COPY co<br>commar<br>can be u<br>execute Last word visible on the screen:<br>
Last example, for the command-line. This can be useful, for example, for the<br>
COPY command.<br>
Last example is used to which you are pointing to the<br>
copies the word to which you are pointin <Click>
Copies the word<br>
command-line.<br>
COPY command.<br>
<Double-Click>
Copies the word<br>
command-line and<br>
can be used to p<br>
execute it by dou<br>
Hot Keys<br>
IMPOSTER also supports a singl<br>
IMPOSTER into the foreground. command-line. This can be useful, for example, for<br>
COPY command.<br>
Copies the word to which you are pointing to the<br>
command-line and executes the command-line. This<br>
can be used to point to a filename on the screen and<br>
e COPY command.<br>
Sopies the word to which you are pointing to the<br>
command-line and executes the command-line. This<br>
can be used to point to a filename on the screen and<br>
execute it by double-clicking.<br>
Supports a single "ho > Copies the word<br>command-line and<br>can be used to p<br>execute it by dou<br>sexecute it by dou<br>supports a singlifie foreground,<br>you are currentle<br>file to a floppy, y<br>lPOSTER up over

# **Hot Keys**

command-line and executes the command-line. This<br>can be used to point to a filename on the screen and<br>execute it by double-clicking.<br>**Hot Keys**<br>IMPOSTER also supports a single "hot key", which can be used to bi<br>IMPOSTER in can be used to point to a filename on the screen and<br>execute it by double-clicking.<br>Supports a single "hot key", which can be used to brithe<br>foreground, then put it back into its previous state<br>you are currently in your fa execute it by double-clicking.<br>
supports a single "hot key", which can be used to brithe foreground, then put it back into its previous state<br>
you are currently in your favorite word processor but<br>
file to a floppy, you si supports a single "hot key", whe foreground, then put it bayou are currently in your favoraties to a floppy, you simply neproSTER up over the word proSTER commands you like. Proference-IMPOSTER into the foreground, then put it back into its previous state.<br>For example, if you are currently in your favorite word processor but ne<br>quickly copy a file to a floppy, you simply need to hit the IMPOSTER hot<br>This For example, if you are currently in your favorite word processor but n<br>quickly copy a file to a floppy, you simply need to hit the IMPOSTER ho<br>This will pop IMPOSTER up over the word processor and allow you to e<br>whatever quickly copy a file to a floppy, you simply need to hit the IMPOSTER hot key.<br>This will pop IMPOSTER up over the word processor and allow you to enter<br>whatever IMPOSTER commands you like. Pressing the hot key again will<br>br

This will pop IMPOSTER up over the word processor and allow you to enter<br>This will pop IMPOSTER up over the word processor and allow you to enter<br>whatever IMPOSTER commands you like. Pressing the hot key again will<br>bring y Whatever IMPOSTER commands you like. Pressing the hot key again will<br>bring your word processor back into the foreground and put IMPOSTER bac<br>where it was before.<br>You can select the hot key IMPOSTER will use from the Hot Ke bring your word processor back into the foreground and put IMPOSTER based where it was before.<br>
You can select the hot key IMPOSTER will use from the Hot Key menuiter Note that if hot key processing is not enabled, IMPOSTE

Where it was before.<br>
You can select the hot key IMPOSTER will use from the Hot Key menuitem.<br>
Note that if hot key processing is not enabled, IMPOSTER will not notice when<br>
hot key events occur. Hot key processing imposes You can select the head<br>Note that if hot key<br>hot key events occul<br>Windows keyboard a<br>should be disabled if<br>IMPOSTER also allow<br>if hot key processing<br>application that also<br>the Ignore Hot Keys<br>ignoring hotkeys, so<br>keyboard a Note that if hot key processing is not enabled, IMPOSTER will not notice who<br>hot key events occur. Hot key processing imposes a slight overhead on all<br>Windows keyboard activities, even if you are in other applications, so not key events occur. Hot key processing imposes a slight overhead on all Windows keyboard activities, even if you are in other applications, so it should be disabled if you do not plan to use this feature.<br>
IMPOSTER also Windows keyboard activities, even if you are in other applications, so it<br>should be disabled if you do not plan to use this feature.<br>IMPOSTER also allows you to instruct it to temporarily "ignore" hot keys, ev<br>if hot key p Should be disabled if you do not plan to use this feature.<br>
IMPOSTER also allows you to instruct it to temporarily "ignore" hot keys,<br>
if hot key processing is enabled. This might be useful if you need to rur<br>
application Showled allows you to instruct it to temporarily "ignor the processing is enabled. This might be useful if if application that also finds the same hot key significant.<br>The lignore Hot Keys menuitem. Note that even if IMPOS If hot key processing is enabled. This might be useful if you need to run an application that also finds the same hot key significant. This is toggled by the Ignore Hot Keys menuitem. Note that even if IMPOSTER is temporar if application that also finds the same hot key significant. This is toggled by<br>the Ignore Hot Keys menuitem. Note that even if IMPOSTER is temporarily<br>ignoring hotkeys, some slight overhead will still occur on all Windows The Ignore Hot Keys menuitem. Note that even if IMPOSTER is temporarily ignoring hotkeys, some slight overhead will still occur on all Windows keyboard activities.<br>Aliases<br>MPOSTER supports aliases for any internal or exter the Ignoring hotkeys, some slight overhead will still occur on all Windows<br>Reyboard activities.<br>**Aliases**<br>IMPOSTER supports aliases for any internal or external command. An alias<br>a name for a command that is commonly execu

### **Aliases**

keyboard activities.<br> **Aliases**<br>
IMPOSTER supports aliases for any internal or external command. An<br>
a name for a command that is commonly executed. When you execut<br>
16 Aliases<br>IMPOSTER supports<br>a name for a comm<br>16 IMPOSTER supports all alternal or extend that is commonly executed. When you execute an alias is command. An alias is commonly executed. When you execute an alias is commonly executed. a name for a command that is commonly executed. When you execute an<br>16

IMPOSTER User's Manual<br>alias, IMPOSTER simp<br>alias name.<br>This simple structure<br>commands. You can<br>from the Options pul<br>From the alias list dia<br>close the dialog box<br>the Add button, IMPC<br>this alias. If you clicl This simple structure allows you to provide short-cut names for other<br>
commands. You can access the alias list by selecting the Aliases menuitem<br>
from the Options pulldown menu.<br>
From the alias list dialog box, you can add This simple<br>This simple<br>from the Op<br>From the all<br>close the di<br>this alias. I<br>definition.<br>If you click<br>none of you<br>wist IMPO commands. You can access the alias list by selecting the Aliases men<br>from the Options pulldown menu.<br>From the alias list dialog box, you can add, change or delete aliases a<br>close the dialog box with or without saving your from the Options pulldown menu.<br>From the alias list dialog box, you can add, change or delete aliases and<br>close the dialog box with or without saving your changes. When you click or<br>the Add button, IMPOSTER will ask you fo From the alias list dialog box, you<br>close the dialog box with or witho<br>the Add button, IMPOSTER will as<br>this alias. If you click on Change,<br>definition. Clicking on Delete will<br>If you click on OK, all changes will<br>none of y close the dialog box with or without saving your changes. When you clice Add button, IMPOSTER will ask you for the alias name and definition this alias. If you click on Change, IMPOSTER will only allow you to modify defini the Add button, IMPOSTER will ask you for the alias name and definition for<br>this alias. If you click on Change, IMPOSTER will only allow you to modify the<br>definition. Clicking on Delete will remove the selected alias from

this alias. If you click on Change, IMPOSTER will only allow you to modify th<br>definition. Clicking on Delete will remove the selected alias from the list.<br>If you click on OK, all changes will be saved to IMPOSTER.ALS, othe definition. Clicking on Delete will remove the selected alias from the list.<br>If you click on OK, all changes will be saved to IMPOSTER.ALS, otherwise<br>none of your changes will be saved. Note that if IMPOSTER.ALS does not<br>e If you click on OK, all changes will be saved to IMPOSTER.ALS, otherwise<br>none of your changes will be saved. Note that if IMPOSTER.ALS does not<br>exist, IMPOSTER will create it for you automatically with no aliases define<br>IM

# **Redirection and Piping**

If your changes will be saved. Note that if IMPOSTER.ALS does not<br>exist, IMPOSTER will create it for you automatically with no aliases define<br>IMPOSTER is distributed with a predefined set of aliases in IMPOSTER.ALS<br>Feel fr exist, IMPOSTER will create it for you automatically with no aliases define<br>IMPOSTER is distributed with a predefined set of aliases in IMPOSTER.ALS<br>Feel free to modify or delete these definitions as you see fit.<br>**Redirect** IMPOSTER is distributed with a predefined set of aliases in IMPOSTER.ALS.<br>Feel free to modify or delete these definitions as you see fit.<br>**Redirection and Piping**<br>IMPOSTER supports redirection of command input and output a Feel free to modify or delete these definitions as you see fit.<br> **Redirection and Piping**<br>
IMPOSTER supports redirection of command input and output as well as<br>
standard DOS piping. For instance, you may want to send the o **Redirection and Piping**<br>
IMPOSTER supports redirection of command input and output<br>
standard DOS piping. For instance, you may want to send the<br>
"DIR" command to a file, or you may wish to see a long director<br>
sorted orde Standard DOS piping. For instance, you may want to send the output of<br>
"DIR" command to a file, or you may wish to see a long directory listing<br>
sorted order with pauses after every screenfull. You can accomplish this<br>
red "DIR" command to a file, or you may wish to see a long directory listing in<br>sorted order with pauses after every screenfull. You can accomplish this via<br>redirection and/or piping.<br>Redirecting Output<br>To redirect the output

Sorted order with pauses after every screenfull. You can accomplish this viere<br>
redirection and/or piping.<br>
Redirecting Output<br>
To redirect the output of a command to a file, simply use the greater-than<br>
character ('>'). F redirecting Output<br>
To redirect the output of a command to a file, simply use the greater-than<br>
character ('>'). For example, to send the output of the DIR command to the<br>
DIR.TXT file:<br>
DIR > DIR.TXT<br>
This will write the Redirecting Output<br>To redirect the output of a<br>character ('>'). For exam<br>DIR.TXT file:<br>This will write the same to<br>DIR.TXT, overwriting any To redirect the outp<br>character ('>'). Fo<br>DIR.TXT file:<br>This will write the s<br>DIR.TXT, overwritin<br>If you want to appe<br>double-greater-tha character ('>'). For example, to send the output of the DIR command to the DIR.TXT file:<br>DIR.TXT file:<br>DIR > DIR.TXT<br>This will write the same text that ordinarily would appear on the screen to<br>DIR.TXT, overwriting any DIR.

This will writ<br>DIR.TXT, ove<br>If you want t<br>double-grea<br>17 It ordinarily wo<br>T that may alr<br>tput file rather

character ('>'). For example, to send the output of the DIR command to the<br>DIR.TXT file:<br>DIR > DIR.TXT<br>This will write the same text that ordinarily would appear on the screen to<br>DIR.TXT, overwriting any DIR.TXT that may a DIR.TXT, overwriting any DIR.TXT that may already exist.<br>If you want to append to the output file rather than overwrite, simply use a<br>double-greater-than:<br>17 If you want to append to the output file rather than overwabuble-greater-than:<br>17 double-greater-than:<br>17 double-greater-than:<br>17

# $DIR \gg DIR$  TXT

IMPOSTER User's Manual<br>If DIR.TXT doesn't ex<br>appended to the end<br>Redirecting Input<br>Redirecting input me<br>instead of the keybo TER will create if<br>TER will create if<br>s most useful will<br>ly take the conte<br>of write the outp<br>o a filter, you are<br>t stream. If DIR.TXT doesn't exist, IMPOSTER will create it, otherwise the output will be<br>appended to the end.<br>Redirecting Input<br>Redirecting Input<br>Redirecting Input<br>Redirecting Input<br>Redirecting Input<br>Redirecting Input<br>Tech Rethick Redirecting Input<br>Redirecting Input<br>The ended of the keyboa<br>Called a "filter". Filter<br>perform some maniput<br>redirecting a file as th<br>contents of the file as<br>For example, say you<br>sort it, displaying the Redirecting input<br>instead of the key<br>called a "filter". I<br>perform some ma<br>redirecting a file<br>contents of the fi<br>For example, say<br>sort it, displaying<br>input redirection: instead of the keyboard. This is most useful with a special type of commodiled a "filter". Filters generally take the contents of an "input stream", perform some manipulation, and write the output to the output device. Bed called a "filter". Filters generally take the contents of an "input stream",<br>perform some manipulation, and write the output to the output device. By<br>redirecting a file as the input to a filter, you are telling that filter perform some manipulation, and write the output to the output device. In redirecting a file as the input to a filter, you are telling that filter to use the contents of the file as the input stream.<br>For example, say you ha

redirecting a file as the input to a filter, you are telling that filter to use the contents of the file as the input stream.<br>
For example, say you had an ASCII file called PEOPLE.TXT and you wanted to sort it, displaying redirections of the file as the input stream.<br>
For example, say you had an ASCII file called PEOPLE.TXT and you wanted t<br>
sort it, displaying the output on the screen. This is easily accomplished with<br>
linput redirection:<br> For example, say you had an ASCII file of<br>sort it, displaying the output on the screenput redirection:<br>SORT < PE<br>PEOPLE.TXT will be sorted and the outp<br>you wanted to sort the file but write the<br>PEOPLE.OUT:<br>SORT < PEOPLE.TX For example, say the output on the screen. This is easily accomplished with<br>input redirection:<br>SORT < PEOPLE.TXT<br>PEOPLE.TXT<br>PEOPLE.TXT will be sorted and the output displayed on the screen. Now say<br>you wanted to sort the f sort in the output of the sorted and the output displayed on the screen. Now say<br>you wanted to sort the file but write the output to a new file called<br>PEOPLE.OUT:<br>SORT < PEOPLE.TXT > PEOPLE.OUT<br>That's all there is to input PEOPLE.TXT will k<br>you wanted to so<br>PEOPLE.OUT:<br>That's all there is<br>Piping nd the output display<br>
ut write the output to<br>
PEOPLE.TXT > PEOF<br>
direction.<br>
Ny a combination of

Fraction wanted to sort the file but write the output to a new file called<br>PEOPLE.OUT:<br>SORT < PEOPLE.TXT > PEOPLE.OUT<br>That's all there is to input redirection.<br>Piping<br>Piping<br>Piping can be viewed as simply a combination of PEOPLE.OUT:<br>
SORT < PEOPLE.TXT > PEOPLE.OUT<br>
That's all there is to input redirection.<br>
Piping<br>
Piping<br>
Piping can be viewed as simply a combination of input and output<br>
redirection, where the output of one command becomes That's all the<br>Piping<br>Piping can be<br>redirection, v<br>command. F<br>You could aco mput redirection.<br>
as simply a combination of input are<br>
e output of one command becomes<br>
ple, say you wanted to see a sorted<br>
this using simple redirection:<br>
DIR > DIR.TXT<br>
SORT < DIR.TXT<br>
DEL DIR.TXT That's all there is to input redirection.<br>
Piping<br>
Piping<br>
Piping<br>
command. For example, say you war<br>
You could accomplish this using simpl<br>
DIR ><br>
DIR ><br>
SORT <<br>
DEL |<br>
The problem with this approach is tha Piping<br>Piping<br>redire<br>comm<br>You co<br>The pr<br>examp<br>18 redirection, where the output of one command becomes the input<br>command. For example, say you wanted to see a sorted directory<br>You could accomplish this using simple redirection:<br>DIR > DIR.TXT<br>SORT < DIR.TXT<br>DEL DIR.TXT<br>DEL reduced in the one command. For example, say you wanted to see a sorted directory listing.<br>
You could accomplish this using simple redirection:<br>
DIR > DIR.TXT<br>
SORT < DIR.TXT<br>
DEL DIR.TXT<br>
The problem with this approach is

 $\text{ORT} < \text{DIR.TX}$ <br>DEL DIR.TXT<br>is that it quick<br>t the sorted lis

You could accomplish this using simple redirection:<br>
DIR > DIR.TXT<br>
SORT < DIR.TXT<br>
DEL DIR.TXT<br>
The problem with this approach is that it quickly becomes ungainly. For<br>
example, now say you also want the sorted listing to DIR > DIR.TXT<br>
SORT < DIR.TXT<br>
DEL DIR.TXT<br>
DEL DIR.TXT<br>
The problem with this approach is that it quickly be<br>
example, now say you also want the sorted listing<br>
18 DEL DIR.TXT<br>
is that it quick<br>
int the sorted list<br>
ist<br>
int the sorted list<br>
int the sorted list<br>
int the sorted list<br>
int the sorted list<br>
int the sorted list<br>
int the sorted list<br>
int the sorted list<br>
int the sorted lis s that it quide<br>the sorted li example, now say you also want the sorted listing to pause after every<br>18 example, now say you also want the sorted listing to pause after every<br>18

# $DIR > DIR.TXT$ Solid Compare to DIR.<br>
Solid Comparator Delays and this solven that the Solid Comparator Comparator Compare to DIR | Solary<br>
Solid Comparable Solary<br>
Solid Comparable Solary<br>
Solary Solary<br>
Solary Solary<br>
Solary Solary<br>
So

IMPOSTER User's Manual<br>screenfull:<br>Wouldn't it be better<br>created for this very Wouldn't it<br>created fo<br>This comm<br>redirect it

MORE < DIR.SRT<br>DEL DIR.TXT<br>DEL DIR.SRT<br>e able to say all this in one<br>ose. For example, to see a<br>DIR | SORT<br>ne output of the DIR comme<br>the SORT filter. The resulti DEL DIR.TXT<br>DEL DIR.SRT<br>DEL DIR.SRT<br>e to say all this ir<br>For example, to<br>DIR | SORT<br>tput of the DIR co<br>ORT filter. The re DEL DIR.SRT<br>o say all this<br>or example, t<br>DIR | SORT<br>ut of the DIR<br>RT filter. The<br>to pause aft o say all this<br>or example, t<br>DIR | SORT<br>ut of the DIR<br>RT filter. The<br>to pause aft<br>k | SORT | MC Wouldn't it be better to be able to say all this in one command? Piping was<br>created for this very purpose. For example, to see a sorted directory listing:<br>DIR | SORT<br>This command will take the output of the DIR command and DIR | SORT<br>This command will take the output of the DIR command and automatically<br>redirect it as the input to the SORT filter. The resulting sorted listing will be<br>displayed on the screen.<br>Now what if you want the output t It of the DI<br>T filter. Th<br>to pause af<br>| SORT | M<br>t specifying<br>edirection \<br>but save th redirect it as the input to the SORT filter. The resulting sorted listing will be<br>displayed on the screen.<br>Now what if you want the output to pause after every screen? Try this:<br>DIR | SORT | MORE<br>This approach is a lot cle

displayed on the screen.<br>
Now what if you want the output to pause after every screen? Try this:<br>
DIR | SORT | MORE<br>
This approach is a lot cleaner that specifying all the redirection yourself.<br>
Note that you can also comb Now what if you want the<br>This approach is a lot cle<br>Note that you can also co<br>wanted to sort a director<br>The sorted directory listi DIR | SORT | MORE<br>This approach is a lot cleaner that specifying all the redirection yoursel<br>Note that you can also combine redirection with piping. For example, if<br>wanted to sort a directory listing but save the output in that specifying all<br>that specifying all<br>ing but save the ou<br>IR | SORT > DIR.TX<br>II be saved in DIR.T

# **Command Set**

Note that you can also combine redirection with piping. For example, if<br>wanted to sort a directory listing but save the output in a file:<br>DIR | SORT > DIR.TXT<br>The sorted directory listing will be saved in DIR.TXT.<br>**Command** Wanted to sort a directory listing but save the output in a file:<br>
DIR | SORT > DIR.TXT<br>
The sorted directory listing will be saved in DIR.TXT.<br> **Command Set**<br>
As I mentioned previously, IMPOSTER supports all internal DOS DIR | SORT > DIR.TXT<br>The sorted directory listing will be saved in DIR.TXT.<br>**Command Set**<br>As I mentioned previously, IMPOSTER supports all internal DO<br>and many external DOS commands and third-party utilities. T<br>a list of a will be saved in DIR.TX<br>MPOSTER supports all<br>nmands and third-part<br>STER responds to: **Command Set**<br>As I mentioned previously, IMPOSTER supports all in<br>and many external DOS commands and third-party<br>a list of all commands IMPOSTER responds to:<br>**ATTRIB/ATTR**<br>Format: ATTRIB [+/-R] [+/-S] [+/-H] [+/-A]<br>[/Q] and many external DOS commands and third-party utilities. The following is<br>a list of all commands IMPOSTER responds to:<br>**ATTRIB/ATTR**<br>Format: ATTRIB [+/-R] [+/-S] [+/-H] [+/-A] [<path>] [/S]<br>[/Q]

# **ATTRIB/ATTR**

```
a list of all commands IMPOSTER responds to:<br>
ATTRIB/ATTR<br>
Format: ATTRIB [+/-R] [+/-S] [+/-H] [+/-A] [<path>] [/S]<br>
[/Q]<br>
19
ATTRIB/ATTR<br>Format: ATTRIB [+/-R] [+/-S] [+/-H] |<br>[/Q]<br>19
             Format: ATTRIB [+/-R] [+/-S] [+/-H] [+/-A] [<path>] [/S] 
             \overline{\phantom{a}}
```
IMPOSTER User's Manual<br>Putting a '+<br>'-' will turn t<br>that are cha<br>R -<br>S -<br>H -<br>A -<br>If no attribu<br>specified, lil

- 
- 
- 
- 

Putting a '+' before an attribute turns the attribute on. A<br>
'-' will turn the attribute off. The following are attributes<br>
that are changeable:<br>
R - Read-only attribute<br>
S - System file attribute<br>
H - Hidden attribute<br>
A '-' will turn the attribute off. The following are attributes<br>
that are changeable:<br>
R - Read-only attribute<br>
S - System file attribute<br>
H - Hidden attribute<br>
A - Archive attribute<br>
A - Archive attribute<br>
If no attribute c R - Read-on<br>
S - System f<br>
H - Hidden a<br>
A - Archive a<br>
If no attribute change<br>
specified, like "ATTRI<br>
files meeting the pat<br>
provided, ATTR assur<br>
If /S is specified, ATTI<br>
and apply any attribu S - System file attribute<br>H - Hidden attribute<br>A - Archive attribute<br>bute changes are spec<br>, like "ATTRIB \*.\*"), the<br>ting the path are displa<br>, ATTR assumes the curecified, ATTR will also s<br>y any attributes change<br>becified H - Hidden attribute<br>A - Archive attribute<br>bute changes are specif<br>, like "ATTRIB \*.\*"), the of<br>ting the path are display<br>, ATTR assumes the curr<br>ecified, ATTR will also se<br>y any attributes change<br>ecified, ATTR will not ec A - Archive attribute<br>
bute changes are sp<br>
, like "ATTRIB \*.\*"), t<br>
ting the path are dis<br>
, ATTR assumes the<br>
ecified, ATTR will als<br>
y any attributes cha<br>
ecified, ATTR will nc bute changes are sp<br>hike "ATTRIB \*.\*"), t<br>ting the path are dis<br>ATTR assumes the<br>ecified, ATTR will als<br>y any attributes chan<br>ecified, ATTR will no specified, like "ATTRIB \*.\*"), the current attributes of all<br>files meeting the path are displayed. If no path is<br>provided, ATTR assumes the current directory.<br>If /S is specified, ATTR will also search all subdirectories<br>an Files meeting the path are displayed. If no path is<br>provided, ATTR assumes the current directory.<br>If /S is specified, ATTR will also search all subdirectories<br>and apply any attributes changes to those as well.<br>If /Q is spe

provided, ATTR assumes the current directory.<br>If /S is specified, ATTR will also search all subdirect<br>and apply any attributes changes to those as well.<br>If /Q is specified, ATTR will not echo any output to<br>screen.<br>K<br>Format If /S is specified, ATTR will also search all subd<br>and apply any attributes changes to those as<br>If /Q is specified, ATTR will not echo any outpu<br>screen.<br>K<br>Tormat: BREAK<br>Displays the current status of the DOS BREAK

### **BREAK**

and apply any attributes changes to those as well.<br>If /Q is specified, ATTR will not echo any output to the<br>screen.<br>K<br>Format: BREAK<br>Displays the current status of the DOS BREAK flag. Doe:<br>not allow you to change the status If /Q is specified, ATTR will not echo any output to<br>screen.<br>K<br>Format: BREAK<br>Displays the current status of the DOS BREAK flag.<br>not allow you to change the status. If you be seen that the system of the System of the Nos BREAK flag. Do<br>
If Displays the current status of the DOS BREAK flag. Do<br>
Inot allow you to change the status.<br>
Format: CDD [[drive:] path] K<br>Format<br>Display<br>not allo<br>Format Displays the curve<br>
not allow you to<br>
Format: CDD [[<br>
Changes the cu<br>
drive and direct<br>
If the path is no

### **CDD**

not allow you to change the status.<br>
Format: CDD [[drive:] path]<br>
Changes the current drive and directory to the specified<br>
drive and directory.<br>
If the path is not specified, CDD displays the current<br>
drive/directory. If Format: CDD [[drive:] path]<br>Changes the current drive and directive and directory.<br>If the path is not specified, CDD dis<br>drive/directory. If the path specified<br>("C:"), CDD will switch to the currer<br>drive. If no drive lette Changes the current drive a<br>drive and directory.<br>If the path is not specified, (<br>drive/directory. If the path s<br>("C:"), CDD will switch to the<br>drive. If no drive letter is sp<br>current drive. drive and directory.<br>
If the path is not specified, CDD displays the current<br>
drive/directory. If the path specified is only a drive letter<br>
("C:"), CDD will switch to the current directory on that<br>
drive. If no drive lett If the path is not sp<br>drive/directory. If tl<br>("C:"), CDD will swit<br>drive. If no drive le<br>current drive.<br>R/CD drive/directory. If the path specified is only a drive le<br>("C:"), CDD will switch to the current directory on tha<br>drive. If no drive letter is specified, CDD assumes the<br>current drive.<br>R/CD ("C:"), CDD will switch to the current directory on that<br>drive. If no drive letter is specified, CDD assumes the<br>current drive.<br>R/CD (drive. If no drive letter is specified, CDD assumes the current drive. drive.<br>R/CD<br>If no drive letter is specified, CDD assumes the specified, CDD assumes the specified, CDD assumes the specified of the specified of the specified of the specified of the specified of the specified of the speci

# rent drive.<br>R/CD **CHDIR/CD**

IMPOSTER User's Manual<br>Format: CD<br>Changes the<br>If the path is<br>directory. If<br>CD will disp<br>CLS Changes the curre<br>If the path is not sp<br>directory. If the pa<br>CD will display the<br>Format: CLS<br>Clears the screen. If the path is not specified, CD displays the current<br>directory. If the path specified is only a drive letter ("C:"<br>CD will display the current directory on that drive.<br>Format: CLS<br>Clears the screen. directory. If the path specified is only a drive letter<br>CD will display the current directory on that drive.<br>Format: CLS<br>Clears the screen. directory on that drive.<br>
Format: CLS<br>
Clears the screen.<br>
Format: COPY [/V] <path1> | CON <path2>

# **CLS**

# **COPY**

Commat: CLS<br>Clears the screen.<br>Format: COPY [/V] <path1> | CON <path2>

Clears the sc<br>Format: COF<br>Copies file(s)<br>indicates the<br>byte for byte<br>If you specify

Format: COPY [/V]<br>Copies file(s) from<br>indicates the sour<br>byte for byte to er<br>If you specify CON<br>read text from the<br>and save what you Copies file(s) from path1 to path2. The /V paindicates the source and destination files are<br>byte for byte to ensure it was successful.<br>If you specify CON as the second parameter,<br>read text from the console device until you indicates the source and destination files are compare<br>byte for byte to ensure it was successful.<br>If you specify CON as the second parameter, IMPOSTE<br>read text from the console device until you hit <Ctrl-Z<br>and save what yo byte for byte to ensure it was successful.<br>If you specify CON as the second parameter, IMPOSTER<br>read text from the console device until you hit <Ctrl-Z><br>and save what you typed to the file. If you hit <Ctrl-C><br>instead of < If you specify CON as the second parame<br>read text from the console device until yound save what you typed to the file. If youndstead of  $\leq$ Ctrl-Z>, IMPOSTER will not sate<br>Note that this implementation of COPY co<br>binary m

read text from the console device until you hit <Ctrl-Z><br>and save what you typed to the file. If you hit <Ctrl-C><br>instead of <Ctrl-Z>, IMPOSTER will not save your changes.<br>Note that this implementation of COPY copies ALL f and save what you typed to the file. If you hit <Ctrl-C>instead of <Ctrl-Z>, IMPOSTER will not save your change<br>Note that this implementation of COPY copies ALL files in<br>binary mode, regardless of whether they are ASCII or instead of <Ctrl-Z>, IMPOSTER will not save your change<br>Note that this implementation of COPY copies ALL files in<br>binary mode, regardless of whether they are ASCII or no<br>unless you are executing COPY CON. This ensures <Ctr Mote that this implementation of COPY copies ALL files in<br>binary mode, regardless of whether they are ASCII or not,<br>unless you are executing COPY CON. This ensures <Ctrl-<br>Z> characters don't cause premature EOFs.<br>COPY does binary mode, regardless of whether they are ASCII or not,<br>unless you are executing COPY CON. This ensures <Ctrl-<br>Z> characters don't cause premature EOFs.<br>COPY does not currently support concatenation of files.<br>Format: DAT bunless you are executing COPY CON. This ensures <Ctrl-<br>Z> characters don't cause premature EOFs.<br>COPY does not currently support concatenation of files.<br>Format: DATE [mm/dd/yy]<br>Updates the current DOS date. If no mm/dd/yy

# **DATE**

Z> characters don't cause premature EOFs.<br>COPY does not currently support concatenat<br>Format: DATE [mm/dd/yy]<br>Updates the current DOS date. If no mm/dd<br>IMPOSTER will respond with: Format: DATE [mm/dd/yy]<br>Updates the current DOS date. If no mm/dd/yy is speci<br>IMPOSTER will respond with: Format: DATE [MM/Dd/yy]<br>Updates the current DOS c<br>IMPOSTER will respond wit UNPOSTER will respond with:<br>IMPOSTER will respond with: IMPOSTER will respond with:

IMPOSTER User's Manual<br>Cul<br>If the user h<br>Changed.<br>DATECOPY<br>Format: DA Current date is Montrent date in the Montrent of the Montrent School.<br>
Current date is not be directory to the Montrent School.<br>
Current of the Montrent School.<br>
Current of the Montrent School.

### **DATECOPY**

COPY<br>
Format: DATECOPY <path> <directory><br>
DATECOPY simply copies all files matching the path<br>
directory, based on the file date/times.<br>
DATECOPY accomplishes this by analyzing all DOS t<br>
stamps on the files and copying al **COPY**<br>Format: I<br>DATECOP<br>directory,<br>DATECOP<br>stamps o<br>to the de:<br>a "touch" DATECOPY simply copies all files matchin<br>directory, based on the file date/times.<br>DATECOPY accomplishes this by analyzin<br>stamps on the files and copying all later<br>to the destination directory. This is partic<br>a "touch" util directory, based on the file date/times.<br>DATECOPY accomplishes this by analyzing all DOS time<br>stamps on the files and copying all later than the earliest<br>to the destination directory. This is particularly useful with<br>a "to DATECOPY accomplishes this by analyz<br>stamps on the files and copying all late<br>to the destination directory. This is par<br>a "touch" utility; for example, simply "t<br>wish to track. From that point forward,<br>modified will automa stamps on the files and copying all later than the earlies<br>to the destination directory. This is particularly useful w<br>a "touch" utility; for example, simply "touch" the file(s) y<br>wish to track. From that point forward, an

to the destination directory. This is particularly useful with a "touch" utility; for example, simply "touch" the file(s) yo wish to track. From that point forward, any file that is modified will automatically be copied by a "touch" utility; for example, simply "touch" the file(s) you<br>wish to track. From that point forward, any file that is<br>modified will automatically be copied by DATECOPY.<br>Why not use XCOPY and copy only things that have th wish to track. From that point forward, any file that is<br>modified will automatically be copied by DATECOPY.<br>Why not use XCOPY and copy only things that have the<br>archive bit set? Unfortunately, just reading a file sets the<br> modified will automatically be copied by DATECOPY.<br>Why not use XCOPY and copy only things that have the<br>archive bit set? Unfortunately, just reading a file sets<br>archive bit, whereas the date/time is only reset if the f<br>cha Why not use XCOPY and copy only things that have<br>archive bit set? Unfortunately, just reading a file se<br>archive bit, whereas the date/time is only reset if th<br>changed in some way. DATECOPY ensures that only<br>you have truly archive bit set? Unfortunately, just reading a file sets tharchive bit, whereas the date/time is only reset if the file<br>changed in some way. DATECOPY ensures that only file:<br>you have truly changed are copied.<br>With the syst archive bit, whereas the date/time is only reset if the file is<br>changed in some way. DATECOPY ensures that only files<br>you have truly changed are copied.<br>NK<br>NK<br>Format: DEJUNK<br>DEJUNK is an IMPOSTER filter, which will search

### **DEJUNK**

changed in some way. DATECOPY ensures that only files<br>you have truly changed are copied.<br>NK<br>NK<br>Format: DEJUNK<br>DEJUNK is an IMPOSTER filter, which will search the input<br>stream for all non-standard ASCII characters and contr Communication and that only the some way.<br>
The some way of the some way.<br>
The Septeman is an IMPOSTER filter, which will search the input<br>
Septing the some way. This could be used, for example, on an ASCII file captured<br>
T

WK<br>Format: DEJUNK<br>DEJUNK is an IMPOSTER filter, which<br>stream for all non-standard ASCII characters, removing them from the<br>This could be used, for example, on<br>from a communications session tha<br>control characters in it. DEJUNK is an IMF<br>stream for all no<br>characters, remo<br>This could be use<br>from a communicontrol character<br>Like all IMPOSTE<br>from a redirected stream for all non-standard ASCII characters and control<br>characters, removing them from the input stream.<br>This could be used, for example, on an ASCII file captured<br>from a communications session that had a large number of<br> characters, removing them from the input stream.<br>This could be used, for example, on an ASCII file capture<br>from a communications session that had a large number<br>control characters in it.<br>Like all IMPOSTER filters, DEJUNK w This could be used, for example, on an ASCII file can<br>from a communications session that had a large n<br>control characters in it.<br>Like all IMPOSTER filters, DEJUNK will accept input<br>from a redirected file or a pipe. from a communications session that had a large number of control characters in it.<br>Control characters in it.<br>Like all IMPOSTER filters, DEJUNK will accept input only<br>from a redirected file or a pipe.

control characters in it.<br>Like all IMPOSTER filters, DEJUNK will accept input only<br>from a redirected file or a pipe. Like all IMPOSTER filter.<br>from a redirected file of<br>from a redirected file of from a redirected file or a pipe.<br>
The state of a pipe in the state in the state in the state in the state in the state in the state in the state in the state in the state in the state in the state in the state in the stat from a redirected file or a pipe.

### **DETAB**

IMPOSTER User's Manual<br> **DETAB**<br>
Format: DE<br>
DETAB is an<br>
stream for t<br>
spaces to el<br>
The tab size<br>
tab stops. T<br>
size is not s DETAB is an IMPOSTER filter,<br>stream for tab characters and<br>spaces to emulate the tab stor<br>The tab size tells DETAB how<br>tab stops. The default tab si:<br>size is not specified.<br>Like all IMPOSTER filters, DET<br>a redirected file

stream for tab characters and replace them with sufficies<br>spaces to emulate the tab stop.<br>The tab size tells DETAB how many characters are betwe<br>tab stops. The default tab size is 8 characters if the tab<br>size is not specif spaces to emulate the tab stop.<br>The tab size tells DETAB how many characters are betweer<br>tab stops. The default tab size is 8 characters if the tab<br>size is not specified.<br>Like all IMPOSTER filters, DETAB will accept input The tab size tells DETAB how matab stops. The default tab size<br>size is not specified.<br>Like all IMPOSTER filters, DETAB<br>a redirected file or a pipe.<br>Format: DIR [<path>] [/W] [/P]<br>[/B] tab stops. The default tab size is 8 characters if the tab<br>size is not specified.<br>Like all IMPOSTER filters, DETAB will accept input only from<br>a redirected file or a pipe.<br>Format: DIR [<path>] [/W] [/P] [/2] [/A] [/S] [/D]

### **DIR**

size is not specified.<br>Like all IMPOSTER filters, DETAB will accept input only from a redirected file or a pipe.<br>Format: DIR [<path>] [/W] [/P] [/2] [/A] [/S] [/D] [/N] [/L]<br>[/B]<br>Displays the directory specified or the cur Like all IMPOSTER fil<br>a redirected file or a<br>Format: DIR [<path<br>[/B]<br>Displays the director<br>If /W is specified, on

a redirected file or a pipe.<br>
Format: DIR [<path>] [/W] [/P] [/2] [/A] [/S] [/D] [/N] [/L]<br>
[/B]<br>
Displays the directory specified or the current directory.<br>
If /W is specified, only filenames will be displayed in 5<br>
colum Format: DIR [<path>] [/W<br>[/B]<br>Displays the directory spe<br>If /W is specified, only filer<br>columns. If /2 is specified<br>in 2 columns. The /2 and<br>specified. Format: The state of the current directory.<br>
If /W is specified, only filenames will be displayed in 5<br>
columns. If /2 is specified, full directories will be displaye<br>
in 2 columns. The /2 and /W switches cannot both be<br> : Disp<br>[/B]<br>[/B]<br>[/B]<br>If /P<br>fills<br>[/F] If /W is specified, only filenames will be displayed in 5<br>columns. If /2 is specified, full directories will be display<br>in 2 columns. The /2 and /W switches cannot both be<br>specified.<br>If /P is specified, the screen will be columns. If /2 is specified, full directories will be displain 2 columns. The /2 and /W switches cannot both be specified.<br>If /P is specified.<br>If /P is specified, the screen will be paused after the sc<br>fills.<br>If /A is spec

in 2 columns. The /2 and /W switches cannot both be<br>specified.<br>If /P is specified, the screen will be paused after the screen<br>fills.<br>If /A is specified, all files will be shown regardless of<br>attributes. If /A is not speci specified.<br>If /P is specified, the screen will be paused after the sc<br>fills.<br>If /A is specified, all files will be shown regardless of<br>attributes. If /A is not specified, only non-hidden and r<br>system files will be shown (a If /P is spe<br>fills.<br>If /A is spe<br>attributes.<br>system file<br>If /S is spe<br>subdirectd<br>If /D is spe If /A is specified, all files will be shown regardless of<br>attributes. If /A is not specified, only non-hidden and non-<br>system files will be shown (as in DOS).<br>If /S is specified, DIR will show the contents of all<br>subdirect If /A<br>attrik<br>syste<br>If /S<br>subd<br>If /B<br>head<br>If /L attributes. If /A is not specified, only non-hidden and<br>system files will be shown (as in DOS).<br>If /S is specified, DIR will show the contents of all<br>subdirectories as well.<br>If /D is specified, only subdirectories will be

If /S is specified, DIR will show the cont<br>subdirectories as well.<br>If /D is specified, only subdirectories w<br>If /B is specified, a 'bare' format will be<br>header or summary information.<br>If /L is specified, all output will be

subdirectories as well.<br>If /D is specified, only subdirectories will be shown<br>If /B is specified, a 'bare' format will be used, with<br>header or summary information.<br>If /L is specified, all output will be shown in lowerd If /D is specified, only !<br>If /B is specified, a 'bai<br>header or summary in<br>If /L is specified, all ou If /B is specified, a 'bare' format will be used, with r<br>header or summary information.<br>If /L is specified, all output will be shown in lowerca If /B is specified, a 'bare' format will be used, with no<br>header or summary information.<br>If /L is specified, all output will be shown in lowercase<br>If /L is specified, all output will be shown in lowercase

If /L is specified, all output will be<br> If /L is specified, all output will be shown in lowercase. IMPOSTER User's Manual<br>
If /N is spec<br>
will be displ<br>
for use with<br>
mouse in th<br>
the uncomp<br>
is less friend<br>
If there is a<br>
specify DIR<br>
contents of will be displayed. This compressed form is more suitable<br>for use with the click and double-click features of the<br>mouse in the IMPOSTER window. By default, DIR will take<br>the uncompressed format that properly emulates DOS b for use with the click and double-click features of the<br>mouse in the IMPOSTER window. By default, DIR will take<br>the uncompressed format that properly emulates DOS but<br>is less friendly to the mouse.<br>If there is a DIRCMD en

mouse in the IMPOSTER window. By default, DIR will the uncompressed format that properly emulates DOS<br>is less friendly to the mouse.<br>If there is a DIRCMD environment variable defined and<br>specify DIR with no switches, IMPOS the uncompressed format that properly emulates DOS but<br>is less friendly to the mouse.<br>If there is a DIRCMD environment variable defined and you<br>specify DIR with no switches, IMPOSTER will append the<br>contents of DIRCMD to t is less friendly to the mouse.<br>
If there is a DIRCMD environment variable defined and you<br>
specify DIR with no switches, IMPOSTER will append the<br>
contents of DIRCMD to the command-line before executing<br>
it. For example,<br> If there is a DIRCMD environr<br>specify DIR with no switches,<br>contents of DIRCMD to the co<br>it. For example,<br>if you type "SET DIRCMD=/2'<br>IMPOSTER will execute "DIR <sup>,</sup><br>/w", however, IMPOSTER will<br>specified a switch parameter<br>

specify DIR with no switches, IMPOSTER will append the<br>contents of DIRCMD to the command-line before executing<br>it. For example,<br>if you type "SET DIRCMD=/2" and then type "DIR \*.\*",<br>IMPOSTER will execute "DIR \*.\* /2". If yo contents of DIRCMD to the command-line before executi<br>it. For example,<br>if you type "SET DIRCMD=/2" and then type "DIR \*.\*",<br>IMPOSTER will execute "DIR \*.\* /2". If you type "DIR \*.\*<br>/w", however, IMPOSTER will not use DIRCM it. For example,<br>if you type "SET DIRCMD=/2" and then type "DIR \*.\*",<br>IMPOSTER will execute "DIR \*.\* /2". If you type "DIR \*.\*<br>/w", however, IMPOSTER will not use DIRCMD since you<br>specified a switch parameter (/w).<br>**B**<br>For if you type "SET<br>IMPOSTER will e:<br>/w", however, IM<br>specified a switc<br>B<br>Format: ENTAB<br>ENTAB is an IMP<br>stream for seque<br>with tab charact IMPOSTER will execute "DIR  $**/2$ ". If you type "DIR  $*$ .<br>  $/w$ ", however, IMPOSTER will not use DIRCMD since you<br>
specified a switch parameter (/w).<br> **B**<br>
Format: ENTAB [<tab size>]<br>
ENTAB is an IMPOSTER filter, which will

# **ENTAB**

IMPOSTER will not use DIRCMD since you<br>Intervalse of a switch parameter (/w).<br>
Supercified a switch parameter (/w).<br>
B<br>
Format: ENTAB [<tab size>]<br>
ENTAB is an IMPOSTER filter, which will search the input<br>
stream for seque specified a switch parameter (/w).<br> **B**<br>
Format: ENTAB [<tab size>]<br>
ENTAB is an IMPOSTER filter, which will search the input<br>
stream for sequences of blank characters and replace th<br>
with tab size tells ENTAB how many cha **B**<br>Format: ENTAB [<tab size>]<br>ENTAB is an IMPOSTER filter, whicl<br>stream for sequences of blank cha<br>with tab characters.<br>The tab size tells ENTAB how man<br>tab stops. The default tab size is is<br>size is not specified. ENTAB is an IMPOSTER filter,<br>stream for sequences of blan<br>with tab characters.<br>The tab size tells ENTAB how<br>tab stops. The default tab si:<br>size is not specified.<br>Like all IMPOSTER filters, ENT<br>a redirected file or a pipe.

stream for sequences of blank characters and replace th<br>with tab characters.<br>The tab size tells ENTAB how many characters are betwe<br>tab stops. The default tab size is 8 characters if the tab<br>size is not specified.<br>Like all with tab characters.<br>The tab size tells ENTAB how many characters are between<br>tab stops. The default tab size is 8 characters if the tab<br>size is not specified.<br>Like all IMPOSTER filters, ENTAB will accept input only from<br>a The tab size tells EN<br>tab stops. The defa<br>size is not specified.<br>Like all IMPOSTER fila<br>redirected file or a<br>E/**DEL**<br>Format: ERASE <pa tab stops. The default tab size is 8 characters if the tab<br>size is not specified.<br>Like all IMPOSTER filters, ENTAB will accept input only from<br>a redirected file or a pipe.<br>**E/DEL**<br>Format: ERASE <path><br>Deletes file(s) speci

size is not specified.<br>Like all IMPOSTER filters, ENTAB will accept input only from a redirected file or a pipe.<br><br>**E/DEL**<br>Format: ERASE <path><br>Deletes file(s) specified by the path. size is not specified.<br>Like all IMPOSTER fil<br>a redirected file or a<br>**E/DEL**<br>Format: ERASE <pa<br>Deletes file(s) specif a redirected file or a pipe.<br> **E/DEL**<br>
Format: ERASE <path><br>
Deletes file(s) specified by the path.<br>
•<br>
Format: DUMP <filespec> [<output file>] [/P]

### **ERASE/DEL**

**E/DEL**<br>Format: ERASE <path><br>Deletes file(s) specified by<br>Pormat: DUMP <filespec> Deletes file(s) specified<br>
Deletes file(s) specified<br>
Format: DUMP <filespe

### **DUMP**

```
Precise of the path of the path of the path Format: DUMP <filespec> [<output
Format: Dump the property filespectrum files
```
IMPOSTER User's Manual<br>DUMP is a s<br>DOS. It pres<br>If no file is g<br>device.<br>If the /P swi<br>each screen<br>device is the<br>outputting t DOS. It presents the file in hex format to the file specified<br>If no file is given, DUMP assumes the console is the outpu<br>device.<br>If the /P switch is specified, the output will be paused afte<br>each screenful. The /P switch i If no file is given, DUMP assumes the console is the output<br>device.<br>If the /P switch is specified, the output will be paused after<br>each screenful. The /P switch is valid only when the outpu<br>device is the console. The /P s device.<br>
If the /P switch is specified, the output will be paused after<br>
each screenful. The /P switch is valid only when the output<br>
device is the console. The /P switch is invalid when<br>
outputting to a file or to any oth If the /F<br>each sc<br>device<br>outputt<br>Format<br>Exits IM<br>not nec Franchistan Screenful. The /P switch is valid only when the output<br>device is the console. The /P switch is invalid when<br>outputting to a file or to any other device.<br>Format: EXIT [WINDOWS]<br>Exits IMPOSTER and returns you to

### **EXIT**

device is the console. The /P switch is invalid when<br>outputting to a file or to any other device.<br>Format: EXIT [WINDOWS]<br>Exits IMPOSTER and returns you to Windows. Note that it is<br>not necessary to exit IMPOSTER to use othe outputting to a file or to any other device.<br>
Format: EXIT [WINDOWS]<br>
Exits IMPOSTER and returns you to Windows. Note t<br>
not necessary to exit IMPOSTER to use other Window<br>
applications, due to the multitasking nature of W

Format: EXIT [WINDOWS]<br>Exits IMPOSTER and returns you to Window<br>not necessary to exit IMPOSTER to use oth<br>applications, due to the multitasking natu<br>If the WINDOWS parameter is specified, you<br>Windows and return to DOS. Not Exits IMPOSTER and return<br>not necessary to exit IMPC<br>applications, due to the m<br>If the WINDOWS paramete<br>Windows and return to DC<br>running Windows apps mu<br>well.<br>If IMPOSTER is the shell, ty<br>of IMPOSTER will also exit not necessary to exit IMPOSTER to use other Windows<br>applications, due to the multitasking nature of Windows.<br>If the WINDOWS parameter is specified, you will exit<br>Windows and return to DOS. Note that all currently<br>running W applications, due to the multitasking nature of Window<br>If the WINDOWS parameter is specified, you will exit<br>Windows and return to DOS. Note that all currently<br>running Windows apps must also agree to return to DC<br>well.<br>If I If the WINDOWS parameter is specified, you will exit<br>Windows and return to DOS. Note that all currently<br>running Windows apps must also agree to return to DOS<br>well.<br>If IMPOSTER is the shell, typing EXIT at your first instan Windows and return to DOS. Note that all currently<br>running Windows apps must also agree to return to D<br>well.<br>If IMPOSTER is the shell, typing EXIT at your first inst.<br>of IMPOSTER will also exit Windows.<br>Format: FIND [/V] [

### **FIND**

running Windows apps must also agree to return to<br>well.<br>If IMPOSTER is the shell, typing EXIT at your first ins<br>of IMPOSTER will also exit Windows.<br>Format: FIND [/V] [/C] [/N] [/l] ["] <searchstring> ["]<br>FIND is an IMPOSTE Well.<br>If IMPOSTER is the shell, typing EXIT at your first instance<br>of IMPOSTER will also exit Windows.<br>Format: FIND [/V] [/C] [/N] [/I] ["] <searchstring> ["]<br>FIND is an IMPOSTER filter, which will search the input<br>stream If IM<br>
of IM<br>
of IM<br>
Form<br>
FIND<br>
strea<br>
othe<br>
the s of IMPOSTER will also exit Windows.<br>
Format: FIND [/V] [/C] [/N] [/l] ["] <searchstring> ["]<br>
FIND is an IMPOSTER filter, which will search the input<br>
stream for the specified search string. If the search string<br>
is only o Format: FIND  $[N]$   $[/C]$   $[N]$   $[/l]$   $["]$   $\le$ <br>FIND is an IMPOSTER filter, which wistream for the specified search string<br>is only one word, it can be specified<br>otherwise, double quotes will be nee<br>the search string (i.e. ' FIND is an IMPOSTER filter, which will search the inporteam for the specified search string. If the search is only one word, it can be specified without double otherwise, double quotes will be needed before and the search stream for the specified search string. If the search string is only one word, it can be specified without double quotherwise, double quotes will be needed before and aft the search string (i.e. 'DIR | FIND "Directory of"' is only one word, it can be specified without double quotes<br>otherwise, double quotes will be needed before and after<br>the search string (i.e. 'DIR | FIND "Directory of"').<br>If the /V switch is specified, only lines that do n otherwise, double quotes will be needed before and after<br>the search string (i.e. 'DIR | FIND "Directory of"').<br>If the /V switch is specified, only lines that do not match<br>the search string will be displayed.<br>If /N is speci

the search string (i.e. 'DIR | FIND "Directory of"').<br>If the /V switch is specified, only lines that do not match<br>the search string will be displayed.<br>If /N is specified, relative line numbers will also be the search string (i.e. 'DIR | FIND "Directory of"').<br>If the /V switch is specified, only lines that do not<br>the search string will be displayed.<br>If /N is specified, relative line numbers will also b the search string will be displayed.<br>If /N is specified, relative line numbers will also be

If /N is specified, relative line number If /N is specified, relative line numbers will also be

IMPOSTER User's Manual<br>displayed.<br>The /C switc<br>that matche<br>and /V are k<br>lines that di<br>By default, i<br>FIND to igno<br>Like all IMP( The /C swithat match<br>and /V are<br>lines that<br>By default<br>FIND to ign<br>Like all IMI<br>redirected that matched. The /C switch overrides the /N switch. If /C<br>and /V are both specified, FIND will display a count of all<br>lines that did not match.<br>By default, the search is case-sensitive. The /I switch tells<br>FIND to ignore and /V are both specified, FIND will display a count of all<br>lines that did not match.<br>By default, the search is case-sensitive. The /I switch tells<br>FIND to ignore case while performing the search.<br>Like all IMPOSTER filters

lines that did not match.<br>By default, the search is case-sensitive. The /l switch tel<br>FIND to ignore case while performing the search.<br>Like all IMPOSTER filters, FIND will accept input only from<br>redirected file or a pipe.<br> By default, the search is<br>FIND to ignore case while<br>Like all IMPOSTER filters,<br>redirected file or a pipe.<br>**HEREIS**<br>Format: FF [<filename/p<br>Searches for all files mat

# **FF/WHEREIS**

FIND to ignore case while performing the search.<br>Like all IMPOSTER filters, FIND will accept input only from a<br>redirected file or a pipe.<br>**HEREIS**<br>Format: FF [<filename/pattern>] [/A] [/P]<br>Searches for all files matching t Like all IMPOSTER filters, FIND will accept input of<br>redirected file or a pipe.<br>**HEREIS**<br>Format: FF [<filename/pattern>] [/A] [/P]<br>Searches for all files matching the pattern on the<br>drive. Will display all matches. If no p redirected file or a pipe.<br> **HEREIS**<br>
Format: FF [<filename/pattern>] [/A] [/P]<br>
Searches for all files matching the pattern on the current<br>
drive. Will display all matches. If no pattern is specified,<br>
all files are displ **HEREIS**<br>Format: FF [<filename/|<br>Searches for all files ma<br>drive. Will display all m<br>all files are displayed.<br>If the /A switch is specifi<br>pattern. Searches for all files matching the pattern<br>drive. Will display all matches. If no pattern<br>all files are displayed.<br>If the /A switch is specified, it will search a<br>pattern.<br>If the /P switch is specified, screen output<br>time drive. Will display all matches. If no pattern is specified,<br>all files are displayed.<br>If the /A switch is specified, it will search all drives for the<br>pattern.<br>If the /P switch is specified, screen output will pause each<br>t

If the /A switch is spectral<br>pattern.<br>If the /P switch is spectime the screen fills.<br>Format: FS [<path>]<br>Reports the file sizes in

all files are displayed.<br>If the /A switch is specified, it will search all drives for the<br>pattern.<br>If the /P switch is specified, screen output will pause each<br>time the screen fills.<br>Format: FS [<path>] [/S] [/T] [/P]<br>Pope pattern.<br>
If the /P switch is specified, screen output will pause each<br>
time the screen fills.<br>
Format: FS [<path>] [/S] [/T] [/P]<br>
Reports the file sizes for all files matching the path. If no<br>
path is specified, the curr If the /P<br>time the<br>Format:<br>Reports<br>path is s<br>If the /T

# **FS**

If the screen fills.<br>
If the screen fills.<br>
Format: FS [<path>] [/S] [/T] [/P]<br>
Reports the file sizes for all files matching the path. If no<br>
path is specified, the current directory is used.<br>
If the /T switch is specifie Format: FS [<path><br>Reports the file sizes<br>path is specified, the<br>If the /T switch is spe<br>reported. If /S is spe<br>searched. If /P is spe Reports the file sizes for all files m<br>path is specified, the current dired<br>If the /T switch is specified, only the<br>reported. If /S is specified, subdir<br>searched. If /P is specified, the sc<br>Format: HELP [<command>] path is specified, the current directory is used.<br>If the /T switch is specified, only the total of the file sizes is<br>reported. If /S is specified, subdirectories will also be<br>searched. If /P is specified, the screen will p practic specified, only the total of the reported. If /S is specified, subdirectories will a searched. If /P is specified, the screen will pau<br>Searched. If /P is specified, the screen will pau<br>Format: HELP [<command>] reported. If /S is specified, subdirectories will also be<br>searched. If /P is specified, the screen will pause as it fills.<br>Format: HELP [<command>] represented. If /P is specified, the screen will pause as it<br>searched. If /P is specified, the screen will pause as it<br>Format: HELP [<command>]

# **HELP**

Format: HELP [<command>] Format: HELP [<command>]

IMPOSTER User's Manual<br>Brings up th<br>specified, IN<br>for that para<br>For example<br>the help sys<br>command h<br>Note that th<br>parameter \

specified, IMPOSTER will bring up command-specific help<br>for that parameter.<br>For example, if you type "HELP DIR", IMPOSTER will load<br>the help system and immediately position you to the DII<br>command help screen.<br>Note that the For that parameter.<br>
For example, if you type "HELP DIR", IMPOSTER will load<br>
the help system and immediately position you to the DIR<br>
command help screen.<br>
Note that the same effect can be gained by using the /?<br>
paramete For example, if you<br>the help system an<br>command help scre<br>Note that the same<br>parameter with any<br>TUFF<br>Format: KEYSTUFF<br>#<num>] ... the help system and immediately position you to the DIR<br>command help screen.<br>Note that the same effect can be gained by using the /?<br>parameter with any internal command (e.g. "DIR /?").<br>TUFF<br>Format: KEYSTUFF <char> | #<num

command help screen.<br>
Note that the same effect can be gained by using the /?<br>
parameter with any internal command (e.g. "DIR /?").<br>
TUFF<br>
Format: KEYSTUFF <char> | #<num> [<char> |<br>
#<num>] ...<br>
Stuffs characters into the Note that the same eff<br>parameter with any int<br>TUFF<br>Format: KEYSTUFF <cl<br>#<num>] ...<br>Stuffs characters into t<br>user typing on the keyl

### **KEYSTUFF**

parameter with any internal command (e.g. "DIR /?").<br> **TUFF**<br>
Format: KEYSTUFF <char> | #<num> [<char> |<br>
#<num>] ...<br>
Stuffs characters into the keyboard buffer to simulate a<br>
user typing on the keyboard.<br>
Characters are **TUFF**<br>
Format: KEYSTUFF <char> | #<num> [<char> |<br>
#<num>] ...<br>
Stuffs characters into the keyboard buffer to simulate<br>
user typing on the keyboard.<br>
Characters are interpreted literally on the command I<br>
unless preceded #<num>] ...<br>
Stuffs characters into the keyboard buffer to simu<br>
user typing on the keyboard.<br>
Characters are interpreted literally on the comma<br>
unless preceded by a '#' character, in which case<br>
number following the '#' Stuffs characture<br>Stuffs characture<br>user typing c<br>Characters a<br>unless prece<br>number follo<br>characters m<br>E.g. "KEYSTU<br>carriage-retu user typing on the keyboard.<br>
Characters are interpreted literally on the command line<br>
unless preceded by a '#' character, in which case the<br>
number following the '#' is treated as an ASCII value. A<br>
characters must be se Characters are interpreted lit<br>
unless preceded by a '#' cha<br>
number following the '#' is tr<br>
characters must be separate<br>
E.g. "KEYSTUFF Y #13" will s<br>
carriage-return into the keyb<br>
L<br>
L unless preceded by a '#' character, in which case the<br>number following the '#' is treated as an ASCII value. All<br>characters must be separated by spaces.<br>E.g. "KEYSTUFF Y #13" will stuff a 'Y' character and a<br>carriage-retur unless preceded by a '#' character, in which case the<br>number following the '#' is treated as an ASCII value.<br>characters must be separated by spaces.<br>E.g. "KEYSTUFF Y #13" will stuff a 'Y' character and a<br>carriage-return in

E.g. "KEYSTUFF Y #13" will stuff a 'Y' cha<br>carriage-return into the keyboard buffer.<br>L<br>Format: LABEL [drive] [label]<br>Allows you to update the volume label on<br>drive. If no drive is specified, the current<br>If no label is spec

### **LABEL**

number following the '#' is treated as an ASCII value. All<br>characters must be separated by spaces.<br>E.g. "KEYSTUFF Y #13" will stuff a 'Y' character and a<br>carriage-return into the keyboard buffer.<br>L<br>Tormat: LABEL [drive] [l E.g. "KEYSTUFF Y #13" will stuff a 'Y' character and a<br>carriage-return into the keyboard buffer.<br>L<br>Format: LABEL [drive] [label]<br>Allows you to update the volume label on the specified<br>drive. If no drive is specified, the c carriage-return into the keyboard buffer.

Allows you to update the volu<br>drive. If no drive is specified,<br>If no label is specified, the fol<br>Volume in drive C: is XXXXXXXXXX<br>Type a volume label of up<br>to 11 characters or press <Enter><br>for no volume label update:<br>If t Allows you to update the volume label on the specified If no label is specified, the following prompt is displayed<br>Volume in drive C: is XXXXXXXXXXX<br>Type a volume label of up<br>to 11 characters or press <Enter><br>for no volume label update:<br>If the user presses <Enter> without ent Volume in drive C: is XXXXXXXXXXXX<br>Type a volume label of up<br>to 11 characters or press <Enter><br>for no volume label update:<br>If the user presses <Enter> without entering a label: Type a volume label of up<br>Type a volume label of up<br>to 11 characters or press <Enter><br>for no volume label update:<br>he user presses <Enter> to 11 characters or press<br>for no volume label updat<br>he user presses <

for no volume label update:<br>he user presses <Enter he user presses <E If the user presses <Enter> without entering a label:

## **MAX**

IMPOSTER User's Manual<br>
If the user s<br> **MAX**<br>
Format: MA<br>
Executes th s, the volume label is d<br>s, the volume label is d<br>program, maximizi If the user says yes, the visible in the userseal<br>If the user says (<parameters>Executes the specified program, maximizing it.<br>Command is essentially the same as just typing<br>programname with parameters, except that the<br>sta Executes the specified program, maximizing it. This<br>command is essentially the same as just typing the<br>programname with parameters, except that the app<br>starts out maximized.<br>Format: MEM<br>Displays free global memory and syst Exemmand is essentially the same as just typing the<br>programname with parameters, except that the appli<br>starts out maximized.<br>Format: MEM<br>Displays free global memory and system resources. programname with parameters, except that the app<br>starts out maximized.<br>Format: MEM<br>Displays free global memory and system resources. programmamized.<br>Starts out maximized.<br>Promat: MEM<br>Displays free global memory and system resources.<br>Format: MIN <programname> [<parameters> ...]

### **MEM**

Format: MEM<br>Displays free global m<br>Format: MIN <progra

### **MIN**

Format: The<br>Displays free<br>Format: MIN<br>Executes the<br>command is e<br>programname<br>starts out min Format: MIN <programname> [<parameters> ...]<br>Executes the specified program, minimizing it. This<br>command is essentially the same as just typing the<br>programname with parameters, except that the app<br>starts out minimized.<br>R/M Executes the specified program, minimizing it. This<br>command is essentially the same as just typing the<br>programname with parameters, except that the ap<br>starts out minimized.<br>**R/MD**<br>Format: MD <path><br>Creates the specified di Command is essentially the same as just typing the programname with parameters, except that the app starts out minimized.<br> **R/MD**<br>
Format: MD <path><br>
Creates the specified directory. programname with parameters, except that the app<br>starts out minimized.<br>**R/MD**<br>Format: MD <path><br>Creates the specified directory.<br>Example: MOPE programs and minimized.<br>**R/MD**<br>Format: MD <path><br>Creates the specified directory.<br>**Example 1:**<br>Format: MORE

### **MKDIR/MD**

**R/MD**<br>Format: MD <path><br>Creates the specified<br>**E**<br>Format: MORE

France Treesponder<br>Creates the specified<br>E<br>Format: MORE

### **MORE**

E<br>Format: MORE<br>The specified directory. Format: MORE

IMPOSTER User's Manual<br>
MORE is an<br>
prompt the<br>
has filled th<br>
Like all IMP(<br>
a redirected<br>
MOVE/RED<br>
Format: RE

## **MOVE/RED**

prompt the user if they wish to continue after the ou<br>has filled the virtual screen.<br>Like all IMPOSTER filters, MORE will accept input only<br>a redirected file or a pipe.<br><br>Format: RED <path1> <path2> [/V] [/!]<br>Moves file(s) has filled the virtual screen.<br>Like all IMPOSTER filters, MORE will accept input only from<br>a redirected file or a pipe.<br>Format: RED <path1> <path2> [/V] [/!]<br>Moves file(s) from path1 to path2. Path2 must be only a<br>director Like all IMPOSTER filters, M(<br>a redirected file or a pipe.<br>**E/RED**<br>Format: RED <path1> <pa<br>Moves file(s) from path1 to<br>directory specification. Not<br>same drive, the files will be<br>otherwise, they are copied a a redirected file or a pipe.<br>
<br> **E/RED**<br>
Format: RED <path1> <path2> [/V] [/!]<br>
Moves file(s) from path1 to path2. Path2 must be only a<br>
directory specification. Note that if the paths are on the<br>
same drive, the files wil E/ $RED$ <br>Format: RED <path1> <p<br>Moves file(s) from path1 t<br>directory specification. No<br>same drive, the files will b<br>otherwise, they are copied<br>If the /V switch is specified<br>byte as they are copied fr Moves file(s) from path1 to path2. Path2<br>directory specification. Note that if the p<br>same drive, the files will be moved simpl<br>otherwise, they are copied and then dele<br>If the /V switch is specified, files will be v<br>byte as directory specification. Note that if the paths are on the same drive, the files will be moved simply by renaming;<br>otherwise, they are copied and then deleted.<br>If the /V switch is specified, files will be verified byte for

same drive, the files will be moved simply by renaming;<br>otherwise, they are copied and then deleted.<br>If the /V switch is specified, files will be verified byte for<br>byte as they are copied from one drive to another. If the<br> otherwise, they are copied and then deleted.<br>
If the /V switch is specified, files will be verified byte for<br>
byte as they are copied from one drive to another. If the<br>
paths are on the same drive, the /V switch has no ef If the /V switch is specified, files will be verifi-<br>byte as they are copied from one drive to and<br>paths are on the same drive, the /V switch ha<br>Note that MOVE will by default ask permissio<br>overwriting existing files. If

byte as they are copied from one drive to another. If the<br>paths are on the same drive, the /V switch has no effect.<br>Note that MOVE will by default ask permission before<br>overwriting existing files. If the /! switch is speci paths are on the same drive, the /V switch has no effect.<br>
Note that MOVE will by default ask permission before<br>
overwriting existing files. If the /! switch is specified, MO<br>
will overwrite existing files without asking.<br>

### **NUKE**

paths are on the same and y may restrict has no efore<br>overwriting existing files. If the /! switch is specified, MC<br>will overwrite existing files without asking.<br>Format: NUKE <path> [/Z] [/Q] [/N] [/!]<br>Completely erases th overwriting existing files. If the /! switch is specified,<br>will overwrite existing files without asking.<br>Format: NUKE <path> [/Z] [/Q] [/N] [/!]<br>Completely erases the specified subdirectory. Note th<br>NUKE deletes subdirecto will overwrite existing files without asking.<br>
Format: NUKE <path> [/Z] [/Q] [/N] [/!]<br>
Completely erases the specified subdirectory. Note that<br>
NUKE deletes subdirectories, not individual files. Unless<br>
the /! parameter i Format: NUKE <path> [/Z] [/Q] [/N] [/!]<br>Completely erases the specified subdirect<br>NUKE deletes subdirectories, not individua<br>the /! parameter is specified NUKE, will ask<br>before removing the specified directory tre<br>that it Completely erases the specified subdire<br>NUKE deletes subdirectories, not individe<br>the /! parameter is specified NUKE, will<br>before removing the specified directory<br>that it will only ask once.<br>For example, "NUKE C:\ /!" coul NUKE deletes subdirectories, not individual files. Unless<br>the /! parameter is specified NUKE, will ask for permissio<br>before removing the specified directory tree. Also note<br>that it will only ask once.<br>For example, "NUKE C:

the /! parameter is specified NUKE, will ask for permissio<br>before removing the specified directory tree. Also note<br>that it will only ask once.<br>For example, "NUKE C:\ /!" could be very destructive if yo<br>didn't intend to del before removing the specified directory tree. Also note that it will only ask once.<br>For example, "NUKE C:\/!" could be very destructive if you<br>didn't intend to delete all files and directories on drive C:.<br>If you specify t that it will only ask once.<br>For example, "NUKE C:\/!" could be very destructive if y<br>didn't intend to delete all files and directories on drive C<br>If you specify the /Z option, NUKE will physically overwri<br>and rename delete For example, "NUKE C:\ /<br>didn't intend to delete all<br>If you specify the /Z optic<br>and rename deleted files<br>cannot be recovered. Thi<br>however. didn't intend to delete all files and directories on drive C:.<br>If you specify the /Z option, NUKE will physically overwrite<br>and rename deleted files with binary zeros to ensure files<br>cannot be recovered. This option takes didn't intend to delete all files and directories on drive C:.<br>If you specify the /Z option, NUKE will physically overwrite<br>and rename deleted files with binary zeros to ensure files<br>cannot be recovered. This option takes and rename deleted files with binary zeros to ensure files<br>cannot be recovered. This option takes a long time,<br>however. cannot be recovered. This option takes a long time,<br>however. can not be recovered. This option takes a long time, we have a long time, we have a long time, we have a long time,  $\frac{1}{2}$ however.

IMPOSTER User's Manual<br>
If you specif<br>
screen while<br>
Last, if you<br>
within the d<br>
from the firs<br>
PATH<br>
Format: PA Screen while removing the subdirectory.<br>
Last, if you specify /N, NUKE will not remove subdirectories<br>
within the directory you specify; i.e. it will only delete files<br>
from the first directory level.<br>
Format: PATH [<path> Last, if you specify /N, NUKE will not rem<br>within the directory you specify; i.e. it w<br>from the first directory level.<br>Format: PATH [<path>]<br>Displays the current path if no paramete<br>Otherwise, sets the path to the specifie Within the directory you specify; i.e. it will only delete files<br>from the first directory level.<br>Displays the current path if no parameters are specified.<br>Otherwise, sets the path to the specified parameter.<br>Note that the

### **PATH**

From the first directory level.<br>Format: PATH [<path>]<br>Displays the current path if no parameters are specified.<br>Otherwise, sets the path to the specified parameter.<br>Note that the same thing can be accomplished by using<br>the Format: PATH [<path>]<br>Displays the current path if r<br>Otherwise, sets the path to t<br>Note that the same thing car<br>the SET command on the PA<br>Last, IMPOSTER by default al

Displays the current pat<br>Otherwise, sets the path<br>Note that the same thin<br>the SET command on th<br>Last, IMPOSTER by defa<br>%WINDIR% directory an<br>underneath it, since Pro Otherwise, sets the path to the specified parameter.<br>Note that the same thing can be accomplished by using<br>the SET command on the PATH environment variable.<br>Last, IMPOSTER by default always additionally searches t<br>%WINDIR% Note that the same thing can be accomplished by us<br>the SET command on the PATH environment variable<br>Last, IMPOSTER by default always additionally searc<br>%WINDIR% directory and the SYSTEM subdirectory<br>underneath it, since Pr the SET command on the PATH environment variable.<br>
Last, IMPOSTER by default always additionally searches the substractions of the SYSTEM subdirectory<br>
underneath it, since Program Manager does the same.<br> **IPT**<br>
Format: PR Last, IMPOSTER by default always additionally search<br>%WINDIR% directory and the SYSTEM subdirectory<br>underneath it, since Program Manager does the same<br>**IPT**<br>Format: PROMPT [ [text] [\$character] ... ]<br>Sets the DOS prompt to WINDIR% directory and the SYSTEM subdirectory<br>
underneath it, since Program Manager does the same.<br>
IPT<br>
Format: PROMPT [[text] [\$character] ... ]<br>
Sets the DOS prompt to use. By default, IMPOSTER uses<br>
the \$P\$G prompt.<br>
T

### **PROMPT**

underneath it, since Program Manager does the san<br> **IPT**<br>
Format: PROMPT [ [text] [\$character] ... ]<br>
Sets the DOS prompt to use. By default, IMPOSTER<br>
the \$P\$G prompt.<br>
The following special characters are supported:<br>
\$q **IPT**<br>
Format: PROMPT [ [text] [\$character] ... ]<br>
Sets the DOS prompt to use. By default, IMPOSTER use<br>
the \$P\$G prompt.<br>
The following special characters are supported:<br>
\$q The = character.<br>
\$\$ The \$ character.<br>
\$1 The s Sets the DOS prompt to use. By default, I<br>the \$P\$G prompt.<br>The following special characters are supper<br> $$q$  The = character.<br>\$\$ The \$ character.<br>\$1 Current time.<br>\$9 Current date.<br>\$9 Current drive/directory.<br>\$9 The > charac The SP\$G prompt.<br>
The following special characters are supported:<br>  $\begin{array}{rcl}\n\mathfrak{so} & \mathsf{The} = \mathsf{character}.\n\mathfrak{so} & \mathsf{There} & \mathsf{Character}.\n\mathfrak{so} & \mathsf{Current time}.\n\mathfrak{so} & \mathsf{Current date}.\n\mathfrak{so} & \mathsf{Current drive}/\mathsf{directory}.\n\mathfrak{so} & \mathsf{DOS} & \mathsf{version}.\n\mathfrak{so} & \mathsf{The} > \$ 

the \$P\$G prompt.

- 
- 
- 
- 
- \$9 The = character.<br>\$1 The \$ character.<br>\$1 Current time.<br>\$9 Current date.<br>\$9 Current drive/directory.<br>\$9 The > character.<br>\$1 The < character.<br>\$1 The < character.<br>\$1 The | character.<br>\$1 The | character.<br>\$1 RETURN-LINEFEED.
	-
	- \$\begist<br>\$\begist that Current time.<br>\$\begist that Current date.<br>\$\begist that Current drive/dire<br>\$\begist the \begist character.<br>\$\begist The \begist character.<br>\$\begist The \begist character.<br>\$\begist The blank character \$\text{\bmst}\$\$ formulate}\$\$ Current date.<br>\$\$ formulate.<br>\$\$ formulate.<br>\$\$ formulate procession.<br>\$\$ The > character.<br>\$\$ The | character.<br>\$\$ Formulates.<br>\$\$ Formulates.<br>\$\$ Formulates. \$d Current date.<br>\$p Current drive.<br>\$v DOS version.<br>\$9 The > charac<br>\$1 The < charac<br>\$1 RETURN-LINE<br>\$1 RETURN-LINE<br>\$1 The blank charac \$p Current drive<br>\$v DOS version.<br>\$9 The > charac<br>\$1 The < charac<br>\$6 The | charact<br>\$1 RETURN-LINE<br>\$1 The blank charact \$p The > charace<br>\$l The < charace<br>\$b The | charace<br>\$<br>\$- RETURN-LINE<br>The blank ch
	-
	-
	- $\sharp$  The < character.<br>  $\sharp$ b The | character.<br>  $\sharp$  RETURN-LINEFEE<br>  $\sharp$  The blank character. \$b The | character.<br>\$\_ RETURN-LINEFEE<br>\$- The blank charac \$<br>FRETURN-LINEFE<br>\$-<br>The blank character.
	- \$v DOS version.<br>\$9 The > character.<br>\$1 The < character.<br>\$5 The | character.<br>\$2 RETURN-LINEFEED.<br>\$5 The blank character.  $\overline{\text{S}}$  The blank characte \$- The blank character.

IMPOSTER User's Manual<br>ANSI escape<br>characters r<br>displayed lit<br>Note that the<br>the SET con<br>variable. characters may be included in the prompt line and<br>displayed literally.<br>Note that the same thing can be accomplished by<br>the SET command against the PROMPT environme<br>variable.<br>ME/REN<br>Format: RENAME <path> <filename><br>Renames displayed literally.<br>
Note that the same thing can be accomplished by using<br>
the SET command against the PROMPT environment<br>
variable.<br> **ME/REN**<br>
Format: RENAME <path> <filename><br>
Renames the files specified by path to the

### **RENAME/REN**

Note that the sam<br>the SET command<br>variable.<br>**ME/REN**<br>Format: RENAME<br>Renames the files<br>specified by filena<br>of the correspondi the SET command against the PROMPT environment<br>variable.<br>
ME/REN<br>
Format: RENAME <path> <filename><br>
Renames the files specified by path to the filename mas<br>
specified by filename. If wildcards are used, the position<br>
of th variable.<br>
ME/REN<br>
Format: RENAME <path> <filename><br>
Renames the files specified by path to the filename r<br>
specified by filename. If wildcards are used, the posi<br>
of the corresponding characters are literal.<br>
IR ME/REN<br>Format:<br>Renames<br>specified<br>of the co<br>IR Renames the files specified by path to<br>specified by filename. If wildcards are<br>of the corresponding characters are lite<br>**IR**<br>Format: RENDIR <path> <filename><br>Renames the subdirectories specified l<br>filename mask specified b

### **RENDIR**

specified by filename. If wildcards are used, the positions<br>of the corresponding characters are literal.<br>
IR<br>
Format: RENDIR <path> <filename><br>
Renames the subdirectories specified by path to the<br>
filename mask specified b of the corresponding characters are literal.<br>
IR<br>
Format: RENDIR <path> <filename><br>
Renames the subdirectories specified by path to the<br>
filename mask specified by filename. If wildcards are used<br>
the positions of the corr **IR**<br>Format: RENDIR <path> <filename><br>Renames the subdirectories specified by partilename mask specified by filename. If withe positions of the corresponding characters<br>R/RD<br>Format: PD <path> Renames the subdirectories specified<br>filename mask specified by filename.<br>the positions of the corresponding channes<br>**R/RD**<br>Format: RD <path><br>Removes the specified directory. Filename mask specified by filename. If wildcards are<br>filename mask specified by filename. If wildcards are<br>the positions of the corresponding characters are lite<br>**R/RD**<br>Format: RD <path><br>Removes the specified directory. the positions of the corresponding characters are literal.<br> **R/RD**<br>
Format: RD <path><br>
Removes the specified directory.<br>
Format: SET [varname=[text]]

### **RMDIR/RD**

R/RD<br>Format: RD <path><br>Removes the specified directory.<br>Format: SET [varname=[text]]<br>Displays the surrent DOS environment, if no parameters

### **SET**

Removes the specificancy<br>Format: SET [varnar<br>Displays the current<br>are specified.<br>If parameters are sp<br>"varname=text ...", Format: SET [varname=[text]]<br>Displays the current DOS enviror<br>are specified.<br>If parameters are specified, they<br>"varname=text ...", with no space<br>quals sign. The environment va Displays the current DOS envir<br>are specified.<br>If parameters are specified, the<br>"varname=text ...", with no spa<br>equals sign. The environment are specified.<br>If parameters are specified, they must take the form of<br>"varname=text ...", with no space before or after the<br>equals sign. The environment variable will be updated o If parameters<br>"varname=te<br>equals sign. "varname=text ...", with no space before or after the<br>equals sign. The environment variable will be updated<br>discuss the environment variable will be updated equals sign. The environment variable will be update<br>equals sign. The environment variable will be update equals sign. The environment variable will be updated or

IMPOSTER User's Manual<br>
added as ap<br>
equals sign,<br>
unless the v<br>
variable.<br>
Note that or<br>
IMPOSTER y<br>
given to oth<br>
SORT equals sign, the environment variable will be removed<br>unless the variable is the PATH or COMSPEC environm<br>variable.<br>Note that only the local environment to the instance c<br>IMPOSTER you are running is updated. The environme<br>

unless the variable is the PATH or COMSPEC environment<br>variable.<br>Note that only the local environment to the instance of<br>IMPOSTER you are running is updated. The environment<br>given to other Windows apps is unchanged.<br>Format variable.<br>
Note that only the local environment to the instance of<br>
IMPOSTER you are running is updated. The environment<br>
given to other Windows apps is unchanged.<br>
Format: SORT [/R] [/+<offset>]<br>
SORT is an IMPOSTER filte Note tha<br>IMPOSTE<br>given to<br>Format:<br>SORT is a<br>using the<br>output.

### **SORT**

IMPOSTER you are running is updated. The environmer<br>given to other Windows apps is unchanged.<br>Format: SORT [/R] [/+<offset>]<br>SORT is an IMPOSTER filter, which will sort the input stre<br>using the specified parameters and wr given to other Windows apps is unchanged.<br>
Format: SORT [/R] [/+<offset>]<br>
SORT is an IMPOSTER filter, which will sort the input strea<br>
using the specified parameters and write it to standard<br>
output.<br>
If the /R switch is given to state tandows appensementary<br>Format: SORT [/R] [/+<offset>]<br>SORT is an IMPOSTER filter, which will sort t<br>using the specified parameters and write it<br>output.<br>If the /R switch is specified, the sort will be l<br>sorte

SORT is an IMPOSTER filter, whit<br>using the specified parameters a<br>output.<br>If the /R switch is specified, the<br>sorted in descending order).<br>The /+ tell SORT which column t<br>example, specifying /+14 tells S<br>columns 14-EOL when using the specified parameters and write it to standard<br>output.<br>If the /R switch is specified, the sort will be reversed (i.e.<br>sorted in descending order).<br>The /+ tell SORT which column to begin sorting on. For<br>example, sp output.<br>
If the /R switch is specified, the sort will be reversed (i.e<br>
sorted in descending order).<br>
The /+ tell SORT which column to begin sorting on. For<br>
example, specifying /+14 tells SORT to only consider<br>
columns 14 If the /F<br>If the /F<br>sorted<br>The /+<br>exampl<br>column<br>keys ar<br>Like all<br>redirect sorted in descending order).<br>
The /+ tell SORT which column to begin sorting on. For<br>
example, specifying /+14 tells SORT to only consider<br>
columns 14-EOL when performing the sort. Multiple sort<br>
keys are not supported.<br>
L The /+ tell SORT which colurexample, specifying /+14 te<br>columns 14-EOL when perfo<br>keys are not supported.<br>Like all IMPOSTER filters, SO<br>redirected file or a pipe.<br>Format: TIME [hh:mm:ss] example, specifying /+14 tells SORT to only consider<br>columns 14-EOL when performing the sort. Multiple sor<br>keys are not supported.<br>Like all IMPOSTER filters, SORT will accept input only fro<br>redirected file or a pipe.<br>Forma columns 14-EOL when performing the sort. Multiple s<br>keys are not supported.<br>Like all IMPOSTER filters, SORT will accept input only the<br>predirected file or a pipe.<br>Format: TIME [hh:mm:ss]<br>Updates the current DOS time. If no

keys are not supported.<br>
Like all IMPOSTER filters, SORT will accept input only from<br>
redirected file or a pipe.<br>
Format: TIME [hh:mm:ss]<br>
Updates the current DOS time. If no time is specified, the<br>
following prompt appear Like all IMPOSTER filters<br>redirected file or a pipe.<br>Format: TIME [hh:mm:s<br>Updates the current DO<br>following prompt appea

### **TIME**

Format: TIME [hh:mm:ss]<br>
Updates the current DOS time. If no time is specified, the<br>
following prompt appears:<br>
Current time is 13:05:00.<br>
Enter new time:<br>
If the user hits enter at this prompt, the time is not Format: TIME [hh:mm:s<br>Updates the current DO:<br>following prompt appeal<br>Current time.<br>If the user hits enter at thanged. Updates the current DOS<br>following prompt appears<br>
Current time is 1<br>
Enter new time:<br>
If the user hits enter at th<br>
changed.

Following prompt appears:<br>
Current time is 13:05:00.<br>
Enter new time:<br>
If the user hits enter at this prompt, the time is not<br>
changed. Something is 1<br>
Enter new time:<br>
If the user hits enter at this<br>
changed. Enter new time:<br>enter at this pror enter at the<br>enter at the If the user the user the user prompt, the time is not changed. changed.

### **TOUCH**

IMPOSTER User's Manual<br> **TOUCH**<br>
Format: TO<br>
Resets the I<br>
to the curre<br> **TREE**<br>
Format: TR

### **TREE**

Resets the DOS date/tim<br>to the current date and t<br>Format: TREE [<director<br>Displays all subdirectorie<br>directory. If no directory<br>drive is assumed. Format: TREE [<directory>] [/P]<br>Promat: TREE [<directory>] [/P]<br>Displays all subdirectories underneath the specified<br>directory. If no directory is specified, the root of the current<br>drive is assumed.<br>If /P is specified, th Format: TREE [<directory>]<br>Displays all subdirectories un<br>directory. If no directory is sp<br>drive is assumed.<br>If /P is specified, the display v<br>screen fills. Displays all subdirectories under<br>directory. If no directory is specidrive is assumed.<br>If /P is specified, the display will screen fills.<br>Format: TS <path> <searchstrin directory. If no directory is specified, the root of the<br>drive is assumed.<br>If /P is specified, the display will pause each time the<br>screen fills.<br>Format: TS <path> <searchstring> [/CS] [/LOG] [/S<br>Searches all files in the

drive is assumed.<br>
If /P is specified, the display will pause each time the<br>
screen fills.<br>
Format: TS <path> <searchstring> [/CS] [/LOG] [/S]<br>
Searches all files in the path for the searchstring.<br>
If the /CS switch is spe

### **TS**

If /P is specified, t<br>screen fills.<br>Format: TS <path<br>Searches all files<br>If the /CS switch is<br>otherwise it is not If Is.<br>
In pause each minimizer of the Screen fills.<br>
If the /CS switch is specified, the search is case-sensit<br>
If the /CS switch is specified, the search is case-sensit<br>
otherwise it is not. If /LOG is specified, the pro Format: TS<br>Searches al<br>If the /CS sy<br>otherwise if<br>run non-int<br>output. If /<br>after every Formation of prince search that  $\sim$  1941  $\sim$  1941  $\sim$  1941  $\sim$  1941  $\sim$  1941  $\sim$  1941  $\sim$  1941  $\sim$  1941  $\sim$  1941  $\sim$  1941  $\sim$  1941  $\sim$  1941  $\sim$  1941  $\sim$  1941  $\sim$  1941  $\sim$  1941  $\sim$  1941  $\sim$  1941  $\sim$  1941 If the /CS switch is specified, the search is case-so<br>otherwise it is not. If /LOG is specified, the program<br>run non-interactive and will produce more batch-<br>output. If /LOG is not specified, the program will<br>after every m otherwise it is not. If /LOG is specified, the program will<br>run non-interactive and will produce more batch-oriented<br>output. If /LOG is not specified, the program will pause<br>after every match is found and ask if you want t run non-interactive and will produce more batch-oriented output. If /LOG is not specified, the program will pause after every match is found and ask if you want to continuate search.<br>If /S is specified, TS will search all output. If /LOG is not specified, the program will pause<br>after every match is found and ask if you want to continue<br>the search.<br>If /S is specified, TS will search all files in all subdirectories<br>as well.<br>Format: TYPE <file after every match is found and ask if you want to contin<br>the search.<br>If /S is specified, TS will search all files in all subdirector<br>as well.<br>Format: TYPE <filespec> [/P]<br>Displays the contents of the selected file to the c

Format: TYPE <filespec> [/P]<br>The search is found and files in all subdirectories<br>as well.<br>Format: TYPE <filespec> [/P]<br>Displays the contents of the selected file to the console.<br>If /P is specified, the screen will be pause If /S is spec<br>If /S is spec<br>as well.<br>Format: TY<br>Displays th<br>If /P is spec as well.<br>
If /P is specified, the screen will be paused after the screen<br>
If /P is specified, the screen will be paused after the screen

### **TYPE**

as well.<br>Format:<br>Display<br>If /P is s

Displays the contents of the s<br>If /P is specified, the screen w

If  $/P$  is specified, the screen will be paused after the scre If is specified, the screen will paused after the screen will be particle. IMPOSTER User's Manual<br>fills.<br>**VER**<br>Format: VE<br>Displays the<br>numbers.

## **VER**

Forn<br>Disp<br>**\*Y**<br>Forn

# **VERIFY**

Displays the<br>numbers.<br>FY<br>Format: VER<br>Displays the<br>not allow you Property State Interesting the IMPOSTER, INCORNETING<br>Professional: VERIFY<br>Displays the current status of the DOS VERIFY flag.<br>Inot allow you to change the setting.<br>Format: VOL [drive:] **:Y**<br>Format: \<br>Displays t<br>not allow<br>Format: \ Format: TERRIF<br>Displays the curnot allow you to<br>Format: VOL [di<br>Displays the vol<br>drive is specified

# **VOL**

not allow you to change the setting.<br>
Format: VOL [drive:]<br>
Displays the volume label on the specified drive. If no<br>
drive is specified, the current drive is used.<br>
OW<br>
Format: WINDOW [MAXIMIZE | MINIMIZE | PESTOPE] Format: VOL [drive:]<br>Displays the volume label on the spe<br>drive is specified, the current drive is<br>**OW**<br>Format: WINDOW [MAXIMIZE | MINI

# **WINDOW**

Displays the volume<br>drive is specified, the<br>**OW**<br>Format: WINDOW [M<br>WINDOW <x<br>Adjusts the size of th<br>specified, the IMPOS<br>MINIMIZE is specified drive is specified, the current drive is used.<br> **OW**<br>
Format: WINDOW [MAXIMIZE | MINIMIZE | RESTORE]<br>
WINDOW <x> <y> <width> <height><br>
Adjusts the size of the IMPOSTER window. If MAXIMIZE<br>
specified, the IMPOSTER window wi **OW**<br>Format: WINDOW [MAXIMIZE | MINIMIZE | F<br>WINDOW <x> <y> <width> <heig<br>Adjusts the size of the IMPOSTER window.<br>Specified, the IMPOSTER window will be ma<br>MINIMIZE is specified, IMPOSTER will becom<br>RESTORE is specified,

WINDOW  $\langle x \rangle \langle y \rangle$   $\langle \text{width} \rangle$   $\langle \text{height} \rangle$ <br>Adjusts the size of the IMPOSTER window. If MAXIMIZ<br>specified, the IMPOSTER window will be maximized.<br>MINIMIZE is specified, IMPOSTER will become an icon<br>RESTORE is specified, I Adjusts the size of the IMPOSTER window. If MA<br>specified, the IMPOSTER window will be maximi<br>MINIMIZE is specified, IMPOSTER will become an<br>RESTORE is specified, IMPOSTER will be "restore<br>regular size if it was previously specified, the IMPOSTER window will be maximized. If<br>MINIMIZE is specified, IMPOSTER will become an icon. If<br>RESTORE is specified, IMPOSTER will be "restored" to its<br>regular size if it was previously maximized or minimized MINIMIZE is specified, IMPOSTER will become an icon.<br>RESTORE is specified, IMPOSTER will be "restored" to it<br>regular size if it was previously maximized or minimize<br>If the alternate format is used, the IMPOSTER window v<br>be RESTORE is specified, IMPOSTER will be "restored" to its<br>regular size if it was previously maximized or minimized.<br>If the alternate format is used, the IMPOSTER window will<br>be placed with the upper-left corner at x:y and w regular size if it was previously maximized or minimized.<br>If the alternate format is used, the IMPOSTER window will<br>be placed with the upper-left corner at x:y and with the<br>specified width and height. All values must be nu If the alternate format is used, the IMPOSTER window will<br>be placed with the upper-left corner at x:y and with the<br>specified width and height. All values must be numeric<br>and are expressed in physical device coordinates (i. be placed with the upper-left corner at x:y and with the specified width and height. All values must be numeric and are expressed in physical device coordinates (i.e. pixels). specified width and height. All values must be numeric<br>and are expressed in physical device coordinates (i.e.<br>pixels). and are expressed in physical device coordinates (i.e.<br>pixels).<br> pixels).<br>and are expressed in physical device coordinates (i.e.,  $\frac{1}{2}$ ) and the coordinates (i.e.,  $\frac{1}{2}$ ) and the coordinates (i.e.,  $\frac{1}{2}$ ) and the coordinates (i.e.,  $\frac{1}{2}$ ) and the coordinates (i.e.,  $\frac{1$ pixels).

# **XCOPY**

IMPOSTER User's Manual<br> **XCOPY**<br>
Format: XC<br>
[/T]<br>
Copies file(s<br>
switches. Al<br>
The switche

EFTE TE TE TE TE THE<br>Copies file(s) from path1 to path2, using the specified<br>switches. All copies are binary mode.<br>The switches supported are:<br> $\binom{5}{5}$  Copy all subdirectories except empty<br>subdirectories.<br> $\binom{6}{5}$  Copy cord<br>Cord<br>The<br>sub<br>Sub<br>//<br>byt

Solution: All copies are binary mode.<br>
The switches supported are:<br>
Solution paths in the subdirectories except empty<br>
subdirectories.<br>
Eopy empty subdirectories; used only with S<br>
Aopies only files that have the archive b The switches supported are:<br>
S Copy all subdirectories exce<br>
subdirectories.<br>
S Copy empty subdirectories;<br>
S Copies only files that have the<br>
S Compares source and desting that the<br>
S Course files to have the<br>
S Course fi S Copy all subdirector<br>subdirectories.<br>The Copy empty subdire<br>The Support Subdire<br>The Support of Support of Support<br>The Source files.<br>The Source files.

Modirectories.<br>
The Copy empty subdirectories; used only<br>
A Copies only files that have the archive<br>
M Clears the archive bit after each file is<br>
N Compares source and destination files<br>
The cach copy.<br>
T Forces copied fil /E Copy<br>
/A Copie<br>
/M Clears<br>
/V Comp<br>
byte after<br>
each<br>
/T Forces<br>
the<br>
source<br> **Applications**<br>
nand is entered M Copies only files that have the archive bit set.<br>
M Clears the archive bit after each file is copied.<br>
M Clears the archive bit after each file is copied.<br>
Compares source and destination files byte fo<br>
the after<br>
each c

# **External Applications**

M Clears the archive bit after each file is copied.<br>
M Compares source and destination files byte fo<br>
e after<br>
each copy.<br>
T Forces copied files to have the same attribute<br>
source files.<br> **pplications**<br>
M is entered that i V Compares source and destination files byte fo<br>
is after<br>
each copy.<br>
T Forces copied files to have the same attribute<br>
source files.<br> **pplications**<br>
and is entered that is not on the list of supported inter-<br>
IMPOSTER as France after<br>
each copy.<br>
7 Forces copied files to have the same attributes<br>
9<br> **pplications**<br>
2<br> **pplications**<br>
2<br>
MPOSTER assumes you wish to run another application<br>
2<br>
RPOSTER assumes you wish to run another applicatio  $\pi$ <br>  $\pi$  F<br>
the<br>
s<br> **LApplicat**<br>
mand is en<br>
ds, IMPOS<br>
then sear<br>
pn.<br>
e DOS cor Forces cop<br>source file:<br>**tions**<br>ntered that<br>STER assur<br>rches the (<br>mmand int<br>w the "Prog source files.<br>
pplications<br>
d is entered that is not on the list of supported internal<br>
IMPOSTER assumes you wish to run another application<br>
en searches the current directory and the DOS path for t<br>
OS command interpreter the **tions**<br>ntered that i<br>STER assume<br>irches the cu<br>mmand inte<br>y the "Progra<br>extensions m

commands, IMPOSTER assumes you wish to run another application<br>name. It then searches the current directory and the DOS path for t<br>application.<br>Unlike the DOS command interpreter, IMPOSTER will look for any file<br>extension mame. It then searches the current directory and the DOS path for the<br>application.<br>Unlike the DOS command interpreter, IMPOSTER will look for any file with the<br>extension listed by the "Programs" keyword in the [Windows] se application.<br>
Unlike the DOS command interpreter, IMPOSTER will look for any file wiextension listed by the "Programs" keyword in the [Windows] section of<br>
WIN.INI file. The extensions must have no period and be separated eppresence<br>Unlike the D<br>extension li<br>WIN.INI file.<br>spaces.<br>By default,<br>and .PIF:<br>MPOSTER v

extension listed by the "Programs" keyword in the [Windows] section of the<br>WIN.INI file. The extensions must have no period and be separated by<br>spaces.<br>By default, Windows defines these extensions to be .COM, .EXE, .BAT<br>an WIN.INI file. The extensions must have no period and be separated by<br>spaces.<br>By default, Windows defines these extensions to be .COM, .EXE, .BAT<br>and .PIF:<br>Windows are extensions to be .COM, .EXE, .BAT<br>IMPOSTER will look fo spaces.<br>By default, Windows defines these extensions to be .COM, .EXE, .BAT<br>and .PIF:<br>IMPOSTER will look for a matching application by the order specified in<br>WIN.INI parameter. So, if you were to type "NOTEPAD" at the IMPO By defa<br>By defa<br>and .PIF<br>IMPOST<br>WIN.INI<br>comma<br>35 IMPOSTER will look for a matching application by the order specified in WIN.INI parameter. So, if you were to type "NOTEPAD" at the IMPOST command prompt, IMPOSTER would search the current directory and 35 lMPOSTE<br>WIN.INI <sub>|</sub><br>comman<br>35 Programs=<br>tching<br>ou were<br>:R woul Programs<br>
Sching application<br>
Ju were to type "N<br>
R would search the WIN.INI parameter. So, if you were to type "NOTEPAD" at the IMPOSTER<br>command prompt, IMPOSTER would search the current directory and the DO<br>35 command prompt, IMPOSTER would search the current directory and the<br>35 command prompt, IMPOSTER would search the current directory and the DOS<br>35

IMPOSTER User's Manual<br>path for NOTEPAD.CO<br>NOTEPAD.EXE, proba<br>Note that if you run a<br>run the command. S<br>prompt, IMPOSTER w<br>2-3 and it is locatable<br>the example above,<br>reason that IMPOSTE<br>this: NOTEPAD.EXE, probably finding it in the WINDOWS directory.<br>
Note that if you run a DOS command, IMPOSTER will spawn a copy of DC<br>
run the command. So, for example, if you type "123" at the command<br>
prompt, IMPOSTER will lo Note that if you run a DOS command, IMPOSTER will spawn a<br>run the command. So, for example, if you type "123" at the<br>prompt, IMPOSTER will load DOS and run Lotus 1-2-3 (assum<br>2-3 and it is locatable on the path). Note that run the command. So, for example, if you type "123" at the command<br>prompt, IMPOSTER will load DOS and run Lotus 1-2-3 (assuming you have 1-<br>2-3 and it is locatable on the path). Note that since .EXE comes before .PIF in<br>th prompt, IMPOSTER will load DOS and run Lotus 1-2-3 (assuming you ha<br>2-3 and it is locatable on the path). Note that since .EXE comes before<br>the example above, IMPOSTER will run 123.EXE before 123.PIF. It is for<br>reason that Prompton in MIN. Note that since .EXE comes before .PIF<br>
the example above, IMPOSTER will run 123.EXE before 123.PIF. It is for this<br>
reason that IMPOSTER juggles the order of the PROGRAMS= line to look like<br>
this:<br>
In thi

the example above, IMPOSTER will run 123.EXE before 123.PIF. It is for this<br>reason that IMPOSTER juggles the order of the PROGRAMS= line to look like<br>this:<br>limit is way, IMPOSTER will run corresponding .PIF files instead o The example above, IMPOSTER in this way, IMPOSTER juggles the order of the PROGRAMS= line to look like<br>this:<br>In this way, IMPOSTER will run corresponding .PIF files instead of<br>corresponding .EXEs.<br>Last, IMPOSTER makes full Frograms=pif exe com bat<br>
In this way, IMPOSTER will run corresponding .PIF files instead of<br>
corresponding .EXEs.<br>
Last, IMPOSTER makes full use of the [Extensions] section in WIN.INI. This is<br>
a section usually used by t In th<br>corre<br>Last<br>a se<br>betw<br>uses<br>The Programs=<br>un corr<br>use of t<br>e Progr<br>he app un corresponding<br>use of the [Extens<br>e Program Manag<br>the applications th corresponding .EXEs.<br>
Last, IMPOSTER makes full use of the [Extensions] section in WIN<br>
a section usually used by the Program Manager to allow relations<br>
between types of files and the applications that manipulate them<br>
u Last, IMPOSTER make<br>a section usually use<br>between types of file<br>uses the same appro.<br>The extensions section<br>These definitions all ra .TXT, .DOC or .INI e A section usually used by the Program Manager to allow relationships<br>between types of files and the applications that manipulate them. IMPOSTER<br>uses the same approach.<br>The extensions section typically looks something like

between types of files and the applications that manipulate them. IMI<br>uses the same approach.<br>The extensions section typically looks something like this:<br> $\frac{[Extensions]}{txt=notepad.exe \stackrel{\text{#.}t}{\wedge .loc}}$ <br> $\frac{[Extensions]}{txt=notepad.exe \stackrel{\text{#.}t}{\w$ between types of the same approach.<br>
The extensions section typically looks something like this:<br>  $\begin{array}{c}\n\text{Extenstions} \\
\text{Ext-motepad.} \\
\text{totc-notepad.} \\
\text{doc-notepad.} \\
\text{doc-notepad.} \\
\text{Note:}\n\end{array}$ These definitions all run NOTEPAD.EXE, if you The extensions section ty<br>These definitions all run I<br>a .TXT, .DOC or .INI exter<br>following at the IMPOSTE<br>IMPOSTER will notice that Extensions I<br>
Extensions interaction to the section of the condenance of the doc-independence of this<br>
doc=indepad.exe ^.doc<br>
ini=inotepad.exe ^.doc<br>
These definitions all run NOTEPAD.EXE, if you enter a filen<br>
a .TXT, .DO txt=notepad<br>doc=notepad<br>ini=notepad<br>ini=notepad<br>TEPAD.E<br>COMMAN<br>C:\WIM doc=notepad.exe ^.do<br>
ini=notepad.exe ^.ini<br>
TEPAD.EXE, if y<br>
Jn. So it is pos:<br>
command prom<br>
c:\windows\wi ini=notepad.exe ^.ini<br>TEPAD.EXE, if yc<br>on. So it is possi<br>command promp<br>c:\winpows\win<br>ne file has a .INI<br>i for an "INI=" lir ini=notepad.exe ^.ini

These definitions all run NOTEPAD.EXE, if you enter a filename that has a .TXT, .DOC or .INI extension. So it is possible, for example, to type the C:\WINDOWS\WIN.IN<br>C:\WINDOWS\WIN.IN<br>[Extensions] section looking for an "INI=" line<br>indicate the file cannot be run.<br>If it does find one, however, it notices that the<br>with the NOTEPAD.EXE application. IMPOSTEI<br>and passes C e has a .INI ex<br>an "INI=" line.<br>otices that the<br>on. IMPOSTEF IExtensions] section looking for an "INI=" line. If it did not find one, it wo<br>indicate the file cannot be run.<br>If it does find one, however, it notices that the .INI extension is associate<br>with the NOTEPAD.EXE application Indicate the file cannot be run.<br>If it does find one, however, it notices that the .INI extension is associated<br>with the NOTEPAD.EXE application. IMPOSTER then executes NOTEPAD.EXE<br>and passes C:\WINDOWS\WIN.INI as a parame If it does find one, however, it i<br>with the NOTEPAD.EXE applica<br>and passes C:\WINDOWS\WIN.I<br>in:<br>36 With the NOTEPAD.EXE application. IMPOSTER then executes NOTEPAD.EX<br>and passes C:\WINDOWS\WIN.INI as a parameter, exactly as if you had typ<br>in:<br>NOTEPAD C:\WINDOWS\WIN.INI<br>36 and passes C:\WINDOWS\WIN.INI as a parameter, exactly as if you had typed<br>in:<br>NOTEPAD C:\WINDOWS\WIN.INI<br>36 in:<br>and passes C:\WINDOWS\WIN.INI<br>36

NOTEPAD C:\WINDOWS\WIN.INI

IMPOSTER User's Manual<br>If you wish to add ne<br>WIN.INI and enter the<br>of Lotus 1-2-3 saves<br>relationship as follow<br>Be careful in these d<br>unique to the applica<br>extension is used ver<br>incompatible file stru

WIN.INI and enter them as you see the others. For example, if your version of Lotus 1-2-3 saves files with a .WK1 extension, you could establish a relationship as follows:<br>  $[Extensions]$ <br>  $[Extensions]$ <br>
Be careful in these definition Musical States is with a WINT extension, you could establish a relationship as follows:<br>
Factor Context (Extensions)<br>
Extensions)<br>
WK1=123.EXE ^.WK1<br>
Be careful in these definitions, however. Sometimes file extensions are relationship as follows:<br>  $[Extensions]$ <br>
Be careful in these definitions, however. Sometimes file extensions are<br>
unique to the application that generated the file. For example, the .DC<br>
extension is used very often by very dif Be careful in these defit<br>
unique to the application<br>
extension is used very<br>
incompatible file struct<br>
extension even for sim<br> **Batch Files<br>
IMPOSTER** also fully su<br>
of a batch file at the IM wki=123.E<br>howeve<br>generate<br>y very di<br>ewise, n<br>II files. however. Som<br>generated the<br>privative of the series and private and position<br>in files. unique to the application that generated the file. For example, the .DOC<br>extension is used very often by very different word processing packages wit<br>incompatible file structures; likewise, many people use .DOC as the file<br> extension is used very often by very different word processing packages incompatible file structures; likewise, many people use .DOC as the file extension even for simple ASCII files.<br> **Batch Files**<br>
IMPOSTER also fully su

### **Batch Files**

incompatible file structures; likewise, many people use .DOC as the file<br>extension even for simple ASCII files.<br>**Batch Files**<br>IMPOSTER also fully supports standard DOS batch files. If you enter the name<br>of a batch file at extension even for simple ASCII files.<br> **Batch Files**<br>
IMPOSTER also fully supports standard DOS batch files. If you enter the<br>
of a batch file at the IMPOSTER command prompt, IMPOSTER will execut<br>
batch file the same way **Batch Files**<br>IMPOSTER also fully supports standar<br>of a batch file at the IMPOSTER comn<br>batch file the same way DOS will.<br>If the batch file is found, all comman<br>sequence. All standard batch file cor<br>of the more esoteric qu of a batch file at the IMPOSTER command prompt, IMPOSTER will execute the<br>batch file the same way DOS will.<br>If the batch file is found, all commands in the batch file are executed in<br>sequence. All standard batch file conve batch file the same way DOS will.<br>If the batch file is found, all commands in the batch file are executed in<br>sequence. All standard batch file conventions are supported, although some<br>of the more esoteric quirks of the DOS If the batch file is found, all comm<br>sequence. All standard batch file<br>of the more esoteric quirks of the<br>function quite the same way.<br>Another difference is that, unlike<br>program is done executing if it is<br>have a batch file Sequence. All standard batch file conventions are supported, although sof the more esoteric quirks of the DOS COMMAND.COM interpreter may function quite the same way.<br>
Another difference is that, unlike DOS, IMPOSTER may n

September of the more esoteric quirks of the DOS COMMAND.COM interpreter may not<br>
function quite the same way.<br>
Another difference is that, unlike DOS, IMPOSTER may not wait until a<br>
program is done executing if it is an e function quite the same way.<br>
Another difference is that, unlike DOS, IMPOSTER may not wait until a<br>
program is done executing if it is an external application. For example, if yo<br>
have a batch file called WORDPROC.BAT:<br> Another difference is that, ur<br>program is done executing if<br>have a batch file called WOR<br>
@echo off<br>
REM This bat<br>REM my favo<br>
ECHO Runnin<br>
MOTEPAD<br>
ECHO Runnin<br>
B<br>
ECHO Runnin<br>
B<br>
ECHO Runnin<br>
WRITE

program is done executing if it is an external application. For example<br>have a batch file called WORDPROC.BAT:<br>
CHE CALL THE CONS CONTRANT MANUS AND REM This batch file loads all<br>
REM This batch file loads all<br>
REM This ba Program is done to the called WORDPROC.BAT:<br>
Secho off<br>
REM This batch file loads all<br>
REM This batch file loads all<br>
REM my favorite word processors.<br>
ECHO Running Windows Notepad...<br>
NOTEPAD<br>
ECHO Running Brief...<br>
B<br>
EC Gecho off<br>
REM This batch file loads all<br>
REM my favorite word processe<br>
ECHO Running Windows Notep<br>
NOTEPAD<br>
ECHO Running Brief...<br>
B<br>
ECHO Running Windows Write.<br>
WRITE<br>
ECHO Running Word for Window<br>
WINWORD<br>
Since Notep REM This I<br>REM my fa<br>ECHO Run<br>NOTEPAD<br>ECHO Run<br>BCHO Run<br>WRITE<br>ECHO Run REM my favorite word proce<br>ECHO Running Windows Not<br>NOTEPAD<br>ECHO Running Brief...<br>B<br>ECHO Running Windows Wri<br>WRITE<br>ECHO Running Word for Win ECHO Running Windows Notepad.<br>
ROTEPAD<br>
ECHO Running Brief...<br>
B<br>
ECHO Running Windows Write...<br>
WRITE<br>
ECHO Running Word for Windows.<br>
WINWORD NOTEPAD<br>
ECHO Running Brief...<br>
B<br>
ECHO Running Windows Write...<br>
WRITE<br>
ECHO Running Word for Windows...<br>
WINWORD<br>
2 and Word for Windows<br>
23USA JORG ADOUGH for t ECHO Rur<br>B<br>ECHO Rur<br>WRITE<br>ECHO Rur<br>WINWORI<br>2 and \<br>Dause B<br>
ECHO Running Windo<br>
WRITE<br>
ECHO Running Word f<br>
WINWORD<br>
2 and Word for<br>
Dause long enc<br>
next line in th<br>
ME Will all be ru - EW EW 2012

WRITE<br>ECHO Running Word for Window<br>WINWORD<br>2 and Word for Windo<br>Dause long enough fo<br>next line in the batch<br>ws will all be running ECHO<br>WINW<br>2 ano<br>Daus<br>nex<br>ws w WINWORD<br>
E and Word for Windows<br>
Dause long enough for t<br>
next line in the batch f<br>
ws will all be running sir MANARA<br>Pause Id<br>Dause Id<br>Nus will IMPOSTER will only pause long enough for the application to load before<br>continuing on to the next line in the batch file. The result? Notepad, Write<br>and Word for Windows will all be running simultaneously.<br>37 Continuing on to the next line in the batch file. The result? Notepad, Wri<br>and Word for Windows will all be running simultaneously.<br>37 and Word for Windows will all be running simultaneously.<br>37 and Word for Windows will be running simultaneously.<br>37

IMPOSTER User's Manual<br>Now what about Brie<br>until the user exits it<br>run Windows in 386 |<br>run Brief in a window<br>Just make sure the .F<br>line of the [Windows]<br>IMPOSTER continues<br>If you run the B.EXE<br>in Standard or Real N until the user exits it before proceeding on with Write and WINWORD? If y<br>run Windows in 386 Enhanced Mode, the answer is often no. IMPOSTER wi<br>run Brief in a window if you have a properly-designed .PIF file defined for it run Windows in 386 Enhanced Mode, the answer is often no. IMPOSTER will<br>run Brief in a window if you have a properly-designed .PIF file defined for it.<br>Just make sure the .PIF extension appears before all others in the Pro run Brief in a window if you have a properly-designed .PIF file defined for it.<br>Just make sure the .PIF extension appears before all others in the Programs=<br>line of the [Windows] section in WIN.INI. Once Brief is loaded in

Just make sure the .PIF extension appears before all others in the Programs-<br>line of the [Windows] section in WIN.INI. Once Brief is loaded in the Window<br>IMPOSTER continues on to the other lines in the batch file.<br>If you r Just me of the [Windows] section in WIN.INI. Once Brief is loaded in the Window,<br>IMPOSTER continues on to the other lines in the batch file.<br>If you run the B.EXE program with no .PIF file or if you are running Windows<br>in S IMPOSTER continues on to the other lines in the batch file.<br>If you run the B.EXE program with no .PIF file or if you are running Windows<br>in Standard or Real Mode, IMPOSTER will run Brief full screen, and yes,<br>IMPOSTER will If you run the B.EXE program with no .PIF file or if you are<br>in Standard or Real Mode, IMPOSTER will run Brief full scre<br>IMPOSTER will wait until the user exits Brief before continu<br>and Word for Windows.<br>Arguments are also

In Standard or Real Mode, IMPOSTER will run Brief full screen, and yes,<br>IMPOSTER will wait until the user exits Brief before continuing on with Write<br>and Word for Windows.<br>Arguments are also supported just as they are in D IMPOSTER will wait until the user exits Brief before continuing on with V<br>and Word for Windows.<br>Arguments are also supported just as they are in DOS. The first comma<br>line parameter is referred to as %1, the second as %2, a and Word for Windows.<br>
Arguments are also supported just as they are in DOS. The first command-<br>
line parameter is referred to as %1, the second as %2, and so on. The %0<br>
parameter is also available and always refers to th Arguments are also sup<br>line parameter is referr<br>parameter is also availa<br>that is running.<br>Environment variables<br>example:<br>WIMPOSTER will replace 'variable. This is consis

The  $@$  prefix also works with IMPOSTER as it does with COMMAND. COM. If you prefix any line with the  $@$  sign, that line will not be echoed to the parameter is also available and always refers to the name of the batch file<br>that is running.<br>Environment variables are also expanded as they are in DOS. Take as an<br>example:<br>IMPOSTER will replace %PATH% with the contents of Environment variables are also expanded as they are in DOS. Take as an<br>example:<br>Echo Current path is "%PATH%"<br>IMPOSTER will replace %PATH% with the contents of the PATH environment<br>variable. This is consistent with DOS.<br>T Environment va<br>example:<br>IMPOSTER will r<br>variable. This i<br>The @ prefix al<br>you prefix any l<br>console, even ii<br>just the ECHO d Echo Current path is "%PATH%"<br>
IMPOSTER will replace %PATH% with the contents of the PATH environmer<br>
variable. This is consistent with DOS.<br>
The @ prefix also works with IMPOSTER as it does with COMMAND.COM.<br>
Jyou prefix IMPOSTEI<br>
variable.<br>
The @ pr<br>
you prefi;<br>
console,<br>
just the E<br>
Note that<br>
extensior<br>
function

%PATH% with the contents of th<br>tent with DOS.<br>s with IMPOSTER as it does with<br>the @ sign, that line will not be<br>and echoing is on. This works w<br>d!<br>ows two types of batch files--th<br>at have a .IPS extension. Regul<br>r as they variable. This is consistent with DOS.<br>The @ prefix also works with IMPOSTER as it does with COMMAND.COM. If<br>you prefix any line with the @ sign, that line will not be echoed to the<br>console, even if command echoing is on. The @ prefix also works with IMPOSTE<br>you prefix any line with the @ sign, th<br>console, even if command echoing is<br>just the ECHO command!<br>Note that IMPOSTER allows two types<br>extension and those that have a .IPS of<br>function a you prefix any line with the @ sign, that line will not be echoed to the console, even if command echoing is on. This works with any command, no<br>just the ECHO command!<br>Note that IMPOSTER allows two types of batch files--th console, even if command echoing is on. This works with any commar<br>just the ECHO command!<br>Note that IMPOSTER allows two types of batch files--those that have a<br>extension and those that have a .IPS extension. Regular .BAT just the ECHO command!<br>
Note that IMPOSTER allows two types of batch files--those that have a .BAT<br>
extension and those that have a .IPS extension. Regular .BAT batch files<br>
function almost exactly as they do under DOS, as Note that IMPOSTER allov<br>extension and those that<br>function almost exactly a<br>batch files, however, are<br>allows more powerful but<br>environment. In the mea<br>One important caveat, ho<br>batch file whenever you s<br>extension associated extension and those that have a .IPS extension. Regular .BAT batch files function almost exactly as they do under DOS, as described above. The .IP!<br>batch files, however, are provided for future expansion when IMPOSTER<br>allo

function almost exactly as they do under DOS, as described above. The batch files, however, are provided for future expansion when IMPOSTER allows more powerful but nonstandard extensions for the Windows environment. In th batch files, however, are provided for future expansion when IMPOSTER allows more powerful but nonstandard extensions for the Windows environment. In the meantime, .IPS and .BAT files are interchangeable.<br>One important ca allows more powerful but nonstandard extensions for the Windows<br>environment. In the meantime, .IPS and .BAT files are interchangeable.<br>One important caveat, however: sometimes you may wish to execute a<br>batch file whenever environment. In the meantime, .IPS and .BAT files are interchanged<br>One important caveat, however: sometimes you may wish to executed<br>the Windows are but nonstanded with IMPOSTER (look in the [Extensions] section<br>see if the One important caveat, however: sometimes you may wish to execute a<br>batch file whenever you startup Windows. To do this, you must have the<br>extension associated with IMPOSTER (look in the [Extensions] section a<br>see if the li batch file whenever you startup Windows. To do this, you must have the extension associated with IMPOSTER (look in the [Extensions] section an see if the line "IPS=IMPOSTER.EXE ^.IPS" is there). Once this association made, extension associated with IMPOSTER (look in the [Extensions] section and<br>see if the line "IPS=IMPOSTER.EXE ^.IPS" is there). Once this association is<br>made, you can simply specify "LOAD=ANYBATCH.IPS" or<br>38 see if the line "IPS=IMPOSTER.EXE ^.IPS" is there). Once this association is<br>made, you can simply specify "LOAD=ANYBATCH.IPS" or<br>38 made, you can simply specify "LOAD=ANYBATCH.IPS" or<br>38<br>. made, you can simply specify "LOAD=ANYBATCH".<br>38

IMPOSTER User's Manual<br>"RUN=ANYBATCH.IPS<br>IMPOSTER, execute t<br>This is a nice way to<br>whenever you start \<br>with .BAT files--the P<br>meant for COMMAND<br>**Batch File Comman**<br>Some commands are IMPOSTER, execute the ANYBATCH.IPS batch file and then close IMPOS<br>This is a nice way to run multiple Windows applications, with paramet<br>whenever you start Windows. Unfortunately, you cannot do the same<br>with .BAT files--th This is a nice way to run multiple Windows applications, with parameters, whenever you start Windows. Unfortunately, you cannot do the same with .BAT files--the Program Manager will simply assume .BAT files were meant for whenever you start Windows. Unfortunately, you cannot do the same<br>with .BAT files--the Program Manager will simply assume .BAT files were<br>meant for COMMAND.COM and refuse to run IMPOSTER.<br>**Batch File Commands**<br>Some command with .BAT files--the Program Manager will simply assume .BAT files wer<br>meant for COMMAND.COM and refuse to run IMPOSTER.<br>**Batch File Commands**<br>Some commands are useful only within a batch file. IMPOSTER suppor<br>of the stand

# **Batch File Commands**

We want for COMMAND.COM and refuse to run IMPOSTER.<br> **Batch File Commands**<br>
Some commands are useful only within a batch file. IMPOSTER supports<br>
of the standard DOS batch file commands, as well as some enhancemen<br> **ASK**<br>

### **ASK**

**Batch File Commands**<br>
Some commands are useful only within a batch file. IMPOS the standard DOS batch file commands, as well as so<br> **ASK**<br>
Format: ASK "text" <keylist><br>
ASK will display the text specified in quotes to<br>
an Some enhancements:<br>
Some enhancements:<br>
Some commat: ASK "text" <keylist><br>
ASK will display the text specified in quotes to the console<br>
and wait for the user to press a key in the keylist. The DOS<br>
ERRORLEVEL will be set **ASK**<br>
Format: ASK "text" <keylist><br>
ASK will display the text specified in quotes to the console<br>
and wait for the user to press a key in the keylist. The DOS<br>
ERRORLEVEL will be set to the key number, as listed left to<br> ASK will display the text speciand wait for the user to press<br>ERRORLEVEL will be set to the<br>right.<br>For example:<br>ASK "Continue pro<br>If the user hits the Y key (whe<br>return DOS ERRORLEVEL 1. If<br>will return DOS ERRORLEVEL 1. and wait for the user to press a key in the keylist. The DOS<br>ERRORLEVEL will be set to the key number, as listed left to<br>right.<br>For example:<br>ASK "Continue processing (y/n): " yn<br>If the user hits the Y key (whether shifted

ERRORLEVEL will be set to the key number, as listed left to right.<br>For example:<br>For example:<br>ASK "Continue processing (y/n): " yn<br>If the user hits the Y key (whether shifted or not), ASK will<br>return DOS ERRORLEVEL 1. If t right.<br>
For example:<br>
ASK "Continue processing (y/n): " yn<br>
If the user hits the Y key (whether shifted or not), ASK will<br>
return DOS ERRORLEVEL 1. If the user hits the N key, ASK<br>
will return DOS ERRORLEVEL 2.<br>
Format: CA right<br>For ex<br>If the<br>return<br>will re<br>Form: If the user hit<br>return DOS E<br>will return DC<br>Format: CAL<br>Calls the spe<br>batch file afte Particular (your)<br>
Pake Y key (whether shifted<br>
REVEL 1. If the user hit<br>
RORLEVEL 2.<br>
RECHTIE > [arguments...]

### **CALL**

return DOS ERRORLEVEL 1. If the user hits the N key, ASK<br>will return DOS ERRORLEVEL 2.<br>Format: CALL <br/>batchfile> [arguments...]<br>Calls the specified batch file. Control returns to the calling<br>batch file after the sub-bat will return DOS ERRORLEVEL 2.<br>Format: CALL <br/>batchfile> [arguments...]<br>Calls the specified batch file. Control returns to the calling<br>batch file after the sub-batch file is executed.<br>This differs from simply declaring t Format: CALL <br/>batchfile> [arg<br>Calls the specified batch file. C<br>batch file after the sub-batch fil<br>This differs from simply declarin<br>that control does not return to t<br>is not used. The arguments use<br>file just as if the Calls the specified batch file. Control returns batch file after the sub-batch file is execut This differs from simply declaring the batch that control does not return to the calling is not used. The arguments used are pas batch file after the sub-batch file is executed.<br>This differs from simply declaring the batch file name in<br>that control does not return to the calling batch file if CALL<br>is not used. The arguments used are passed to the ba This differs from simply declaring the batch fithat control does not return to the calling batt<br>is not used. The arguments used are passed<br>file just as if the batch file had been typed at<br>prompt with arguments. that control does not return to the calling batch file if CA<br>is not used. The arguments used are passed to the batc<br>file just as if the batch file had been typed at the comma<br>prompt with arguments. is not used. The arguments used are passed to the batch<br>file just as if the batch file had been typed at the command<br>prompt with arguments. file just as if the batch file had been typed at the commaniprompt with arguments. for prompt with arguments. prompt with arguments.

## **CTTY**

IMPOSTER User's Manual<br> **CTTY**<br>
Format: CT<br>
Changes the<br>
CTTY CON is<br>
device (the<br>
no output is<br>
If something Changes the output device to the spec<br>CTTY CON is specified, all output will g<br>device (the IMPOSTER window). If CT<br>no output is displayed.<br>If something besides CON or NUL is sp<br>attempts to send all output to a file by<br>Unli CTTY CON is specified, all output will go to the console<br>device (the IMPOSTER window). If CTTY NUL is specified,<br>no output is displayed.<br>If something besides CON or NUL is specified, CTTY<br>attempts to send all output to a f device (the IMPOSTER window). If CTTY NUL is specifie<br>no output is displayed.<br>If something besides CON or NUL is specified, CTTY<br>attempts to send all output to a file by that name.<br>Unlike DOS, if you fail to reset to CTTY

no output is displayed.<br>If something besides CON or NUL is specified, CTTY<br>attempts to send all output to a file by that name.<br>Unlike DOS, if you fail to reset to CTTY CON at the end of<br>batch file, IMPOSTER will reset it f If something besides C<br>attempts to send all ou<br>Unlike DOS, if you fail t<br>batch file, IMPOSTER w<br>Pormat: ECHO ON | EC<br>Displays a message to attempts to send all output to a file by that name.<br>Unlike DOS, if you fail to reset to CTTY CON at the e<br>batch file, IMPOSTER will reset it for you.<br>Pormat: ECHO ON | ECHO OFF | ECHO <message><br>Displays a message to the sc Unlike DOS, if you fail to reset to CTTY CON at the<br>batch file, IMPOSTER will reset it for you.<br>Format: ECHO ON | ECHO OFF | ECHO <message:<br>Displays a message to the screen, turns off comm<br>echoing or turns on command echoi

# **ECHO**

batch file, IMPOSTER will reset it for you.<br>
Format: ECHO ON | ECHO OFF | ECHO <message><br>
Displays a message to the screen, turns off command<br>
echoing or turns on command echoing.<br>
If ECHO ON is specified, command echoing Format: ECHO ON | ECHO OFF | ECHO <<br>Displays a message to the screen, turns<br>echoing or turns on command echoing.<br>If ECHO ON is specified, command echoin<br>on; likewise, ECHO OFF turns off comman<br>ECHO: variant is used, no mes Displays a message to the screen, turns off comma<br>echoing or turns on command echoing.<br>If ECHO ON is specified, command echoing will be s<br>on; likewise, ECHO OFF turns off command echoing<br>ECHO: variant is used, no message i echoing or turns on command echoing.<br>
If ECHO ON is specified, command echoing will be swit<br>
on; likewise, ECHO OFF turns off command echoing. If<br>
ECHO: variant is used, no message is allowed and a bli<br>
line is displayed o If ECHO ON is specified, command echon; likewise, ECHO OFF turns off comment<br>ECHO: variant is used, no message is a line is displayed on the console.<br>Remember that the @ prefix can be verparticularly as the first command i on; likewise, ECHO OFF turns off command echoing. If the ECHO: variant is used, no message is allowed and a blank<br>line is displayed on the console.<br>Remember that the @ prefix can be very useful with ECHO,<br>particularly as

ECHO: variant is used, no message is allowed and a blank<br>line is displayed on the console.<br>Remember that the @ prefix can be very useful with ECHO<br>particularly as the first command in a batch file (e.g.<br>"@ECHO OFF").<br>Form line is displayed on the console.<br>
Remember that the  $\textcircled{e}$  prefix can be very useful with ECHO<br>
particularly as the first command in a batch file (e.g.<br>
" $\textcircled{e}$ ECHO OFF").<br>
Format: FOR <%%c> IN (<set>) DO <command

# **FOR**

Remember that the @ prefix care<br>particularly as the first comman<br>"@ECHO OFF").<br>Format: FOR <%%c> IN (<set><br>Executes the command for all fi<br>set can be a comma or space de<br>be a single wildcarded specifica particularly as the first command in a batch file (e.g.<br>
"@ECHO OFF").<br>
Format: FOR <%%c> IN (<set>) DO <command <%%c>><br>
Executes the command for all files found in the set. The<br>
set can be a comma or space delimited list "@ECHO OFF").<br>Format: FOR <%%c> IN (<set>) DO <command <%<br>Executes the command for all files found in the set.<br>set can be a comma or space delimited list of paths c<br>be a single wildcarded specification, but cannot use k<br>No Format: FOR <<br>Executes the coset can be a co<br>be a single wild<br>Note that the sex<br>syntax error will<br>used in the list Executes the command for all files found in the set. The<br>set can be a comma or space delimited list of paths or can<br>be a single wildcarded specification, but cannot use both.<br>Note that the set must be bounded by parenthese Set can be a comma or space delimited list of paths or ca<br>be a single wildcarded specification, but cannot use both<br>Note that the set must be bounded by parentheses or a<br>syntax error will occur. Command-line parameters may be a single wildcarded specification, but cannot use both.<br>Note that the set must be bounded by parentheses or a<br>syntax error will occur. Command-line parameters may be<br>used in the list if desired. Note that the set must be bounded by parentheses or a<br>syntax error will occur. Command-line parameters may be<br>used in the list if desired. syntax error will occur. Command-line parameters may used in the list if desired. used in the list if desired.<br>
Line parameters may be a strong many behavior of the line parameters may be a<br>
discrete many behavior of the line parameters may be a strong many behavior of the line of the line of the strong used in the list if desired.

IMPOSTER User's Manual<br>
The %%c pa<br>
IMPOSTER v<br>
command.<br>
characters l<br>
alphabetic (<br> **IF**<br>
Format: IF | IMPOSTER where to substitute the argument in the<br>command. This placeholder must be exactly three<br>characters long and the last character must be<br>alphabetic (e.g. %%A through %%Z or %%a through %<br>falphabetic (e.g. %%A throu command. This placeholder must be exactly three<br>characters long and the last character must be<br>alphabetic (e.g. %%A through %%Z or %%a through<br>Format: IF [NOT] ERRORLEVEL <number> <comma<br>IF [NOT] <string1> == <string2> <co

### **IF**

characters long and the last character must be<br>alphabetic (e.g. %%A through %%Z or %%a through<br>Format: IF [NOT] ERRORLEVEL <number> <comm<br>IF [NOT] <string1> == <string2> <comm<br>IF [NOT] EXIST <path> <command><br>Evaluates the alphabetic (e.g. %%A through %%Z or %%a through<br>alphabetic (e.g. %%A through %%Z or %%a through<br>Format: IF [NOT] ERRORLEVEL <number> <comm<br>IF [NOT] EXIST <path> <command><br>Evaluates the expression and, if true, executes the Format: IF [NOT] ERRORLEVEL <number> <command><br>IF [NOT] <string1> == <string2> <command><br>IF [NOT] EXIST <path> <command><br>Evaluates the expression and, if true, executes the<br>specified command. Format: IF [NOT]  $\le$ string1> ==  $\le$ string2>  $\le$  command><br>IF [NOT] EXIST  $\le$ path>  $\le$  command><br>Evaluates the expression and, if true, executes the<br>specified command.<br>Pormat: GOTO  $\le$ label><br>Jumps forward or backward t

IF [NOT] EXIST <path> <command><br>s the expression and, if true, executes the command.<br>GOTO <label><br>ward or backward to the specified label. IF EXT TO THE STAR IS A SERVICE COMMAND.<br>
IS the expression and, if true, execute<br>
COTO <label><br>
Invard or backward to the specified la specified command.<br>
<br>
Format: GOTO <label><br>
Jumps forward or backward to the specified label.<br>
el><br>
Format: :<labelname>

# **GOTO**

Format: GOTO <lab<br>Jumps forward or ba<br>**el>**<br>Format: :<labelnam

### **:<label>**

Jumps forward or backw<br> **el>**<br>Format: :<labelname><br>Declares a label within a<br>
executed.<br> **E** Jumps formar or backward to the specified as an<br> **el>**<br>
Declares a label within a batch file. Otherwise is<br>
executed.<br> **E**<br>
Format: PAUSE [message] Declares a label within<br>
executed.<br> **E**<br>
Format: PAUSE [messa<br>
Pauses execution of the<br>
specified message or di<br>
Strike

### **PAUSE**

E<br>
Format: PAUSE [message]<br>
Pauses execution of the batch file. Either displays the<br>
specified message or displays:<br>
Strike a key when ready...<br>
If there are command-line parameters, PAUSE will sin<br>
display them. For examp E<br>Format: F<br>Pauses ex<br>specified<br>If there ar<br>display th Pauses execution of the baspecified message or displ<br>Strike a k<br>If there are command-line<br>display them. For example

specified message or displays:<br>Strike a key when ready...<br>If there are command-line parameters, PAUSE will simp<br>display them. For example, "PAUSE Hey, hit a key bozon" Strike a key w<br>If there are command-line para<br>display them. For example, "P, France a key when ready...<br>hand-line parameters, PAL<br>r example, "PAUSE Hey, h display them. For example, "PAUSE Hey, hit a key bozo!"<br>
It is not been been been been by the parameters. display them. For example, "PAUSE Hey, hit a key bozo!"<br>Them. For example, "PAUSE Hey, his a key boxo!"<br>"PAUSE HEY, his a key boxo!"

IMPOSTER User's Manual<br>
will result in<br>
Any addition<br>
ignored.<br> **REM**<br>
Format: RE Mey, hit a key bozo!<br>Any additional spaces between words in the m<br>ignored.<br>Format: REM <remarks><br>Ignored by IMPOSTER. Allows remarks to be p<br>batch file. es between words in<br>arks><br>R. Allows remarks t

### **REM**

Any and the message are ignored.<br>Any and the message are ignored.<br>Any additional space by IMPOSTER. Allows remarks to be placed in a<br>batch file.<br>Format: SHIET Format:<br>Ignored<br>batch fil<br>F

### **SHIFT**

Format: France Formatic<br>Ignored by IMPOSTER. Al<br>batch file.<br>F<br>Format: SHIFT<br>The SHIFT command simp<br>parameters to be accesse<br>When you specify SHIFT,<br>by one, so that %1 becom batch file.<br>
Internat: SHIFT<br>
The SHIFT command simply allows more than ten<br>
parameters to be accessed by your batch files (%0 to %!<br>
When you specify SHIFT, all parameters are shifted down<br>
by one, so that %1 becomes %0, Format: S<br>Format: S<br>The SHIFT<br>paramete<br>When you<br>by one, so<br>The previc<br>backward The SHIFT com<br>parameters to<br>When you spec<br>by one, so that<br>The previous c<br>backward shift<br>less than ten p parameters to be accessed by your batch files (%)<br>When you specify SHIFT, all parameters are shifted<br>by one, so that %1 becomes %0, %2 becomes %1<br>The previous contents of %0 are lost and there is in<br>backward shift command

When you specify SHIFT, all parameters are shifted down<br>by one, so that %1 becomes %0, %2 becomes %1, etc.<br>The previous contents of %0 are lost and there is no<br>backward shift command to retrieve it, even if you have<br>less t by one, so that %1 becomes %0, %2 becomes %1, etc.<br>The previous contents of %0 are lost and there is no<br>backward shift command to retrieve it, even if you have<br>less than ten parameters. The previous contents of %0 are lost and there is no<br>backward shift command to retrieve it, even if you have<br>less than ten parameters. backward shift command to retrieve it, even if you has<br>backward shift command to retrieve it, even if you halless than ten parameters.  $\begin{split} \text{less than ten parameters.} \end{split}$ less than ten parameters.

# **Appendix A - Common Questions and Answers**

- 
- IMPOSTER User's Manual<br> **Appendix A Comr**<br>
With each release of<br>
asked relating to the<br>
questions and some<br>
Q: How can I set IMP<br>
A: Simply set the sta<br>
preferences, or us<br>
Windows 3.1 Prog
- 
- With each release of IMPOSTER, I've found that the same questions are often<br>asked relating to the functionality of IMPOSTER. Here are some of these<br>questions and some (hopefully) helpful answers:<br>Q: How can I set IMPOSTER questions and some (hopefully) helpful answers:<br>
Q: How can I set IMPOSTER up to always start maximized?<br>
A: Simply set the startup command to be "WINDOW MAXIMIZE" in your<br>
preferences, or use the "Run Minimized" Propertie Q: How can I set IMPOSTER up to always start m<br>A: Simply set the startup command to be "WIND<br>preferences, or use the "Run Minimized" Prop<br>Windows 3.1 Program Manager.<br>Q: What if I have multiple commands I want to e<br>A: It m A: Simply set the startup command to be "WINDOW MAXII'<br>preferences, or use the "Run Minimized" Properties opti<br>Windows 3.1 Program Manager.<br>Q: What if I have multiple commands I want to execute at<br>A: It may generally be a preferences, or use the "Run Minimized" Properties option from the<br>Windows 3.1 Program Manager.<br>Q: What if I have multiple commands I want to execute at startup?<br>A: It may generally be a good idea for most users to set up Windows 3.1 Program Manager.<br>
What if I have multiple commands I want to execute at startup?<br>
It may generally be a good idea for most users to set up a batch file<br>
always execute upon startup of IMPOSTER. I like to call m What if I have multiple commar<br>It may generally be a good idea<br>always execute upon startup of<br>STARTUP.IPS, and I just have it F<br>STARTUP.IPS, I set my prompt, s<br>and size, and set the path to a !<br>IMPOSTER. For example:<br>@echo A: It may generally be a good idea for most users to set up a batch<br>always execute upon startup of IMPOSTER. I like to call mine<br>STARTUP.IPS, and I just have it hidden away somewhere on the<br>STARTUP.IPS, I set my prompt, se always execute upon startup of IMPOSTER. I like to call mine<br>STARTUP.IPS, and I just have it hidden away somewhere on the path. Ir<br>STARTUP.IPS, I set my prompt, set IMPOSTER's initial window position<br>and size, and set the STARTUP.IPS, and I just have it hidden away somewhere on the<br>STARTUP.IPS, I set my prompt, set IMPOSTER's initial window pand size, and set the path to a special path I only want to use<br>IMPOSTER. For example:<br>
@echo off<br>
p STARTUP.IPS, I set my prompt, set IMPOSTER's initial window position<br>and size, and set the path to a special path I only want to use from<br>IMPOSTER. For example:<br>@echo off<br>prompt \$d \$t\$\_\$p\$g<br>set path=c:\windows;c:\winbin;c:

STARTUP.IPS, I set my prompt, set IMPOSTER's initial window position<br>and size, and set the path to a special path I only want to use from<br>IMPOSTER. For example:<br><br>@echo off<br>prompt \$d \$t\$\_\$p\$g<br>set path=c:\windows;c:\winbin;c MPOSTER. For example:<br>
@echo off<br>
prompt \$d \$t\$\_\$p\$g<br>
set path=c:\windows;c:\winbin;c:\bin;c:\tools;c:\bat<br>
window 10 10 1000 1000<br>
Then I just set the startup command to be "STARTUP.IPS". IMPOSTE<br>
rest!<br>
Note you can acco @echo off<br>prompt \$d \$t\$\_4<br>set path=c:\wine<br>window 10 10 1<br>Then I just set the startu<sub>l</sub><br>rest!<br>Note you can accomplish<br>startup<br>command as well. prompt \$c<br>set path=<br>window 1(<br>st set the :<br>can accor<br>d as well.<br>user IMPC<br>igger the

- set path=c:\windows<br>window 10 10 1000<br>st set the startup cor<br>can accomplish the<br>d as well.<br>user IMPOSTER prim<br>igger the batch files window 10 10 1000 1000<br>st set the startup command to be "STARTUP.IPS". IN<br>can accomplish the same thing by using multiple of<br>d as well.<br>user IMPOSTER primarily to execute batch files but<br>igger the batch files from icons in st set the startup comman<br>
can accomplish the same<br>
d as well.<br>
user IMPOSTER primarily<br>
igger the batch files from<br>
OSTER takes command-linication. If you specify pa
- Frest!<br>
Note you can accomplish the same thing by using multiple commands in<br>
startup<br>
Command as well.<br>
I want to user IMPOSTER primarily to execute batch files but want to be<br>
able to trigger the batch files from icons i Note<br>the start<br>the start<br>comm<br>Q: I wani<br>able tideas<br>A: Yes! DOS<br>those<br>This is<br>Progra Example of the same of the same of the same the same the same of the same to trigger the batch files from icons in Program Manager. Any ideas?<br>
Yes! IMPOSTER takes command-line parameters too, just like any other<br>
DOS appl commar<br>
Commar<br>
Q: I want to<br>
able to t<br>
ideas?<br>
A: Yes! IMI<br>
DOS app<br>
those pa<br>
This is u<br>
Program<br>
hard dis<br>
this icon I want to user IMP<br>able to trigger the<br>ideas?<br>Yes! IMPOSTER ta<br>DOS application.<br>those parameters<br>This is useful for r<br>Program Manager<br>hard disk over to a<br>this icon, IMPOSTE<br>This also has some able to trigger the batch files from icons in Program Manager. Any ideas?<br>A: Yes! IMPOSTER takes command-line parameters too, just like any other<br>DOS application. If you specify parameters, IMPOSTER will execute<br>those para ideas?<br>Yes! IMPOSTER takes command-line parameters too, just like any c<br>DOS application. If you specify parameters, IMPOSTER will execute<br>those parameters and return to Windows after execution is complet<br>This is useful for Yes! II<br>DOS a<br>those<br>this is<br>This al<br>hard d<br>this ico<br>This al<br>want t DOS application. If you specify parameters, IMPOSTER will execute those parameters and return to Windows after execution is completed. This is useful for running batch files. For example, you can create a Program Manager i those parameters and return to Windows after execution is complet<br>This is useful for running batch files. For example, you can create a<br>Program Manager icon that calls "IMPOSTER BKUP.BAT" to XCOPY yo<br>hard disk over to a ne This is useful for running batch files. For example, you can create a<br>Program Manager icon that calls "IMPOSTER BKUP.BAT" to XCOPY your<br>hard disk over to a network drive. Then whenever you doubleclick on<br>this icon, IMPOSTE Program Manager icon that calls "IMPOSTER BKUP.BAT" to XCOPY you<br>hard disk over to a network drive. Then whenever you doubleclick o<br>this icon, IMPOSTER will load, execute the batch file, and then return<br>This also has some hard disk over to a network drive. Then whenever you doubleclick on<br>this icon, IMPOSTER will load, execute the batch file, and then return.<br>This also has some interesting uses within batch files. What if you<br>want to be abl

this icon, IMPOSTER will load, execute the batch file, and then return.<br>This also has some interesting uses within batch files. What if you<br>want to be able to spawn multiple batch processes to copy files all ove<br>want to be This also has some interesting uses within batch files. What if you<br>want to be able to spawn multiple batch processes to copy files all ov<br>want to be able to spawn multiple batch processes to copy files all ov want to be able to spawn multiple batch processes to copy files all<br>vant to be able to spawn multiple batch processes to copy files all want to be able to spawn multiple battle processes to copy files all over<br>the all over the copy files all over the copy files all over the copy files all over the copy<br>in the copy files all over the copy files all over the

IMPOSTER User's Manual<br>simultaneously?<br>And assume COPY<br>different directorie<br>network. When y Gecho off<br>
min imposter copybin<br>
min imposter copybat<br>
And assume COPYBIN.BAT, COPYWIN.BAT and COPYBAT.BAT all copy<br>
different directories on your hard disk to various directories on a<br>
network. When you type WILDCOPY at t min impos<br>min impos<br>min impos<br>min impos<br>N.BAT, CO<br>on your ha<br>type WILI<br>tself agair<br>fied. And<br>backgrour<br>thing you min imposter copywir<br>min imposter copybat<br>N.BAT, COPYWIN.BAT<br>on your hard disk to v<br>type WILDCOPY at the<br>tself again three time:<br>fied. And since you lo<br>background processes<br>thing you can do using<br>NWN.IPS" or "FORK.IPS min imposter copybat<br>N.BAT, COPYWIN.BAT a<br>on your hard disk to v<br>type WILDCOPY at the<br>tself again three times<br>fied. And since you lo<br>background processes<br>thing you can do using<br>NWN.IPS" or "FORK.IPS<br>oster %1 %2 %3 %4 % N.BAT, COPYWIN.BAT<br>on your hard disk to v<br>type WILDCOPY at the<br>tself again three times<br>fied. And since you lo<br>background processes<br>thing you can do using<br>NWN.IPS" or "FORK.IPS<br>oster %1 %2 %3 %4 % different directories on your hard disk to various directories on a<br>network. When you type WILDCOPY at the IMPOSTER command-line<br>IMPOSTER will load itself again three times and *simultaneously* perfor-<br>the copies you speci network. When you type WILDCOPY at the IMPOSTER command-<br>IMPOSTER will load itself again three times and *simultaneously* p<br>the copies you specified. And since you loaded IMPOSTER with the<br>command, all three background pro

IMPOSTER will load itself again three times and *simultaneously* perform<br>the copies you specified. And since you loaded IMPOSTER with the MI<br>command, all three background processes will run as icons to boot!<br>Another inter IMPOSTER will load itself again three times and *simultaneously* perform<br>the copies you specified. And since you loaded IMPOSTER with the MIN<br>command, all three background processes will run as icons to boot!<br>Another inte command, all three background processes will run as icons to boot!<br>Another interesting thing you can do using this technique is to create a<br>batch file called "SPAWN.IPS" or "FORK.IPS":<br>
@min imposter %1 %2 %3 %4 %5 %6 %7 % Another interesting thing you can do using this technique is to crear<br>batch file called "SPAWN.IPS" or "FORK.IPS":<br>
@min imposter %1 %2 %3 %4 %5 %6 %7 %8 %9<br>
Such a batch file would allow you to do things like type "SPAWN batch file called "SPAWN.IPS" or "FORK.IPS":<br>  $\bullet$  min imposter %1 %2 %3 %4 %5 %6 %7 %8 %9<br>
Such a batch file would allow you to do things like type "SPAWN XCOPY<br>
\*.GIF M:\BKUP", which would run a second copy of IMPOSTER @min imposter %1 %2 %3 %4 %5<br>Such a batch file would allow you to do thin!<br>\*.GIF M:\BKUP", which would run a second cand perform the specified copy in the backg<br>process. It is especially useful now that I/O<br>supported, whic Let the would allow you to do things like type "SP.<br>
KUP", which would run a second copy of IMPOSTE<br>
Im the specified copy in the background in that so<br>
It is especially useful now that I/O redirection and<br>
I, which allows \*.GIF M:\BKUP", which would run a second copy of IMPOSTER as an icon<br>and perform the specified copy in the background in that second<br>process. It is especially useful now that I/O redirection and piping is<br>supported, which

- 
- and perform the specified copy in the background in that second<br>process. It is especially useful now that I/O redirection and piping is<br>supported, which allows you to do things like "SPAWN FF \*.GIF /A ><br>SEARCH.TXT" and see process. It is especially useful now that I/O redirection and piping<br>supported, which allows you to do things like "SPAWN FF \*.GIF /A<br>SEARCH.TXT" and see the results of the search later in the SEARC<br>file. Imagine the possi supported, which allows you to do things like "SPAWN FF \*.GIF /A > SEARCH.TXT" and see the results of the search later in the SEARCH.T<br>SEARCH.TXT" and see the results of the search later in the SEARCH.T<br>file. Imagine the SEARCH.TXT" and see the results of the search later in the SEARCH.<br>file. Imagine the possibilities!<br>I'm confused about the difference between .IPS and .BAT batch files<br>What gives?<br>The answer is that there is no difference file. Imagine the possibilities!<br>I'm confused about the difference between .IPS and .BAT batch files.<br>What gives?<br>The answer is that there is no difference as far as IMPOSTER is<br>concerned, for the time being. The real sign I'm confused about the differe<br>What gives?<br>The answer is that there is no<br>concerned, for the time being<br>COMMAND.COM won't find .IP!<br>IMPOSTER-specific scripts in .I<br>files could go in .BAT batch file<br>as a way to prevent erro Q: I'm confused about the difference between .IPS and .BAT batch files.<br>
What gives?<br>
A: The answer is that there is no difference as far as IMPOSTER is<br>
concerned, for the time being. The real significance is that<br>
COMMAN The answer<br>concerned, f<br>COMMAND.<br>IMPOSTER-s<br>files could g<br>as a way to<br>COMMAND.<br>At some poil<br>batch proces<br>limit these e<br>protecting y<br>COMMAND. concerned, for the time being. The real significance is that COMMAND.COM won't find .IPS batch files, so you may want to IMPOSTER-specific scripts in .IPS batch files, while more commo files could go in .BAT batch files. I COMMAND.COM won't find .IPS batch files, so you may want<br>IMPOSTER-specific scripts in .IPS batch files, while more con<br>files could go in .BAT batch files. It's really up to you, but is<br>as a way to prevent errors when runni

COMMAND.COM won't find .IPS batch files, so you may want to put<br>IMPOSTER-specific scripts in .IPS batch files, while more common ba<br>files could go in .BAT batch files. It's really up to you, but is provide<br>as a way to prev files could go in .BAT batch files. It's really up to you, but is provided<br>as a way to prevent errors when running your batch files from the real<br>COMMAND.COM.<br>At some point, I plan to add Windows-specific commands to make<br> files could go in .BAT batch files. It's really up to you, but is provided<br>as a way to prevent errors when running your batch files from the rea<br>COMMAND.COM.<br>At some point, I plan to add Windows-specific commands to make<br>b COMMAND.COM.<br>At some point, I plan to add Windows-specific commands to make<br>batch processing more powerful. When that occurs, IMPOSTER will<br>limit these extended commands to .IPS batch files only, further<br>protecting you fro At some point, I<br>batch processing<br>limit these exten<br>protecting you fr<br>COMMAND.COM.<br>I want to run a b batch processing more powerful. When that occurs, IMPOSTER will<br>limit these extended commands to .IPS batch files only, further<br>protecting you from confusion when you are running the real<br>COMMAND.COM.<br>I want to run a batch limit these extended commands to .IPS batch files only, further<br>protecting you from confusion when you are running the real<br>COMMAND.COM.<br>I want to run a batch file from my LOAD= or RUN= line in WIN.INI, b protecting you from confusion when you are running the real<br>COMMAND.COM.<br>I want to run a batch file from my LOAD= or RUN= line in WIN.II

COMMAND.COM.<br>I want to run a batch file from my LOAD= or RUN= line in WIN<br>I I want to run a b. q: I want to run a batch file from my LOAD= or RUN= line in Win.INI, but<br>44

IMPOSTER User's Manual<br>I'm not able to spo<br>way Windows han<br>A: Since IMPOSTER a<br>simply do this:<br>LOAD=A<br>Whenever you sta<br>ANYBATCH.IPS scr<br>IMPOSTER will the Since IMPOSTER associates the .IPS extension with IMF<br>simply do this:<br>LOAD=ANYBATCH.IPS DRWATSON.EXE SAVER<br>Whenever you start Windows, IMPOSTER will load and<br>ANYBATCH.IPS script. If IMPOSTER is not your Window<br>IMPOSTER wil LOAD<br>
Whenever you<br>
ANYBATCH.IPS<br>
IMPOSTER will<br>
This is a useful<br>
when you start<br>
IMPOSTER (thr<br>
Note also that<br>
regular .BAT fil r you start Windows, IMPOSTER will load and exect<br>H.IPS script. If IMPOSTER is not your Windows she<br>R will then exit.<br>Left save will then exit.<br>Iseful technique for executing one set of batch contant Windows and another wh

I'm not able to specify a parameter alongside IMPOSTER (due to the<br>way Windows handles these lines). How can I do this?<br>Since IMPOSTER associates the .IPS extension with IMPOSTER, you ca<br>simply do this:<br>LOAD=ANYBATCH.IPS D simply do this:<br>
LOAD=ANYBATCH.IPS DRWATSON.EXE SAVER.EXE<br>
Whenever you start Windows, IMPOSTER will load and execute the<br>
ANYBATCH.IPS script. If IMPOSTER is not your Windows shell,<br>
IMPOSTER will then exit.<br>
This is a us

- ANYBATCH.IPS script. If IMPOSTER is not your Windows shell,<br>IMPOSTER will then exit.<br>This is a useful technique for executing one set of batch commands<br>when you start Windows and another when you start any instance<br>IMPOSTE IMPOSTER will then exit.<br>This is a useful technique for executing one set of batch comm<br>when you start Windows and another when you start any inst<br>iMPOSTER (through the startup command).<br>Note also that if you run IMPOSTER This is a useful techniqu<br>when you start Windows<br>IMPOSTER (through the :<br>Note also that if you run<br>regular .BAT files in the :<br>The IF command mentio<br>return code from program<br>with IMPOSTER?<br>The ERRORLEVEL is fully<br>IMPOSTER
- when you start Windows and another when you start any instance o<br>IMPOSTER (through the startup command).<br>Note also that if you run IMPOSTER as the shell, you can run<br>regular .BAT files in the same way.<br>The IF command menti IMPOSTER (through the startup command).<br>
Note also that if you run IMPOSTER as the shell, you can run<br>
regular .BAT files in the same way.<br>
The IF command mentions the ERRORLEVEL, which DOS uses as a<br>
return code from prog Note also that if you run IMPOSTER as the s<br>regular .BAT files in the same way.<br>The IF command mentions the ERRORLEVE<br>return code from programs or internal comm<br>with IMPOSTER?<br>The ERRORLEVEL is fully emulated in IMPO:<br>IMPO regular .BAT files in the same way.<br>The IF command mentions the ERRORLEVEL, which DOS uses<br>return code from programs or internal commands. How does<br>with IMPOSTER?<br>The ERRORLEVEL is fully emulated in IMPOSTER for all comm<br>I The IF command mentions the ERI<br>return code from programs or inte<br>with IMPOSTER?<br>The ERRORLEVEL is fully emulated<br>IMPOSTER executes. Generally, EI<br>was successful. ERRORLEVEL 1 m<br>error) occurred, and ERRORLEVEL<br>Unfortunatel return code from programs or internal commands. How does this with IMPOSTER?<br>A: The ERRORLEVEL is fully emulated in IMPOSTER for all commands<br>IMPOSTER executes. Generally, ERRORLEVEL 0 means your comm<br>was successful. ERROR with IMPOSTER?<br>The ERRORLEVEL is fully emulated in IMPOSTER for all commands<br>IMPOSTER executes. Generally, ERRORLEVEL 0 means your command<br>was successful. ERRORLEVEL 1 means a minor error (like a syntax<br>error) occurred, an The ERRORLEVE<br>IMPOSTER exect<br>was successful.<br>error) occurred,<br>Unfortunately, tl<br>program you lau<br>indicates if the p<br>The DOS path ju<br>directories and r<br>Is there anything<br>Since IMPOSTER IMPOSTER executes. Generally, ERRORLEVEL 0 means your comm<br>was successful. ERRORLEVEL 1 means a minor error (like a syntax<br>error) occurred, and ERRORLEVEL 2 means a bigger error occurred<br>Unfortunately, there's no real way

- 
- was successful. ERRORLEVEL 1 means a minor error (like a syntax<br>error) occurred, and ERRORLEVEL 2 means a bigger error occurred.<br>Unfortunately, there's no real way to return an ERRORLEVEL from a<br>program you launch from IMP error) occurred, and ERRORLEVEL 2 means a bigger error occurred.<br>Unfortunately, there's no real way to return an ERRORLEVEL from a<br>program you launch from IMPOSTER, so the ERRORLEVEL only<br>indicates if the program was succe Unfortunately, there's no real way to return an ERRORLEVEL from a<br>program you launch from IMPOSTER, so the ERRORLEVEL only<br>indicates if the program was successfully launched in these cases.<br>The DOS path just isn't big enou Unfortunately, there's no real way to return an ERRORLEVEL from a<br>program you launch from IMPOSTER, so the ERRORLEVEL only<br>indicates if the program was successfully launched in these cases.<br>The DOS path just isn't big enou indicates if the program was successfully launched in these case.<br>The DOS path just isn't big enough to point to all my DOS applidirectories and my Windows application directories at the same<br>Is there anything I can do?<br>Si The DOS path just isn't big enough to point to all my DOS application<br>directories and my Windows application directories at the same tir<br>ls there anything I can do?<br>Since IMPOSTER supports environment variables, you can no Q: The DOS path just isn't big enough to point to all my DOS application<br>directories and my Windows application directories at the same time!<br>Is there anything I can do?<br>A: Since IMPOSTER supports environment variables, yo Is there anything I can do?<br>Since IMPOSTER supports environment variables, you can now define<br>your own local path for IMPOSTER to use. An excellent place to define<br>this path is in your startup command (or in STARTUP.IPS, i Since IMPOSTER supports of<br>your own local path for IMP<br>this path is in your startup<br>convention). Additionally,<br>variables than DOS and isr<br>limitations. Note that this<br>IMPOSTER and will not be v<br>Does IMPOSTER use \_DEFA<br>comma your own local path for IMPOSTER to use. An excellent place to define this path is in your startup command (or in STARTUP. IPS, if you use that convention). Additionally, IMPOSTER allows much longer environment variables t this path is in your startup command (or in STARTUP.IPS, if you use that convention). Additionally, IMPOSTER allows much longer environment variables than DOS and isn't constrained by artificial environment size limitation the convention). Additionally, IMPOSTER allows much longer environment<br>variables than DOS and isn't constrained by artificial environment size<br>limitations. Note that this path is local only to the current instance of<br>IMPOS variables than DOS and isn't constrained by artificial environment size<br>limitations. Note that this path is local only to the current instance of<br>IMPOSTER and will not be visible to DOS boxes or other Windows apps.<br>Does IM variables than DOS and isn't constrained by artificial environment size<br>limitations. Note that this path is local only to the current instance of<br>IMPOSTER and will not be visible to DOS boxes or other Windows apps.<br>Does IM
- 
- IMPOSTER and will not be visible to DOS boxes or other Windows apps<br>Does IMPOSTER use \_DEFAULT.PIF or what when executing DOS<br>commands?<br>This is dependent upon whether you have a .PIF file already defined fo<br>finis is depend Does IMPOSTER use \_DEFAULT.PIF or what when executing DOS<br>commands?<br>This is dependent upon whether you have a .PIF file already defined for<br>his is dependent upon whether you have a .PIF file already defined for commands?<br>A: This is dependent upon whether you have a .PIF file already defi<br>45 This is depe A: This is dependent upon which you have a .pin whether a .pin file already defined for<br>45

- IMPOSTER User's Manual<br>the command. If<br>consulting \_DEFAL<br>IMPOSTER will use<br>command.<br>Q: I like to run DOS c<br>window goes awa<br>command. For ex<br>destroys itself bef<br>IMPOSTER to prev<br>A: Actually, there is I consulting \_DEFAULT.PIF. If you do not have a .PIF file, however,<br>IMPOSTER will use \_DEFAULT.PIF to set up the DOS environment for<br>command.<br>I like to run DOS commands from IMPOSTER but sometimes the D<br>window goes away too
- IMPOSTER will use \_DEFAULT.PIF to set up the DOS environment<br>command.<br>I like to run DOS commands from IMPOSTER but sometimes the l<br>window goes away too quickly for me to see the results of the<br>command. For example, if I ty I like to run DOS commands from IMPOSTER but sometimes the DOS<br>window goes away too quickly for me to see the results of the<br>command. For example, if I type PKZIP -v ANYFILE.ZIP, the window<br>destroys itself before I can see I like to rur<br>window go<br>command.<br>destroys it<br>IMPOSTER<br>Actually, th<br>Windows fo<br>that the "C<br>that have i<br>window ma window goes away too quickly for me to see the results of the<br>command. For example, if I type PKZIP -v ANYFILE.ZIP, the window<br>destroys itself before I can see the end of the listing. Is there a way 1<br>IMPOSTER to prevent t command. For example, if I type PKZIP -v ANYFILE.ZIP, the wirdestroys itself before I can see the end of the listing. Is there a<br>
IMPOSTER to prevent this?<br>
Actually, there is no way (I think) for IMPOSTER to prevent this<br> destroys itself before I can see the end of the listing. Is there a way<br>IMPOSTER to prevent this?<br>Actually, there is no way (I think) for IMPOSTER to prevent this but<br>Windows fortunately provides a solution. If you create IMPOSTER to prevent this?<br>Actually, there is no way (I think) for IMPOSTER to prevent this but<br>Windows fortunately provides a solution. If you create a .PIF file for<br>each DOS command you use, you're already halfway there. Actually, there is no way (I<br>Windows fortunately provid<br>each DOS command you u<br>that the "Close Window on<br>that have this problem and<br>window manually before d<br>IMPOSTER is just such a gr<br>contribution to Windows us<br>send money Windows fortunately provides a solution. If you create a .PIF file fo<br>each DOS command you use, you're already halfway there. Just er<br>that the "Close Window on Exit" checkbox is NOT checked for progr<br>that have this problem
- 
- each DOS command you use, you're already halfway there. Just ens<br>that the "Close Window on Exit" checkbox is NOT checked for progra<br>that have this problem and Windows will wait for you to close the<br>window manually before d each DOS command you use, you're already halfway there. Just ensure<br>that the "Close Window on Exit" checkbox is NOT checked for programs<br>that have this problem and Windows will wait for you to close the<br>window manually bef that have this problem and Windows will wait for you to close the<br>window manually before destroying the window.<br>IMPOSTER is just such a great program and is such a wonderful<br>contribution to Windows users everywhere that I window manually before destroying the window.<br>
IMPOSTER is just such a great program and is such a wonderful<br>
contribution to Windows users everywhere that I am just compelle<br>
send money to ease my conscience. What should IMPOSTER is just such a great program and is su<br>contribution to Windows users everywhere that<br>send money to ease my conscience. What shou<br>Well, I am not distributing IMPOSTER to make m<br>want IMPOSTER to be a publicly-availa contribution to Windows users everywhere that I am just compe<br>send money to ease my conscience. What should I do?<br>A: Well, I am not distributing IMPOSTER to make money in any way<br>want IMPOSTER to be a publicly-available pr send money to ease my conscience. What should I do?<br>Well, I am not distributing IMPOSTER to make money in any way. I<br>want IMPOSTER to be a publicly-available program that everyone can<br>enjoy without having to spend any mone Well, I am not distributing IMPOSTER to make money in<br>want IMPOSTER to be a publicly-available program that<br>enjoy without having to spend any money on it. I can re<br>good old days of public domain software (back when DC<br>and want IMPOSTER to be a publicly-available program that everyone c<br>enjoy without having to spend any money on it. I can remember th<br>good old days of public domain software (back when DOS was king<br>and there really was a lot o enjoy without having to spend any money on it. I can remember the<br>good old days of public domain software (back when DOS was king)<br>and there really was a lot of good stuff available just for the asking.<br>I'm hoping a simila enjoy of the Digital X-Connect and there really was a lot of good stuff available just for the asking.<br>
I'm hoping a similar phenomenon occurs with Windows.<br>
If, however, you feel you really must make a contribution as tha

and there really was a lot of good stuff available just for the asking.<br>
I'm hoping a similar phenomenon occurs with Windows.<br>
If, however, you feel you really must make a contribution as thanks the<br>
the huge amount of tim

- 
- I'm hoping a similar phenomenon occurs with Windows.<br>
If, however, you feel you really must make a contribution as thanks<br>
the huge amount of time I've invested in creating IMPOSTER, then I<br>
have two alternatives for you:<br> I'm hoping a similar phenomenon occurs with Windows.<br>If, however, you feel you really must make a contributio<br>the huge amount of time I've invested in creating IMPOS<br>have two alternatives for you:<br>- Donate a few bucks to y If the huge amount of time I've invested in creating IMPOSTER, then I<br>
have two alternatives for you:<br>
Donate a few bucks to your favorite charity. That should really<br>
make you feel good and helps your community as well. I the huge amount of time I've invested in creating IMPOSTER, then I<br>have two alternatives for you:<br><br>Donate a few bucks to your favorite charity. That should reall,<br>make you feel good and helps your community as well. If you - Donate a few bucks to y<br>make you feel good and<br>me know, it will also ma<br>- Donate a few bucks to A<br>BBS, who has graciously<br>distribution site. He rea<br>always use some genero<br>providing the BBS to the<br>described in the technic make you feel good and helps your community as well. If you leme know, it will also make me feel good.<br>
Donate a few bucks to Andy Walding of the Digital X-Connect<br>
BBS, who has graciously allowed me to use his BBS as the me know, it will also make me feel good.<br>Donate a few bucks to Andy Walding of the Digital X-Connect<br>BBS, who has graciously allowed me to use his BBS as the official<br>distribution site. He really has a great board going an Donate a few bucks to Andy Walding of t<br>BBS, who has graciously allowed me to u<br>distribution site. He really has a great bo<br>always use some generous contributions<br>providing the BBS to the public. Just log<br>described in the BBS, who has graciously allowed me to use his BBS as the official distribution site. He really has a great board going and can always use some generous contributions to offset his cost in providing the BBS to the public. J distribution site. He really has a great board going and can<br>always use some generous contributions to offset his cost in<br>providing the BBS to the public. Just log on to the X-Connect as<br>described in the technical support always use some generous contributions to offset his cost in providing the BBS to the public. Just log on to the X-Connected in the technical support section and follow the BB instructions for becoming a contributor. providing the BBS to the public. Just log on to the X-Connect<br>described in the technical support section and follow the BBS<br>instructions for becoming a contributor. described in the technical support section and follow the BBS's<br>instructions for becoming a contributor.<br> described in the technical support section and follow the BBS's instructions for becoming a contributor.

# **Appendix B - Planned Features**

IMPOSTER User's Manual<br>**Appendix B - Planr**<br>Just so everyone kno<br>IMPOSTER's future di<br>concerns about this s<br>technical support see<br>Planned Features<br>- 4DOS/NDOS comr<br>feature, so definit

- 
- IMPOSTER's future direction. If you have any questions, suggestions or<br>concerns about this schedule, please let me know as described in the<br>technical support section.<br>Planned Features<br>4DOS/NDOS command emulation. This is t IMPOSTER's future direction. If you have any questions, suggestions or<br>concerns about this schedule, please let me know as described in the<br>technical support section.<br>Planned Features<br>- 4DOS/NDOS command emulation. This is Example 1 and Support Section.<br>
Planned Features<br>
- 4DOS/NDOS command emulation. This is the most highly-requeste<br>
feature, so definitely look for IMPOSTER to emulate many of the<br>
commands in these products.<br>
- Windows-spe Planned Features<br>
- 4DOS/NDOS command<br>
feature, so definitely lo<br>
commands in these provided in these provided<br>
- Windows-specific comments<br>
to add a host of Windo<br>
easier and accessible f<br>
processes, the ability t<br>
useful The ADOS/NDOS contract and a commands in<br>Planned Schedule Commands in Windows-spector and a host contract easier and according to the useful features.<br>Planned Features - Windows 3.1 s<br>Meaning that modification.<br>The meaning
- feature, so definitely look for IMPOSTER to emulate many of the<br>commands in these products.<br>Windows-specific commands. IMPOSTER is probably an ideal platform<br>to add a host of Windows commands to make managing Windows<br>easie commands in these products.<br>Windows-specific commands. IMPOSTER is probably an ideal pla<br>to add a host of Windows commands to make managing Window<br>easier and accessible from a batch file. For example, the ability<br>processes Windows-specific commands.<br>to add a host of Windows com<br>easier and accessible from a l<br>processes, the ability to creat<br>useful features.<br>Windows 3.1 support. Curren<br>meaning that it will run under<br>modification. Look for feat to add a host of Windows commands to make managing Windows<br>easier and accessible from a batch file. For example, the ability to kill<br>processes, the ability to create messages boxes, etc. would all be<br>useful features.<br>- Win easier and accessible from a batch file. For example, the ability to processes, the ability to create messages boxes, etc. would all be useful features.<br>Windows 3.1 support. Currently IMPOSTER is Windows 3.x compate meanin processes, the ability to create messages boxes, etc. would all be<br>useful features.<br>Windows 3.1 support. Currently IMPOSTER is Windows 3.x compatible,<br>meaning that it will run under either Windows 3.0 or 3.1 without<br>modifi useful features.<br>Windows 3.1 support. Currently IMPOSTER is Windows 3.x compate<br>meaning that it will run under either Windows 3.0 or 3.1 without<br>modification. Look for features specifically for Windows 3.1 users,<br>as improv Windows 3.1 su<br>Mindows 3.1 su<br>meaning that it<br>modification. Las improved for<br>for drag-and-dro<br>General comma<br>use new feature<br>Many other DOS<br>DISKCOPY, etc.<br>ential Features<br>DOS program e meaning that it will run under either Windows 3.0 or 3.1 without<br>modification. Look for features specifically for Windows 3.1 users, such<br>as improved font support (potentially TrueType support), some support<br>for drag-and-
- modification. Look for features specifically for Windows 3.1 user:<br>as improved font support (potentially TrueType support), some sufor drag-and-drop, potential support for OLE, etc.<br>General command improvement. Many of IMP

- as improved font support (potentially TrueType support), some support<br>for drag-and-drop, potential support for OLE, etc.<br>General command improvement. Many of IMPOSTER's commands can<br>use new features, with too many potentia for drag-and-drop, potential support for OLE, etc.<br>
General command improvement. Many of IMPOSTER's commands can<br>
use new features, with too many potential improvements to list here.<br>
Many other DOS commands should be adde General command improvement. Many of IMPOS<br>use new features, with too many potential improv<br>Many other DOS commands should be added, supporting<br>DISKCOPY, etc.<br>ential Features (Still undergoing R&D)<br>DOS program emulation. W - General command improvement. Many of IMPOSTER's commands can<br>use new features, with too many potential improvements to list here.<br>Many other DOS commands should be added, such as FC, COMP,<br>DISKCOPY, etc.<br>Potential Featur Many other DOS commands should be added, such as FC, COMP,<br>DISKCOPY, etc.<br>ential Features (Still undergoing R&D)<br>DOS program emulation. With this enhancement, I would envision<br>IMPOSTER having the ability to actually execut DISKCOPY, etc.<br>
ential Features (Still undergoing R&D)<br>
DOS program emulation. With this enhancement, I would envisio<br>
IMPOSTER having the ability to actually execute a DOS program w<br>
the IMPOSTER window. Actually, IMPOSTE ential Features<br>
DOS program e<br>
IMPOSTER havi<br>
the IMPOSTER<br>
executing the c<br>
be practicable,<br>
OS/2 2.0 suppc<br>
under OS/2 2.0<br>
from it. Depen<br>
may decide to<br>
Windows NT su DOS program emulation. With this en<br>
IMPOSTER having the ability to actuall<br>
the IMPOSTER window. Actually, IMPC<br>
executing the code, but it would look t<br>
be practicable, but I'll give it a shot.<br>
OS/2 2.0 support. I've ha IMPOSTER having the ability to actually execute a DOS program wit<br>the IMPOSTER window. Actually, IMPOSTER wouldn't actually be<br>executing the code, but it would look that way! This may or may no<br>be practicable, but I'll giv
- the IMPOSTER window. Actually, IMPOSTER wouldn't actually be<br>executing the code, but it would look that way! This may or may not<br>be practicable, but I'll give it a shot.<br>OS/2 2.0 support. I've had several people report tha the IMPOSTER window. Actually, IMPOSTER wouldn't actually be executing the code, but it would look that way! This may or may be practicable, but I'll give it a shot.<br>OS/2 2.0 support. I've had several people report that IM be practicable, but I'll give it a shot.<br>OS/2 2.0 support. I've had several people report that IMPOSTER runs<br>under OS/2 2.0 but isn't very useful since you can't spawn DOS apps<br>from it. Depending on how OS/2 fares over the be practicable, but I'll give it a shot.<br>OS/2 2.0 support. I've had several p<br>under OS/2 2.0 but isn't very useful<br>from it. Depending on how OS/2 far<br>may decide to add full OS/2 2.0 sup<br>Windows NT support. I've had one u<br>u
- OS/2 2.0 support. I've had several people report that IMPOSTER runs<br>under OS/2 2.0 but isn't very useful since you can't spawn DOS apps<br>from it. Depending on how OS/2 fares over the next several months, I<br>may decide to a under OS/2 2.0 but isn't very useful since you can't spawn DOS apps<br>from it. Depending on how OS/2 fares over the next several months,<br>may decide to add full OS/2 2.0 support at some point.<br>Windows NT support. I've had one may decide to add full OS/2 2.0 support at some point.<br>Windows NT support. I've had one user report that IMPOSTER works<br>under an alpha version of NT, but there are probably a lot of things tha<br>IMPOSTER should do given NT's Windows NT support. I've had one user report that IMF<br>under an alpha version of NT, but there are probably a<br>IMPOSTER should do given NT's new functionality. Lool<br>when NT becomes more of a reality.<br>DOS support. Here's a we - Windows NT support. I've had one user report that IMPOSTER works<br>under an alpha version of NT, but there are probably a lot of things the<br>IMPOSTER should do given NT's new functionality. Look for NT suppo<br>when NT becomes IMPOSTER should do given NT's new functionality. Look for NT support<br>when NT becomes more of a reality.<br>DOS support. Here's a weird idea: have IMPOSTER.EXE work from DOS<br>as well as from Windows, providing the inverse suppo
- IMPOSTER should do given NT's new functionality. Look for NT support<br>when NT becomes more of a reality.<br>DOS support. Here's a weird idea: have IMPOSTER.EXE work from DOS<br>as well as from Windows, providing the inverse suppo DOS support. Here's a weird idea:<br>as well as from Windows, providing<br>... - DOS support. Here's a weird idea: have IMPOSTER.EXE work from DOS<br>as well as from Windows, providing the inverse support for the DOS<br>47 as well as well as from Windows, providing the inverse support for the DOS<br>support for the DOS of the DOS of the DOS of the DOS of the DOS of the DOS of the DOS of the DOS of the DOS of<br>support for the DOS of the DOS of th

IMPOSTER User's Manual<br>environment. I'm<br>there would be a<br>commands IMPOS environment. I'm still looking at this, since at this point I don't think<br>there would be a lot of benefit to the user (aside from the additional<br>commands IMPOSTER supports over DOS).<br> $\frac{1}{2}$ thermal behavior of benefits of benefits of benefits to the user (aside from the additional commands IMPOSTER supports over DOS). commands IMPOSTER supports over DOS).

# IMPOSTER User's Manual<br> **Appendix C - Revis**<br>
Version 1.01 - First<br>
First<br>
Paragonal<br>
Paragonal<br>
Paragonal<br>
Paragonal<br>
Paragonal<br>
Paragonal<br>
Paragonal<br>
Paragonal<br>
Paragonal<br>
Paragonal<br>
Paragonal<br>
Paragonal<br>
Paragonal<br>
Para **Appendix C - Revision History**

- 
- 
- 
- 
- 
- 
- Added improved fon<br>
IMPOSTER now reme<br>
between sessions.<br>
 Fixed a problem with<br>
IMPOSTER now exits<br>
it via TASKMAN.<br>
 Fixed a stupid bug w<br>
Turns out one of my last<br>
broke it!<br>
 Fixed insert mode; the<br>
 Removed the - IMPOSTER now remembers the<br>between sessions.<br>- Fixed a problem with the sort<br>- IMPOSTER now exits windows<br>it via TASKMAN.<br>- Fixed a stupid bug with the pij<br>Turns out one of my last-minute "<br>broke it!<br>- Fixed insert mode; between sessions.<br>
Fixed a problem with the sort filter writing to the conso<br>
IMPOSTER now exits windows if it is the shell and you k<br>
it via TASKMAN.<br>
Fixed a stupid bug with the piping/redirection feature.<br>
Turns out one Fixed a problem<br>
IMPOSTER now<br>
it via TASKMAN.<br>
Fixed a stupid<br>
Turns out one of m<br>
broke it!<br>
Fixed insert mo<br>
mentioned "last m<br>
Removed the a<br>
was a piece of deb<br>
out....sigh...<br>
production release - IMPOSTER now exits windows if it is the shell and you kill<br>it via TASKMAN.<br>Fixed a stupid bug with the piping/redirection feature.<br>Turns out one of my last-minute "fixes" to another problem<br>broke it!<br>Fixed insert mode; t it via TASKMAN.<br>
Fixed a stupid bug with the piping/redirection feature.<br>
Turns out one of my last-minute "fixes" to another problem<br>
broke it!<br>
Fixed insert mode; this was also a victim of the previously<br>
mentioned "last Fixed a stup<br>
Fixed a stup<br>
Turns out one of<br>
broke it!<br>
Fixed insert<br>
mentioned "last<br>
Removed th<br>
was a piece of c<br>
out....sigh...<br>
production relea<br>
Added suppo<br>
Added suppo Turns out one of my last-minute "fixes" to another problem<br>broke it!<br>Fixed insert mode; this was also a victim of the previou<br>mentioned "last minute fix".<br>Removed the annoying beep upon IMPOSTER exit--this<br>was a piece of d France of the previous<br>
tive dinsert mode; this was also a victim of the previous<br>
mentioned "last minute fix".<br>
Removed the annoying beep upon IMPOSTER exit--this<br>
was a piece of debugging code I basically forgot to take<br> Fixec<br>mention<br>was a pi<br>out....sig<br>producti<br>Adde<br>Adde<br>Adde<br>Adde<br>IMPC mentioned "last minute fix".<br>
Removed the annoying beep upon IMPOSTER exit--this<br>
was a piece of debugging code I basically forgot to take<br>
out....sigh...<br>
- Final production release:<br>
Added support for I/O redirection and Removed the annoying b<br>was a piece of debugging co<br>out....sigh...<br>production release:<br>Added support for I/O rec<br>Added support for filters.<br>Added hotkey support.<br>Added support for multip<br>IMPOSTER now remembe<br>size! Finally!<br> was a piece of debugging code I basically forgot to take<br>
out....sigh...<br>
- Final production release:<br>
- Added support for I/O redirection and piping.<br>
Added support for filters.<br>
- Added hotkey support.<br>
- Added support f
- -
	-
	- -

out....sigh...<br>
production release:<br>
Added support for I/O redirection and piping.<br>
Added support for filters.<br>
Added hotkey support.<br>
Added support for multiple commands per command<br>
IMPOSTER now remembers its last window production<br>Added s<br>Added s<br>Added s<br>IMPOSTE<br>size! Finally<br>Added a<br>applications<br>Made Mo

- 
- Added support f<br>
 Added support f<br>
 Added hotkey st<br>
 Added hotkey st<br>
 MPOSTER now r<br>
size! Finally!<br>
 Added a prefere<br>
applications (minim<br>
 Made MOVE ask<br>
added an option to<br>
 Added switches<br>
only subdirectories, -<br>Added support for filters.<br>Added hotkey support.<br>Added support for multiple commands per compared to the default state of large<br>I/O redirection and pipications (minimized, maximized, normal or hadded and<br>provided an opti -<br>
Added hotkey support.<br>
- Added support for multip<br>
IMPOSTER now remembe<br>
size! Finally!<br>
- Added a preference for the<br>
applications (minimized, maximum and an option to force MO<br>
- Added switches to DIR to<br>
only subdire -<br>
Added support for mult<br>
IMPOSTER now remem<br>
size! Finally!<br>
Added a preference for<br>
applications (minimized, n<br>
Made MOVE ask permit<br>
added an option to force N<br>
Added switches to DIR<br>
only subdirectories, to sho<br>
and o - IMPOSTER now remembers its last window placement and<br>size! Finally!<br>Added a preference for the default state of launched<br>applications (minimized, maximized, normal or hidden).<br>Made MOVE ask permission before overwriting size! Finally!<br>
Added a preference for the default state of launched<br>
applications (minimized, maximized, normal or hidden).<br>
Made MOVE ask permission before overwriting files;<br>
added an option to force MOVE to overwrite w Added a r<br>applications<br>Made MO<br>added an opt<br>Added sw<br>only subdirect<br>and optionall<br>made the direct<br>Added the<br>Added the<br>Added the<br>Added the<br>Added the<br>Added the applications (minimized, maximized, normal or hidden).<br>
Made MOVE ask permission before overwriting files;<br>
added an option to force MOVE to overwrite without aski<br>
Added switches to DIR to recurse subdirectories, to sl<br>
o Made MOVE ask permission before overwriting files;<br>added an option to force MOVE to overwrite without ask<br>Added switches to DIR to recurse subdirectories, to sonly subdirectories, to show a bare listing, to use lower<br>and o added an option to force MOVE to overwrite without ask<br>Added switches to DIR to recurse subdirectories, to sonly subdirectories, to show a bare listing, to use lowerc<br>and optionally condense filenames in the output listing Added switches to DIR to recurse subdirectories, to show<br>only subdirectories, to show a bare listing, to use lowercase<br>and optionally condense filenames in the output listing. Als<br>made the directory listing look more like only subdirectories, to show a bare listing, to use lowercase<br>and optionally condense filenames in the output listing. Also<br>made the directory listing look more like DOS 5.0.<br>Added the TREE command.<br>Added the KEYSTUFF comm
	-
	-
	-
	- -

- -
- and optionally condense filenames in the output listing. Also<br>made the directory listing look more like DOS 5.0.<br>Added the TREE command.<br>Added the KEYSTUFF command.<br>Added the CDD command.<br>Added the RENDIR command.<br>Added th made the directory listing look more like DOS 5.0.<br>
Added the TREE command.<br>
Added the KEYSTUFF command.<br>
Added the CDD command.<br>
Added the CDD command.<br>
Added the RENDIR command.<br>
Added the /S and /Q switches to the ATTR Added the TREE command.<br>
Added the KEYSTUFF command.<br>
Added the CDD command.<br>
Added the RENDIR command.<br>
Added the /S and /Q switches to the ATTR com<br>
Added conventional (AM/PM) time to the TIME<br>
Enhanced CTTY to allow red
- 
- Added the KEYSTUFF command.<br>
Added the CDD command.<br>
Added the CDD command.<br>
Added the RENDIR command.<br>
Added the /S and /Q switch<br>
Added conventional (AM/PN<br>
Enhanced CTTY to allow rec<br>
to a file.<br>
Enhanced the FOR comman Added the CDD command.<br>
Added the RENDIR command.<br>
Added the /S and /Q switches to<br>
Added conventional (AM/PM) tim<br>
Enhanced CTTY to allow redirect<br>
to a file.<br>
Enhanced the FOR command to<br>
comma delimiters.<br>
Made the PATH Added the RENDIR comma<br>
Added the /S and /Q switch<br>
Added conventional (AM/PI<br>
Enhanced CTTY to allow re<br>
to a file.<br>
Enhanced the FOR comma<br>
comma delimiters.<br>
Made the PATH and PROMF<br>
function like they do under DC<br>
Trap Added the /S and /Q switches<br>
Added conventional (AM/PM) t<br>
Enhanced CTTY to allow redire<br>
to a file.<br>
Enhanced the FOR command<br>
comma delimiters.<br>
Made the PATH and PROMPT e<br>
function like they do under DOS.<br>
Trapped "evi Added conventional (AM/PM) time to the TIME comm<br>
Enhanced CTTY to allow redirection of all console out<br>
to a file.<br>
Enhanced the FOR command to work with sets witho<br>
comma delimiters.<br>
Made the PATH and PROMPT environment - Enhanced CTTY to allow redirection of all console output<br>to a file.<br>- Enhanced the FOR command to work with sets without<br>comma delimiters.<br>- Made the PATH and PROMPT environment variables<br>function like they do under DOS. to a file.<br>
Enhanced the FOR command to work with sets without<br>
comma delimiters.<br>
Made the PATH and PROMPT environment variables<br>
function like they do under DOS.<br>
Trapped "evil" DOS commands like CHKDSK, APPEND,<br>
SUBST, Enha<br>
Enha<br>
Comma<br>
Madd<br>
function<br>
Trap<br>
SUBST,<br>
Also ack<br>
KEYB an<br>
Adde comma delimiters.<br>
Made the PATH and PROMPT environment variables<br>
function like they do under DOS.<br>
Trapped "evil" DOS commands like CHKDSK, APPEND,<br>
SUBST, etc. that should not be run after Windows is started<br>
Also ackno Made the PATH<br>function like they c<br>Trapped "evil" I<br>SUBST, etc. that sk<br>Also acknowledged<br>KEYB and GRAFTBI<br>Added the /T sv function like they do under DOS.<br>
Trapped "evil" DOS commands like CHKDSK, APPENI<br>
SUBST, etc. that should not be run after Windows is stal<br>
Also acknowledged the presence of commands like CHC<br>
KEYB and GRAFTBL in DOS 5.0. Trapped "evil" DOS command<br>SUBST, etc. that should not be rualso acknowledged the presence<br>KEYB and GRAFTBL in DOS 5.0.<br>Added the /T switch to XCOP SUBST, etc. that should not be run after Windows is starte<br>Also acknowledged the presence of commands like CHCP,<br>KEYB and GRAFTBL in DOS 5.0.<br>Added the /T switch to XCOPY. Also acknowledged the presence of commands like CHCP,<br>KEYB and GRAFTBL in DOS 5.0.<br>Added the /T switch to XCOPY.  $KEYB$  and GRAFTBL in DOS 5.0.<br>Added the  $/T$  switch to XCOPY.

Added the /T switch to XCO - Added the /T switch to XCOPY.

# IMPOSTER User's Manual

- Added the /P switch to FF.
- 
- -
- -<br>
Added the /S switch to TS<br>
PROMPT now behaves mo<br>
prompt defaults to the drive l<br>
XCOPY now behaves more<br>
Fixed a bug where COPY,<br>
preserve file attributes as we<br>
longer preserve the attribute:<br>
date/time.<br>
Fixed a bug - PROMPT now behaves more<br>prompt defaults to the drive k<br>XCOPY now behaves more<br>Fixed a bug where COPY, ><br>preserve file attributes as well<br>longer preserve the attributes<br>date/time.<br>Fixed a bug in MOVE when<br>moving.<br>IMPOSTER prompt defaults to the drive letter (e.g. D>).<br>
XCOPY now behaves more like DOS 5.0.<br>
Fixed a bug where COPY, XCOPY and MOVE would<br>
preserve file attributes as well as the date/time. These no<br>
longer preserve the attribute XCOPY now behaves more like DOS 5.0.<br>Fixed a bug where COPY, XCOPY and MOV<br>preserve file attributes as well as the date/tii<br>longer preserve the attributes but still presei<br>date/time.<br>Fixed a bug in MOVE when attempting to<br> Fixed a bug where COPY, XCOPY and MC<br>preserve file attributes as well as the date/t<br>longer preserve the attributes but still pres<br>date/time.<br>Fixed a bug in MOVE when attempting t<br>moving.<br>IMPOSTER now detects if you use the preserve file attributes as well as the date/time. The<br>longer preserve the attributes but still preserve the<br>date/time.<br>Fixed a bug in MOVE when attempting to rename<br>moving.<br>IMPOSTER now detects if you use the mouse to cli
- 
- preserve the attributes but still preserve the<br>date/time.<br>Fixed a bug in MOVE when attempting to rename while<br>moving.<br>IMPOSTER now detects if you use the mouse to click on<br>the command-line. Previously, IMPOSTER would go sp date/time.<br>
Fixed a bug in MOVE when attempting to rename<br>
moving.<br>
IMPOSTER now detects if you use the mouse to c<br>
the command-line. Previously, IMPOSTER would go<br>
you did this.<br>
Made the CD command behave more like DOS 5 Fixed a<br>moving.<br>IMPOS<br>the comm.<br>you did thi<br>Made the synthesyn<br>consistent<br>The syntheory<br>terminal wimpos<br>manually sixed a - IMPOSTER now detects if you use the mouse to click on<br>the command-line. Previously, IMPOSTER would go spastic<br>you did this.<br>- Made the CD command behave more like DOS 5.0.<br>- Ensured all dialog boxes use the keyboard in a IMPC<br>
the comm<br>
you did<br>
Made<br>
Ensu<br>
Consiste<br>
The IMPC<br>
terminal<br>
Fixe<br>
characte<br>
Fixe<br>
Sixe the command-line. Previously, IMPOSTER would go spastic<br>you did this.<br>
Made the CD command behave more like DOS 5.0.<br>
Ensured all dialog boxes use the keyboard in a more<br>
consistent form.<br>
The system menus on all dialog bo
	-
	-
	-
	- you did this.<br>
	Made the CD command behave more like DOS 5.0.<br>
	Ensured all dialog boxes use the keyboard in a more<br>
	consistent form.<br>
	The system menus on all dialog boxes now work properly.<br>
	IMPOSTER no longer scrolls right
		- Made the<br>
		Ensured<br>
		consistent fc<br>
		The system<br>
		IMPOSTE<br>
		terminal win<br>
		IMPOSTE<br>
		manually sp<br>
		Fixed a b<br>
		characters w<br>
		Fixed a b<br>
		executed fro<br>
		Fixed a t<br>
		files from C:
- -
- -<br>
Ensured all dialog boxes use the keyboard in a mor<br>
consistent form.<br>
The system menus on all dialog boxes now work pr<br>
IMPOSTER no longer scrolls right when you uniconi<br>
terminal window.<br>
IMPOSTER now detects it is the consistent form.<br>
The system menus on all dialog boxes now work propresent form.<br>
IMPOSTER no longer scrolls right when you uniconize<br>
terminal window.<br>
IMPOSTER now detects it is the Windows shell if you<br>
manually specif The system<br>
IMPOSTER not<br>
IMPOSTER not<br>
IMPOSTER not<br>
IMPOSTER not<br>
IMPOSTER not<br>
IMPOSTER not<br>
IMPOSTER not<br>
Fixed a bug interval of the state of the<br>
Fixed a territ<br>
files from C:\to<br>
current dir inste<br>
Fixed a probl - IMPOSTER no longer scrolls right when you uniconize the<br>terminal window.<br>- IMPOSTER now detects it is the Windows shell if you<br>manually specify SHELL=IMPOSTER (i.e. no extension).<br>- Fixed a bug in the DUMP command where terminal window.<br>
IMPOSTER now detects it is the Windows shell if you<br>
manually specify SHELL=IMPOSTER (i.e. no extension).<br>
Fixed a bug in the DUMP command where space<br>
characters were displayed as a '.' in the cheater bl IMPOSTER no<br>
IMPOSTER no<br>
manually specify<br>
Fixed a bug in<br>
characters were<br>
Fixed a bug w<br>
executed from ba<br>
Fixed a terribl<br>
files from C:\ to t<br>
current dir instea<br>
Fixed a proble<br>
lose its mind whe<br>
Fixed a bug in<br>
off manually specify SHELL=IMPOSTER (i.e. no extension).<br>
Fixed a bug in the DUMP command where space<br>
characters were displayed as a '.' in the cheater block.<br>
Fixed a bug where external commands could not be<br>
executed from b Fixed a bug in the DUMP command where space<br>characters were displayed as a '.' in the cheater block.<br>Fixed a bug where external commands could not be<br>executed from batch commands like FOR or IF.<br>Fixed a terrible bug where characters were displayed as a '.' in the cheater bloomerative decreases and the executed from batch commands like FOR or IF.<br>Fixed a terrible bug where "MOVE C:\\*.\*." would<br>files from C:\ to the current dir but then erase characters were displayed as a '.' in the cheater block.<br>Fixed a bug where external commands could not be<br>executed from batch commands like FOR or IF.<br>Fixed a terrible bug where "MOVE C:\\*.\* ." would co<br>files from C:\ to t
	-
	-
	-
- executed from batch commands like FOR or IF.<br>
Fixed a terrible bug where "MOVE C:\\*.\*." would cop<br>
files from C:\ to the current dir but then erase them in th<br>
current dir instead of in C:\. Dumb!<br>
Fixed a problem where th Fixed a terrible bug where "MOVE C:\\*.\* ." \<br>files from C:\ to the current dir but then erase i<br>current dir instead of in C:\. Dumb!<br>Fixed a problem where the cursor would int<br>lose its mind when on the 24th line of the te files from C:\ to the current dir but then erase them in the<br>current dir instead of in C:\. Dumb!<br>Fixed a problem where the cursor would intermittently<br>lose its mind when on the 24th line of the terminal.<br>Fixed a bug in AT current dir instead of in C:\. Dumb!<br>Fixed a problem where the cursor would intermittently<br>lose its mind when on the 24th line of the terminal.<br>Fixed a bug in ATTR where you could never turn attribu<br>off. I can't believe no Fixed a problem where the curso<br>lose its mind when on the 24th line<br>Fixed a bug in ATTR where you off. I can't believe nobody found th<br>Improved the error messages w<br>violate file attributes.<br>Fixed a nasty UAE that occurred<br> lose its mind when on the 24th line of the terminal.<br>
Fixed a bug in ATTR where you could never turn attribu<br>
off. I can't believe nobody found this one.<br>
Improved the error messages when the user tries to<br>
violate file at Fixed a bug in ATTR where you could never turn<br>off. I can't believe nobody found this one.<br>Improved the error messages when the user trie<br>violate file attributes.<br>Fixed a nasty UAE that occurred when IMPOSTE<br>encountered an off. I can't believe nobody found this one.<br>
Improved the error messages when the user tries to<br>
violate file attributes.<br>
Fixed a nasty UAE that occurred when IMPOSTER<br>
encountered an environment variable longer than 127<br> off. I can't believe nobody found this one.<br>
Improved the error messages when the<br>
violate file attributes.<br>
Fixed a nasty UAE that occurred when<br>
encountered an environment variable long<br>
characters. IMPOSTER now fully su violate file attributes.<br>
Fixed a nasty UAE that occurred when IMPOSTER<br>
encountered an environment variable longer than 127<br>
characters. IMPOSTER now fully supports environment<br>
variables up to 255 characters.<br>
Fixed a bu Fixed a nasty UAE<br>encountered an envir<br>characters. IMPOSTE<br>variables up to 255 cl<br>Fixed a bug where<br>ERRORLEVEL 2.<br>Fixed a bug where<br>variables from within<br>Fixed a problem w<br>Notepad if the WIN.C(<br>Fixed a bug (agair<br>commands encountered an environment variable longer than 12<br>characters. IMPOSTER now fully supports environme<br>variables up to 255 characters.<br>Fixed a bug where the DUMP command always re<br>ERRORLEVEL 2.<br>Fixed a bug where you could no characters. IMPOSTER now fully supports environment<br>variables up to 255 characters.<br>Fixed a bug where the DUMP command always retu<br>ERRORLEVEL 2.<br>Fixed a bug where you could not set environment<br>variables from within an IF o
	- variables up to 255 characters.<br>
	Fixed a bug where the DUMP command always retur<br>
	ERRORLEVEL 2.<br>
	Fixed a bug where you could not set environment<br>
	variables from within an IF or FOR command.<br>
	Fixed a problem where "WIN.INI" Fixed a bug where the DUM<br>ERRORLEVEL 2.<br>Fixed a bug where you could<br>variables from within an IF or F<br>Fixed a problem where "WIN<br>Notepad if the WIN.COM file wa<br>Fixed a bug (again) where ti<br>commands like ECHO, PROMPT
	-
	-
- ERRORLEVEL 2.<br>
Fixed a bug where you could not set environment<br>
variables from within an IF or FOR command.<br>
Fixed a problem where "WIN.INI" would not associate wit<br>
Notepad if the WIN.COM file was in the current directory Fixed a bug<br>
variables from v<br>
Fixed a prob<br>
Notepad if the V<br>
Fixed a bug<br>
commands like variables from within an IF or FOR command.<br>Fixed a problem where "WIN.INI" would not associal<br>Notepad if the WIN.COM file was in the current director<br>Fixed a bug (again) where trailing blanks were left<br>commands like ECHO, Fixed a problem where "WIN.INI" would not<br>Notepad if the WIN.COM file was in the currer<br>Fixed a bug (again) where trailing blanks<br>commands like ECHO, PROMPT, etc. - Notepad if the WIN.COM file was in the current directory.<br>Fixed a bug (again) where trailing blanks were left out of<br>commands like ECHO, PROMPT, etc. Fixed a bug (again) where trailing blanks were left ou<br>commands like ECHO, PROMPT, etc.<br> $\blacksquare$ commands like ECHO, PROMPT, etc.<br>
Fixed a bug (again) where the trailing blanks were left out of the control of the control of the control of the control of the control of the control of the control of the control of the c commands like ECHO, PROMPT, etc.